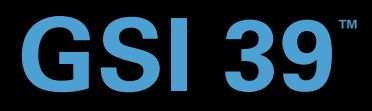

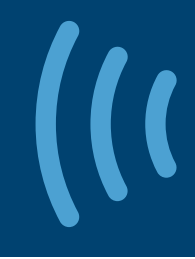

# BENUTZERHANDBUCH

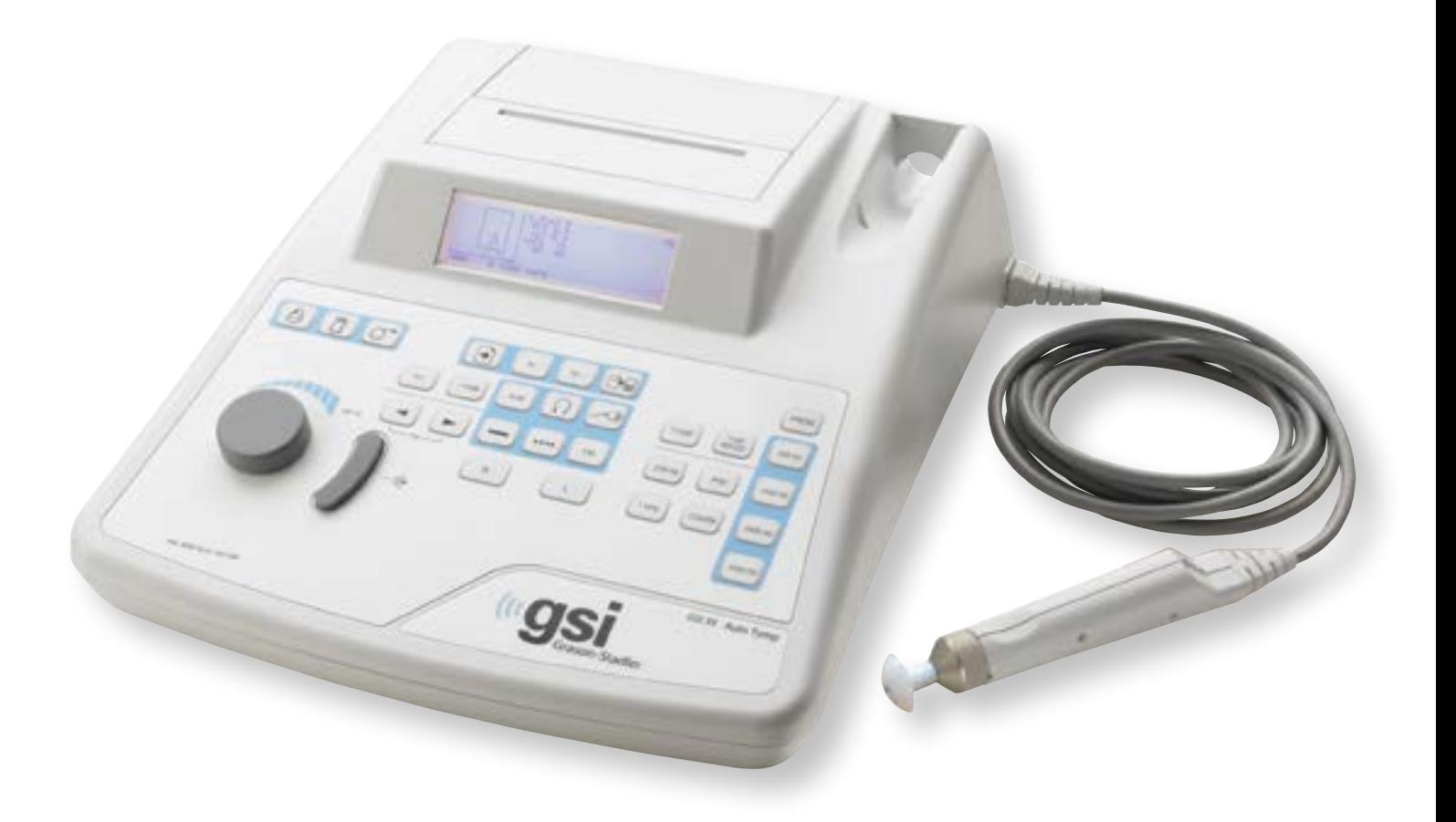

Part Number D-0113449 Rev. A

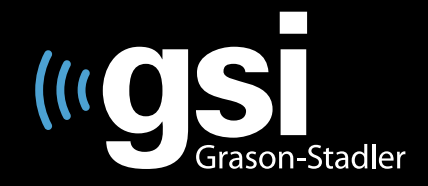

Setting The Clinical Standard **www.grason-stadler.com**

Grason-Stadler, 10395 West 70th Street, Eden Prairie, Minnesota 55344 800-700-2282 • 952-278-4402 • *fax* 952-278-4401 • *e-mail* info@grason-stadler.com

# <span id="page-1-0"></span>**Zusammenfassung der Sicherheitsbestimmungen**

In diesem Handbuch weisen zwei Bezeichnungen auf potenziell gefährliche oder zerstörende Bedingungen und Verfahren hin:

# **WARNUNG**

Das Symbol **WARNUNG** weist auf Zustände oder Praktiken hin, die für den Patienten und / oder den Anwender eine Gefahr darstellen könnten.

# **VORSICHT**

Das Symbol **VORSICHT** weist auf Zustände oder Praktiken hin, welche die Geräte beschädigen könnten.

**ANMERKUNG:** Anmerkungen sollen Ihnen helfen, während des Betriebs des Systems möglicherweise auftretende Missverständnisse und potenzielle Probleme zu vermeiden.

<span id="page-2-0"></span>**Sicherheitshinweise**

# **WARNUNG**

**Das Gerät GSI 39 wurde in Übereinstimmung mit den Sicherheitsrichtlinien IEC und UL 60601-1 über die Verwendung in der Umgebung eines Patienten entwickelt. Um diese Übereinstimmung zu gewährleisten, muss ein für den Klinikgebrauch zugelassener Stecker und Steckdose verwendet werden. Für die Sicherheit des Patienten und der Bedienkraft muss das GSI 39 immer mit einer richtig geerdeten Steckdose und einem Schuko-Stecker verwendet werden. Das Gerät GSI 1´9 ist mit einem speziellen Netzteil (Ref. 113-405900) ausgerüstet, welches niemals gegen ein anderes Netzteil oder einen anderen Transformator ausgetauscht werden darf.**

**Jedes Programm, das darauf abzielt, verlässliche Werte der Gehörschwelle zu erhalten, muss von entsprechend geschulten Personen bedient und überwacht werden.**

**Latex wird für keinen Schritt des Herstellungsvorgangs verwendet.** 

**Das Ausgangsmaterial der Polster des Kopfhörers ist aus natürlichem oder synthetischen Gummi hergestellt.**

**Das Material, das zur Herstellung von Ohrstöpseln von GSI verwendet wird, ist Krayton Thermoplastisches Gummi**

# **WARNUNG**

Das Symbol  $\nabla$  zeigt die Stelle einer für die Wartung benötigten **Einstellungsmöglichkeit an und ist nur für das Wartungspersonal bestimmt. Das Gerät GSI 39 ist ein speziell kalibriertes Audio- und Tympanometer. Die regelmäßig notwendige vorbeugende Wartung und Einstellung des Geräts darf nur von einem von GSI autorisierten Wartungstechniker vorgenommen werden.**

**Bevor Sie das Gerät GSI 39 einsetzen, lesen Sie bitte das gesamte Handbuch durch, um sich mit den Untersuchungsfunktionen und dem richtigen Anschluss des Zubehörs vertraut zu machen.**

**Das an die analogen und digitalen Schnittstellen angeschlossene Zubehör muss gemäß den entsprechenden IEC-Normen (IEC 950 für Datenverarbeitung oder IEC 60601-1 für medizinische Geräte) zugelassen sein. Darüber hinaus müssen alle Konfigurationen den Systemanforderungen von IEC 60601-1-1 entsprechen. Jede Person, welche zusätzliche Geräte an die Signalein- oder Signalausgänge anschließt, stellt ein medizinisches System her und ist daher verantwortlich, dass das System den Anforderungen des Systemstandards IEC 60601-1-1 entspricht. Bei Unklarheiten oder Zweifeln wenden Sie sich bitte an die technische Wartungsabteilung oder den örtlichen Verkaufsvertreter.**

# <span id="page-4-0"></span>**Garantie**

Wir, GSI, garantieren, dass dieses Produkt frei von Material- und Verarbeitungsfehler ist und - wenn es richtig installiert und eingesetzt wird - sich gemäß den entsprechenden technischen Daten verhält. Falls sich innerhalb eines Jahres nach der Auslieferung herausstellt, dass diese Eigenschaften nicht eingehalten werden, wird es repariert oder - nach unserer Wahl - gratis ausgetauscht. Es sind nur die Transportkosten zu einem autorisierten GSI Wartungsstützpunkt zu tragen. Falls ein Wartungseinsatz vor Ort verlangen wird, wird das Material und die Arbeitszeit nicht verrechnet. Es werden allerdings die Reisespesen vom Wartungsstützpunkt zu den gültigen Tarifen verrechnet.

**ANMERKUNG:** Nicht von GSI schriftlich genehmigte

Veränderungen des Produkts bringen die Garantie zum Erlöschen. GSI ist nicht haftbar für direkte, indirekte oder Folgeschäden, selbst wenn vorher die Möglichkeit solcher Schäden angedeutet worden sein sollte.

<span id="page-4-1"></span>**DIESE GARANTIE ERSETZT ALLE AUSDRÜCKLICHEN ODER IMPLIZITEN ANDEREN GARANTIEN, EINSCHLIESSLICH, ABER NICHT DARAUF BESCHRÄNKT, JEDE IMPLIZIERTE GARANTIE DER VERKAUFSFÄHIGKEIT ODER EIGNUNG FÜR EINEN BESTIMMTEN ZWECK.**

# **Autorisierter europäischer Vertreter**

Grason-Stadler 9rason Staator<br>)GS Diagnosic yoo Diagnosi<br>\udiometer Al 5500 Middelfart Denmark Audiometer Alle 1 DGS Diagnosic A/S

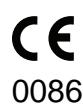

CE-Kennzeichnung gemäß Europäischer Richtlinie für medizinische Geräte (93/42/EEC).

# <span id="page-6-0"></span>**Technische Daten**

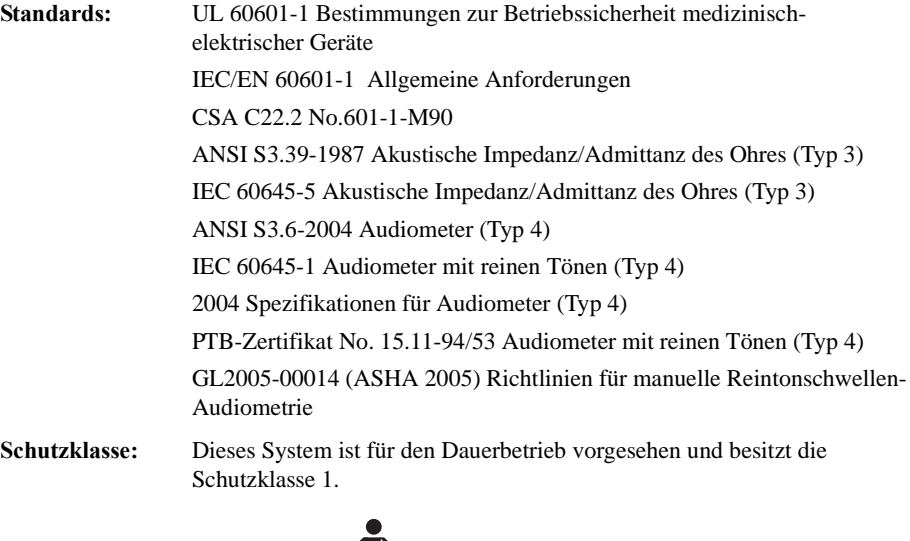

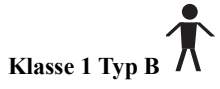

# <span id="page-7-0"></span>**Tympanometriemodi**

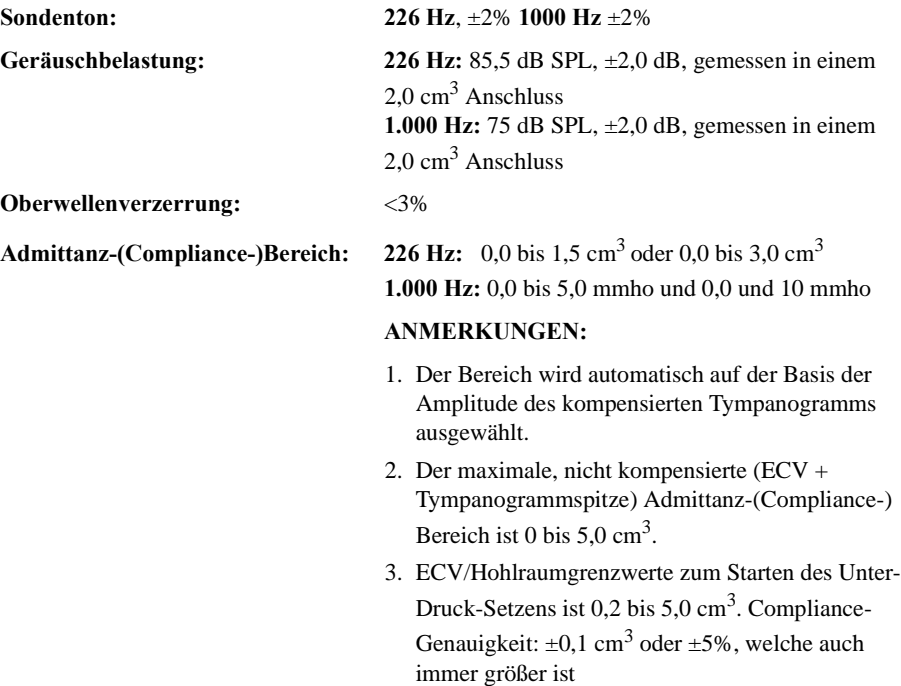

# <span id="page-8-0"></span>**Pneumatisches System**

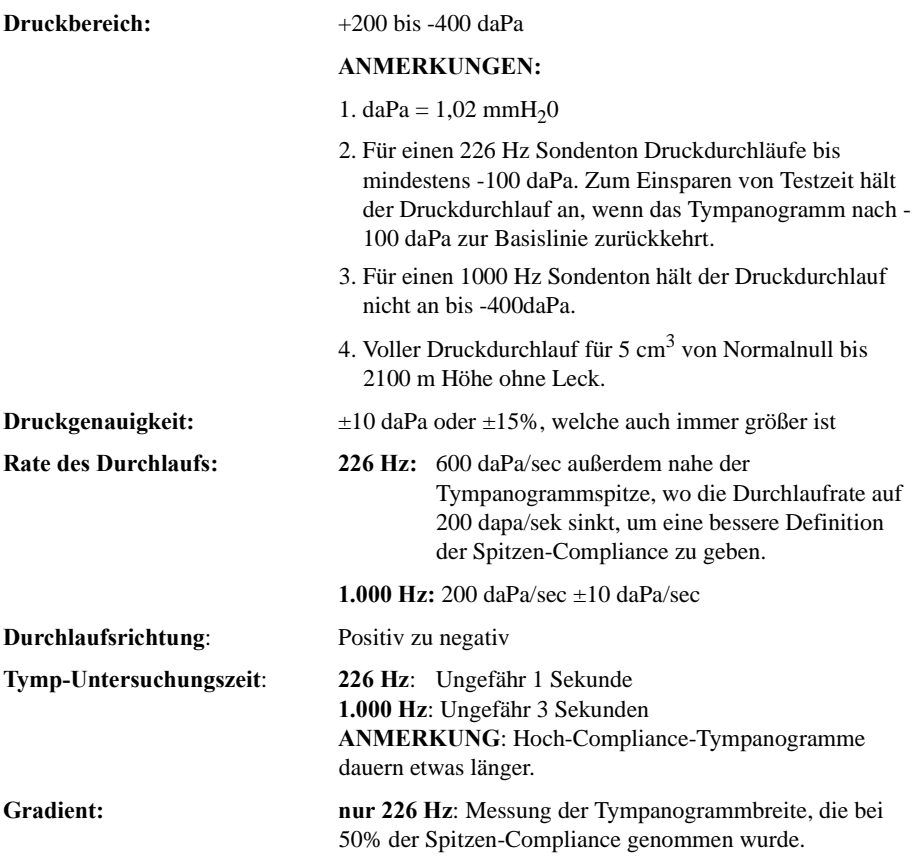

### <span id="page-9-0"></span>**Akustische Reflexstimuli**

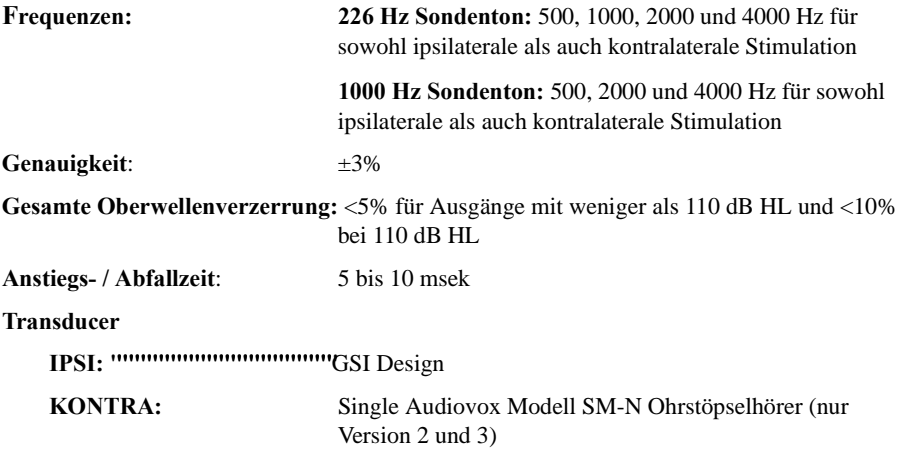

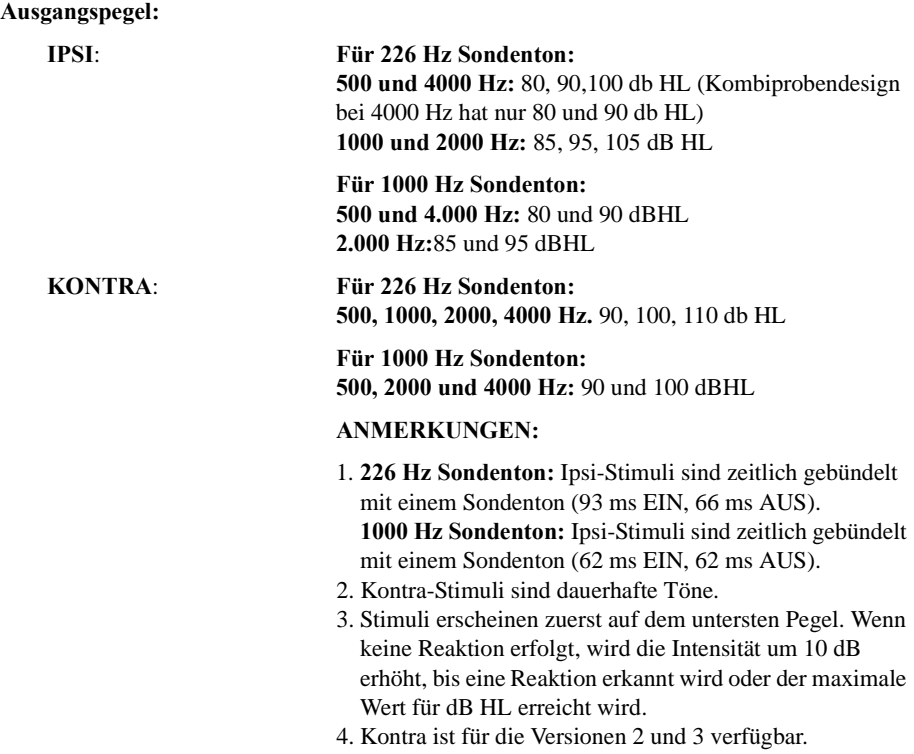

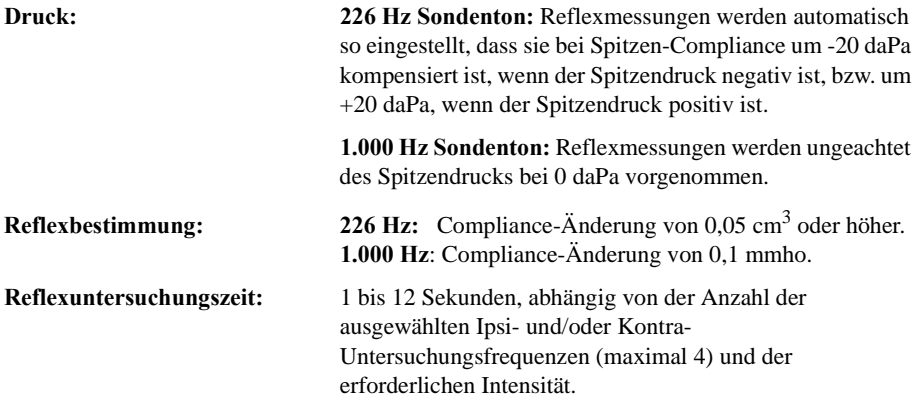

# <span id="page-11-0"></span>**LED-Sondenanzeigen**

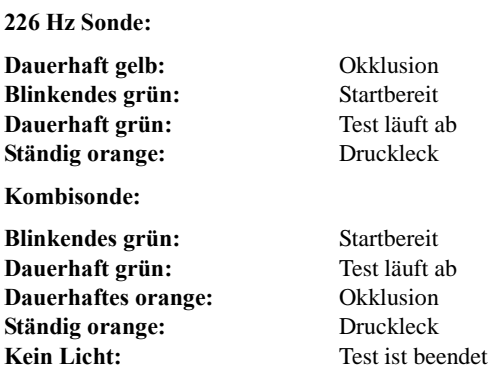

# <span id="page-12-0"></span>**Audiometriemodus (nur Versionen 3 und 4)**

<span id="page-12-1"></span>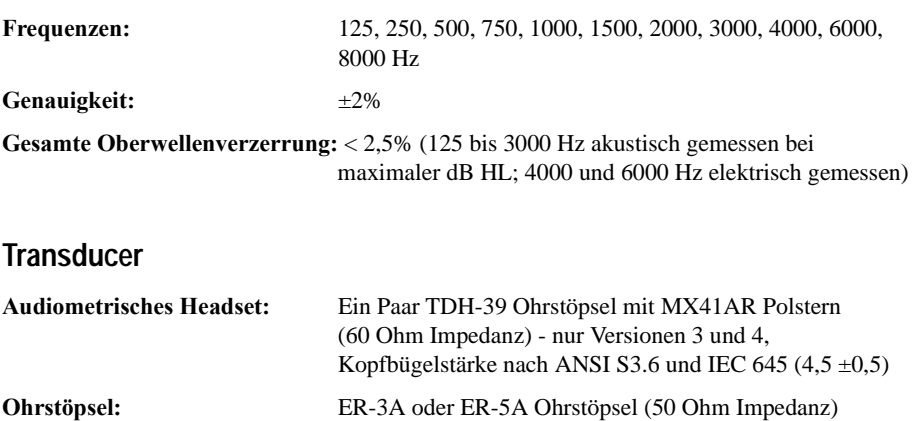

### <span id="page-13-0"></span>**Intensitätsbereiche**

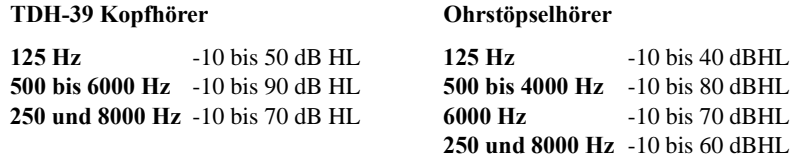

**ANMERKUNG:** Es stehen zusätzliche +10 dB pro Frequenz über die +10 dB Taste zur Verfügung.

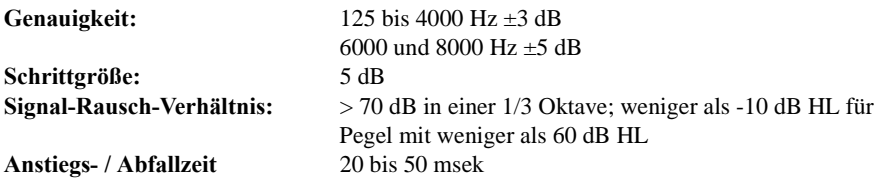

### <span id="page-13-1"></span>**Ton-Format**

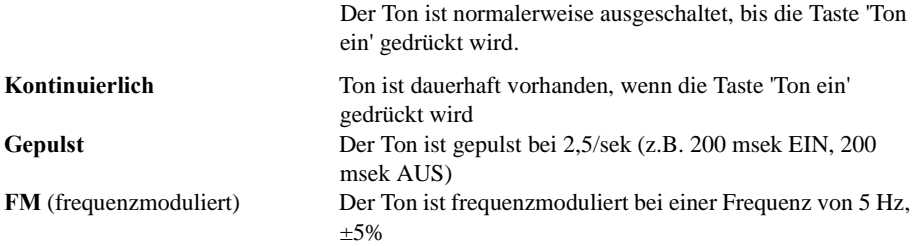

# *GSI 39*

### <span id="page-14-0"></span>**Drucker**

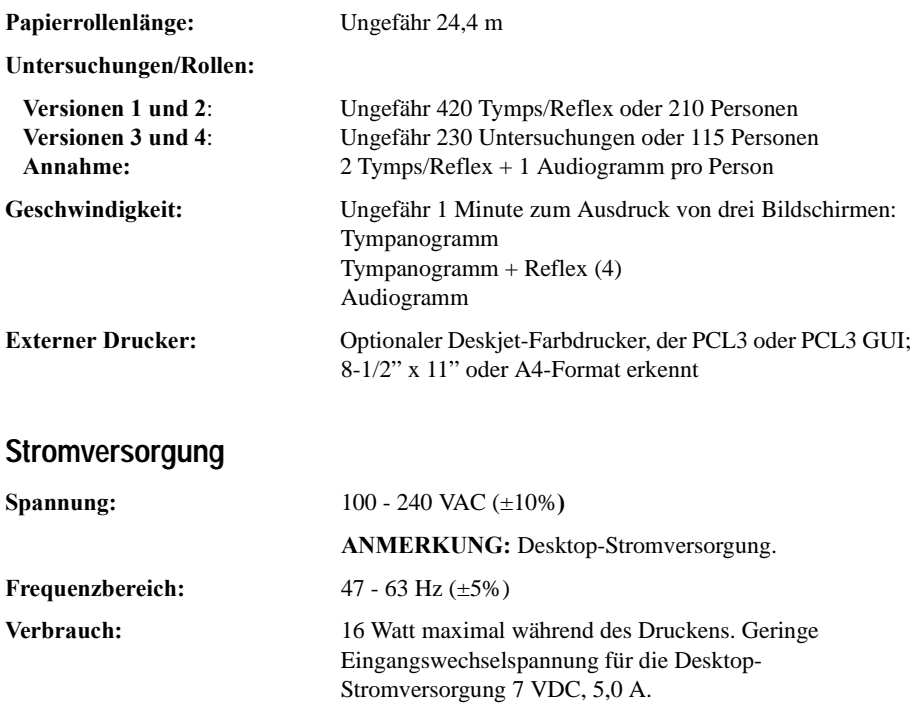

<span id="page-14-1"></span>**Anzeige:** 240 x 64 grafisches, monochromes LCD

# <span id="page-15-0"></span>**Umgebungsbedingungen**

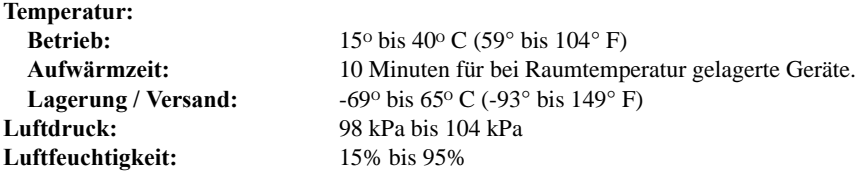

### <span id="page-15-1"></span>**Mechanisch - Gerät**

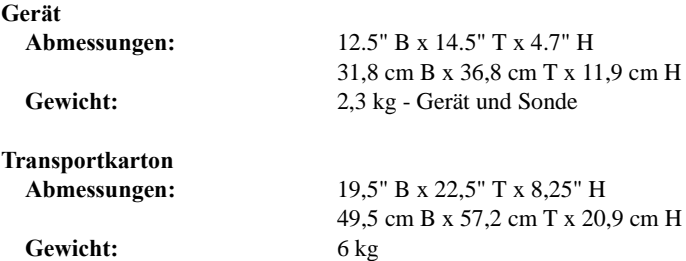

# <span id="page-16-0"></span>**Mitgeliefertes Zubehör**

### **1739-9710 GSI 39**

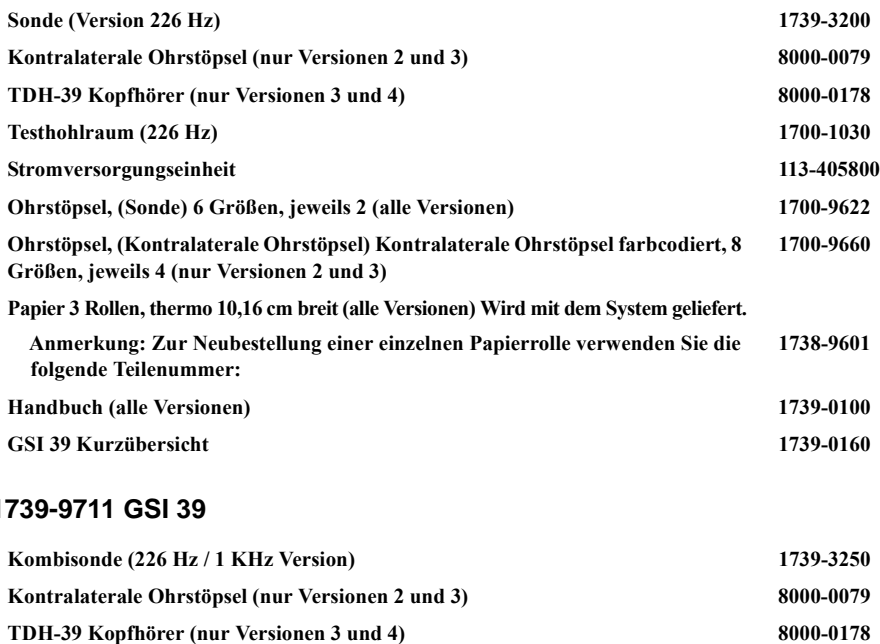

### **1739-9711 GSI 39**

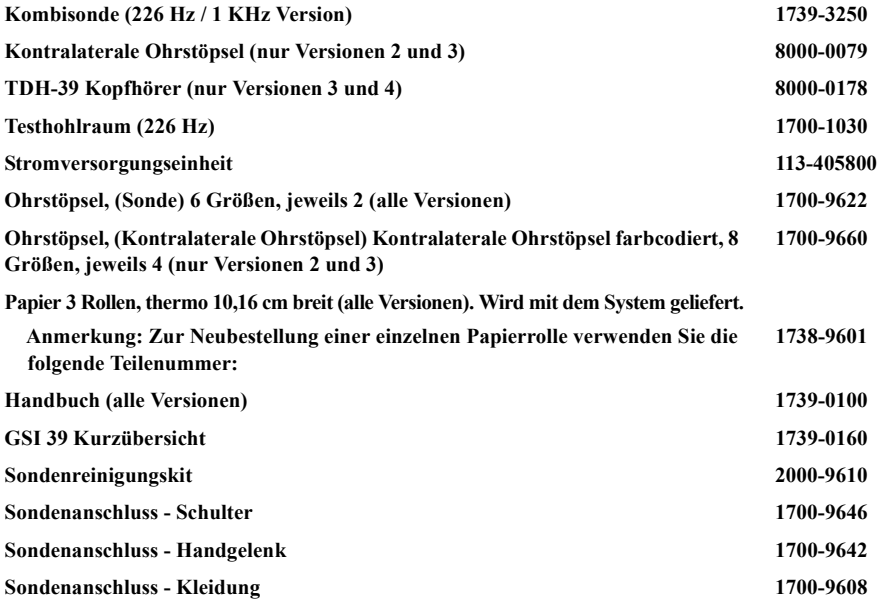

### <span id="page-17-0"></span>**Optionales Zubehör**

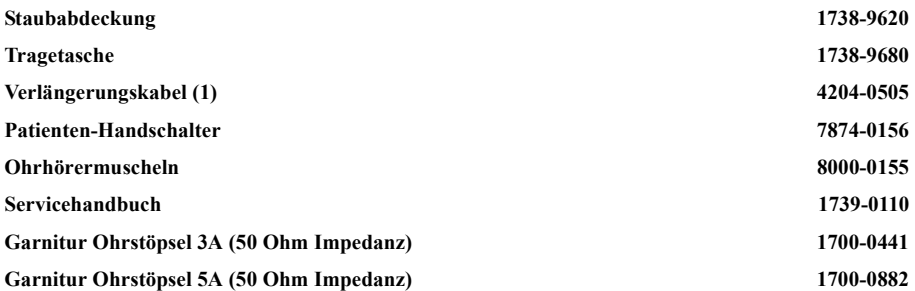

WARNUNG Verwenden Sie ausschließlich von GSI gelieferte Teile und geliefertes Zubehör.

# <span id="page-17-1"></span>**Kataloglistes: GSI 39 Auto Tymp**

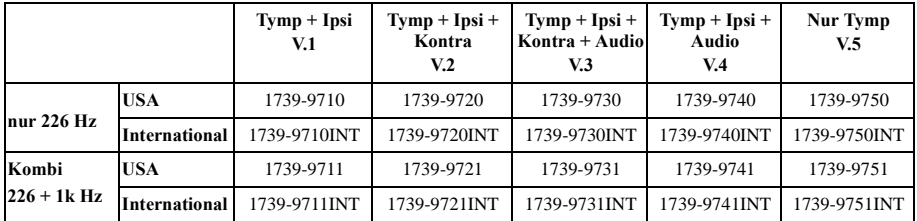

### <span id="page-18-0"></span>**Länderspezifisches Zubehör**

**(eines muss jedem System beiliegen)**

**Jedes länderspezifische Zubehör enthält ein Netzkabel, ein Benutzerhandbuch, eine Wandtafel und eine Kurzübersicht**

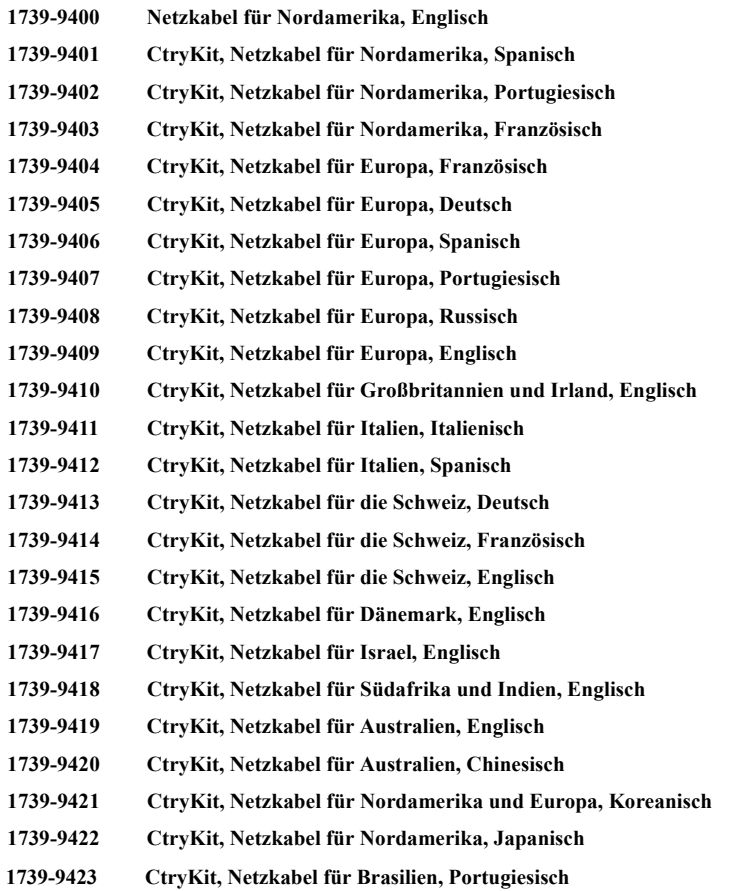

# <span id="page-19-0"></span>**Upgrade-Kits**

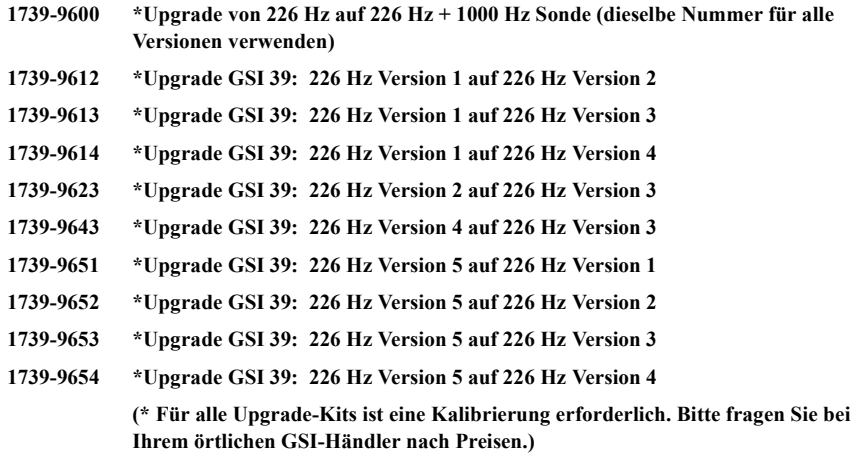

Leerseite.

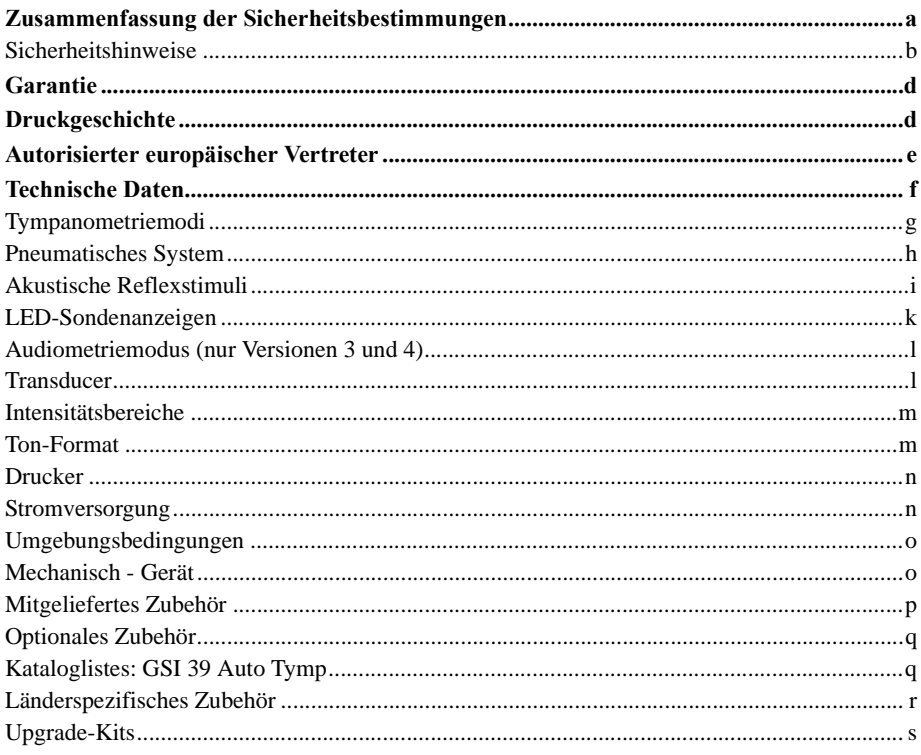

# Einleitung 1

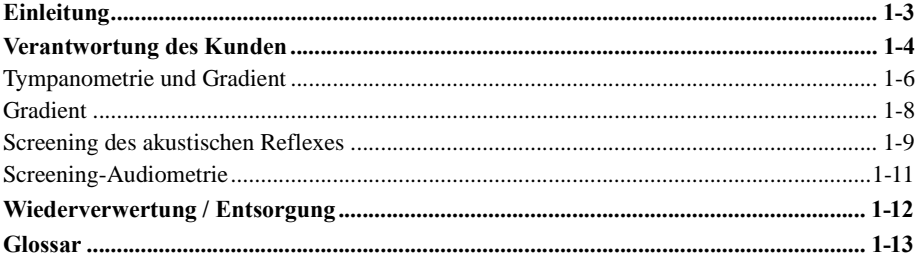

# **Installation** 2

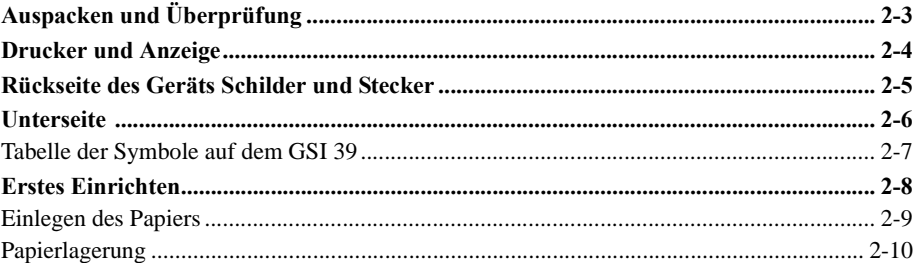

# Betrieb 3

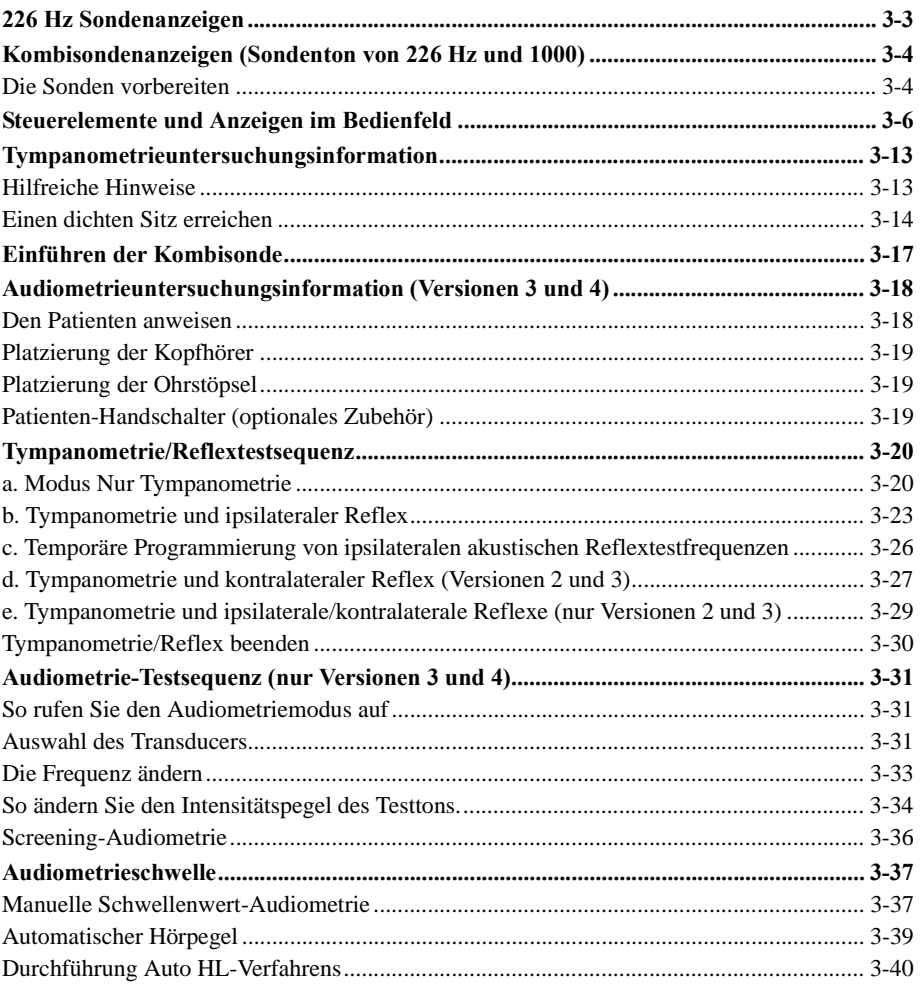

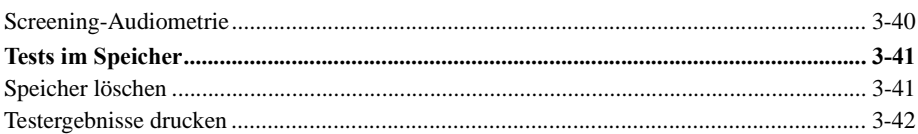

# Programmmodus 4

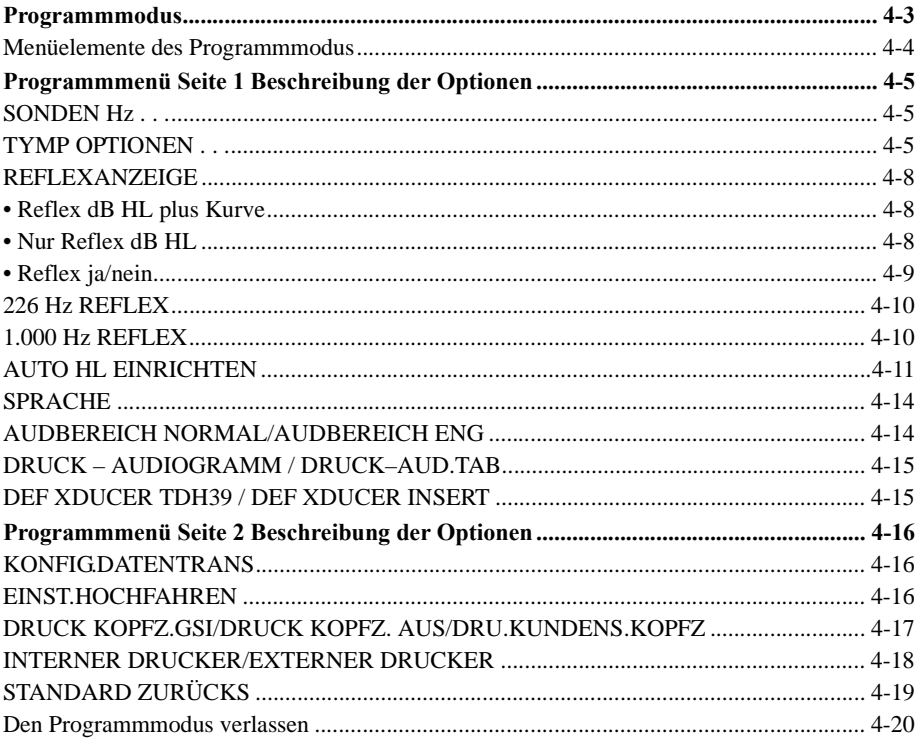

# Vorbeugende Wartung 5

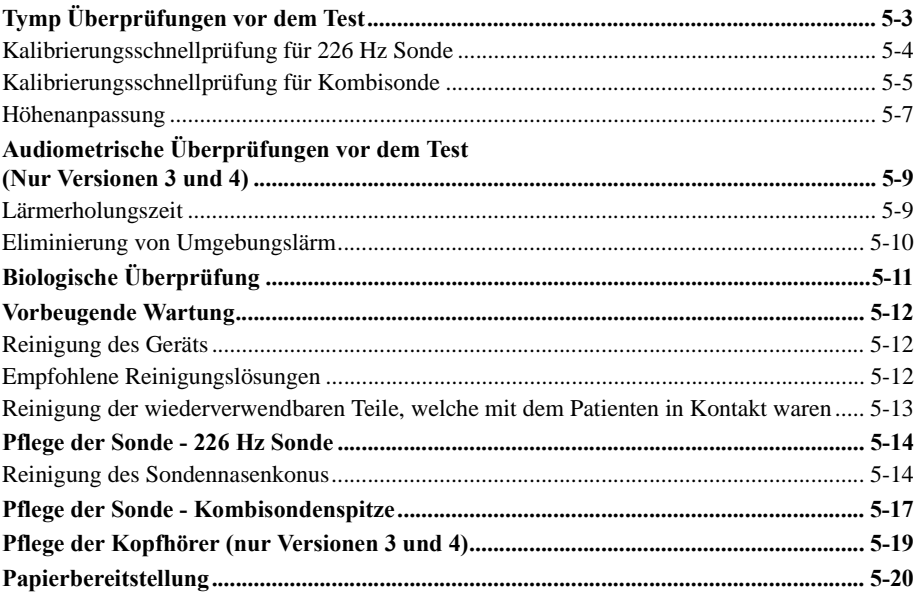

# Untersuchungsergebnisse 6

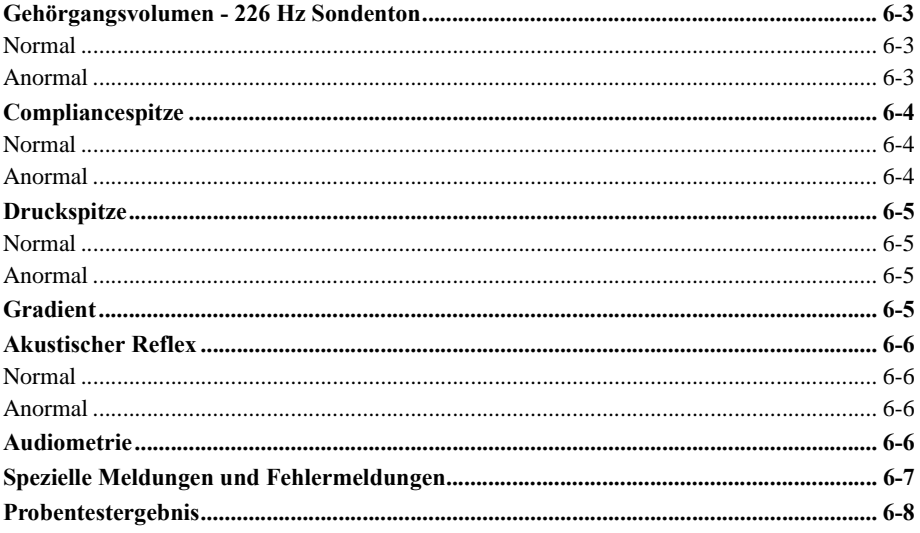

# Computerschnittstelle 7

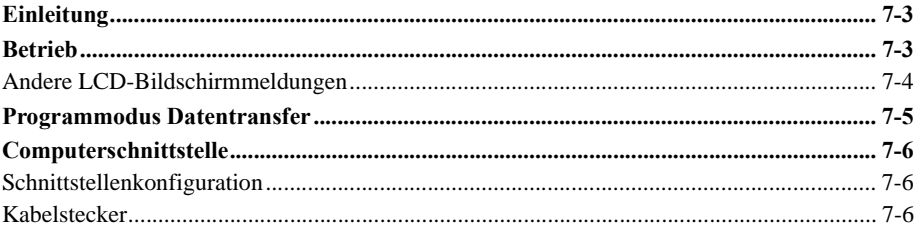

# Elektromagnetische Verträglichkeit (EMV) 8

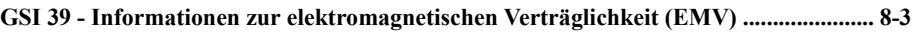

# Bibliografie 9

Leerseite.

# **Kapitel 1 Einleitung**

Leerseite.

# <span id="page-29-0"></span>**Einleitung**

Das **GSI 39 Auto Tymp** (nachfolgend in dieser Anleitung, sofern nicht anders zur Klarstellung angegeben, als '**Gerät**' bezeichnet, ist ein vielseitiges Kombinationsgerät, das sowohl Untersuchungsmöglichkeiten für Tympanometrie allein, Tympanometrie kombiniert mit dem Screening von akustischen Reflexuntersuchungen und Screening-Audiometrie bietet.

Es stehen fünf verschiedene Versionen für Ihre individuellen Untersuchungsbedürfnisse zur Verfügung.

- **•** Version 1 bietet zwei Betriebsarten: Tympanometrie allein und Tympanometrie plus Screening von ipsilateralen akustischen Reflexuntersuchungen.
- **•** Version 2 erlaubt Tympanometrie allein und Tympanometrie kombiniert mit ipsilateralem und kontralateralem Screening von akustischen Reflexuntersuchungen.
- **•** Version 3 bietet Untersuchungsmöglichkeiten für alle drei Untersuchungsmodi, d.h. Tympanometrie allein, Tympanometrie kombiniert mit ipsilateralem und kontralateralem Screening von akustischen Reflexuntersuchungen und Screening-Audiometrie, sowohl manuell als auch automatisch.
- **•** Version 4 erlaubt Tympanometrie allein, Tympanometrie kombiniert mit Screening von ipsilateralen akustischen Reflexuntersuchungen und manueller und automatischer Screening-Audiometrie.
- **•** Version 5 ist einzig für Tympanometrie.

Nach dem Kauf besteht die Möglichkeit die Versionen 1, 2, 4 und 5 vor Ort mit der vollen Funktionalität von Version 3 nachzurüsten.

Jede Version kann an die Kombisonde mit 226 Hz und 1000 Hz Sondenton angepasst werden. Der 1000 Hz-Sondenton wird zur Untersuchung von Kleinkindern im Alter von 0 - 6 Monaten empfohlen.

Eine optionale Tragetasche mit weichem Innenfutter für den Transport ist erhältlich. Als weiteres optionales Zubehör sind Patientenhandschalter, Verlängerungskabel und Ohrhörermuscheln erhältlich.

# <span id="page-30-0"></span>**Verantwortung des Kunden**

# **WARNUNG**

**Dieses Produkt und seine Bestandteile werden nur dann zuverlässig funktionieren, wenn sie in Übereinstimmung mit den in diesem Handbuch enthaltenen Anleitungen, den dazugehörigen Kennzeichnungen und/oder Ergänzungen/Einlageblätter bedient und gewartet werden. Ein fehlerhaftes Produkt darf nicht verwendet werden. Stellen Sie sicher, dass alle Verbindungen zu externem Zubehör fest und entsprechend gesichert sind. Defekte oder fehlende Teile oder Teile, welche eindeutig abgenützt, verbogen oder verunreinigt sind, sollten sofort mit sauberen Original-Ersatzteilen, welche von GSI erzeugt oder bezogen worden sind, ersetzt werden.**

**Dieses Gerät sollte nicht in Gegenwart einer Flüssigkeit betrieben werden, welche mit irgendeinem elektronischen Bestandteil oder der Verdrahtung in Kontakt kommen kann. Falls der Anwender den Verdacht hat, dass Flüssigkeit mit Teilen des Systems oder des Zubehörs in Kontakt gekommen ist, sollte das Gerät nicht mehr verwendet werden, bis es von einem von GSI zertifizierten Wartungstechniker als betriebssicher erklärt wurde.**

**NICHT in der Nähe von brennbaren Gasgemischen verwenden. Bei Verwendung dieses Geräts in der Nähe brennbarer Narkosegase sollten die Benutzer die Möglichkeit von Explosionen oder Feuer in Betracht ziehen.**

**Um die weitere Übereinstimmung mit den Normen IEC und UL 60601-1 zu überwachen, sollte ein Wartungstechniker regelmäßig elektrische Sicherheitsüberprüfungen des Geräts durchführen.**

**Das GSI 39 ist für den Einsatz mit einer Hospital-grade Steckdose WARNUNG ausgelegt. Wenn ein Steckeradapter von dreipolig auf zweipolig zwischen das Stromkabel des GSI 39 und eine Wechselstromsteckdose oder ein Verlängerungskabel geschaltet wird, kann es zur Verletzung von Personen oder Beschädigung von Geräten kommen. Das Gerät GSI 39 ist mit einem speziellen Netzteil (Ref. 113-405800) ausgerüstet, welches niemals gegen ein anderes Netzteil oder einen anderen Transformator ausgetauscht werden darf.**

**Das Gerät GSI 39 ist ein speziell kalibriertes Gerät. Die regelmäßig notwendige vorbeugende Wartung und Einstellung des Geräts darf nur von einem von GSI autorisierten Wartungstechniker vorgenommen werden.**

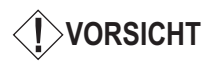

**Der Aufbau des GSI 39 erfüllt die EMV-Anforderungen gemäß IEC 60601-1-2. Funkgeräte, Mobiltelefone usw. dürfen in der Nähe des Gerätes nicht benutzt werden, da diese die Leistung des Gerätes beeinflussen könnten. Besondere Vorkehrungen müssen während des Betriebs von stark strahlenden Quellen, wie OP-Ausrüstung mit Hochfrequenz und ähnlichen Geräten, getroffen werden. So dürfen z.B. die HF-Kabel nicht über dem Gerät oder in dessen Nähe verlegt werden. Bei Unklarheiten oder Zweifeln wenden Sie sich bitte an einen qualifizierten Techniker oder den örtlichen Verkaufsvertreter.** 

### <span id="page-32-0"></span>**Tympanometrie und Gradient**

Tympanometrie ist eine objektive Technik, die seit Ende der 60er Jahre des 20. Jahrhunderts zur Messung der Beweglichkeit (Compliance) und des Drucks im Mittelohrsystem eingesetzt wird. Bei der Tympanometrie wird der Gehörgang über die leichtgewichtige Sonde mit einem Ton (z.B. 226 Hz-Sondenton) beschallt. Der Sondenton wird zur Messung der Compliance-Änderungen im Mittelohrsystem verwendet, wenn der Luftdruck im hermetisch versiegelten Gehörgang von einem positiven zu einem negativen Wert verändert wird. Ein positiver Druck (Überdruck) im Gehörgangsraum führt bei nicht Vorliegen einer Mittelohrpathologie dazu, dass sich das Mittelohrsystem versteift oder weniger mobil wird. Dies wird durch den Druckunterschied zwischen dem versiegelten Gehörgangsraum und dem Mittelohrraum verursacht, der das Trommelfell dazu zwingt, sich einwärts zu dehnen. Ein versteiftes Mittelohrsystem zeigt keine oder eine nur geringe Compliance. Wenn der Druck im Gehörgang wieder auf Atmosphärendruck gebracht wird (Umgebungsdruck oder 0 daPa), reduziert sich bei normalen Ohren die Druckdifferenz zwischen dem Gehörgangsraum und dem Mittelohrraum.

Bei oder in der Nähe von Atmosphärendruck (0 daPa) tritt die größte Schallmenge (Sondenton) in das Mittelohrsystem ein. Dies ist der Luftdruckwert an dem das Mittelohrsystem die größte Compliance zeigt.

Wenn der Luftdruck im Gehörgang dann hinsichtlich des Mittelohrraums auf einen negativen Wert (Unterdruck) reduziert wird, wird wieder eine Druckdifferenz hergestellt und die Compliance des Mittelohrsystem wird geringer. Durch Variation des Drucks im Gehörgang kann man daher eine Serie von Compliance-Messungen mittels des Sondentons aufzeichnen. Die Kurve, die diese Compliance-Änderungen grafisch darstellt, wird als Tympanogramm bezeichnet. Der Punkt des Tympanogramms, der den Punkt der maximalen Compliance darstellt, ist die Compliancespitze des Tympanogramms. Der Luftdruck (Druck an der Spitze), an dem die Compliancespitze auftritt, entspricht in etwa dem Druck im Mittelohrsystem, da die maximale Beweglichkeit nur möglich ist, wenn nur wenig oder keine Druckdifferenz zwischen dem Gehörgang und dem Mittelohrraum besteht. Die Compliance mit einem Sondenton von 226 Hz wird in Bezug auf die Fähigkeit eines äquivalenten Luftvolumens Schall zu leiten gemessen und die verwendete wissenschaftliche Einheit ist cm3. Die Compliance mit dem Sondenton von 1000 Hz wird in mmho gemessen, da es sich nicht um eine durch den Gehörgang kompensierte Messung handelt. Der Luftdruck wird in Deka-Pascal (daPa) gemessen.

### **ANMERKUNG:** 1,02 mm H<sub>2</sub>0 = 1,0 daPa

Bei der Tympanometrie kann das Vorliegen eines pathologischen Zustands, der die Beweglichkeit des Trommelfells, der Gehörknöchelchen oder den Luftdruck im Mittelohrraum beeinträchtigt, erkannt werden. Zum Beispiel:

- **•** Wenn der Luftdruck im Mittelohrraum aufgrund einer blockierten Ohrtrompete negativ wird, erlaubt die Tympanometrie die Messung dieses Unterdrucks und seines Effekts auf die Compliance des Mittelohrs.
- **•** Wenn sich Flüssigkeit im Mittelohrraum bildet, schränkt diese Flüssigkeit das Vermögen der Gehörknöchelchen, Schall an die Schnecke zu übertragen, ein. Wenn kleine Lufttaschen in der Flüssigkeit vorhanden sind, zeigt das Tympanogramm den negativen Druck dort an, wo die eingeschränkte Beweglichkeit auftritt. Bei einem vollständig mit Flüssigkeit gefülltem Mittelohrraum wird bei der Tympanometrie bei keinem Druck eine Beweglichkeit gemessen.
- **•** Im Falle eines "Leimohrs" sind die Gehörknöchelchen in ihrer Beweglichkeit eingeschränkt. Dieses Tympanogramm würde eine flache Linie mit keiner identifizierbaren Druckspitze zeigen.

### <span id="page-34-0"></span>**Gradient**

Gradienten- (Breiten)messungen werden zur Beschreibung der Form eines Tympanogramms in der Umgebung der Spitze verwendet. Oft wird das Vorhandensein oder Fehlen von Flüssigkeit im Mittelohr nicht eindeutig durch Otoskopie und Tympanometrie allein angezeigt. Diese Bewertung ist besonders schwierig, wenn der Spitzendruck sich im Normalbereich befindet.

Das Vorhandensein von Flüssigkeit im Mittelohrraum ändert die Form eines Tympanogramms (d.h. verbreitert das Tympanogramm in der Nähe seiner Spitze). Ein Gradient, der größer als normal ist, kann das Vorhandensein von Flüssigkeit im Mittelohr anzeigen, wenn andere Parameter innerhalb normaler Grenzen liegen. Auf diese Weise dient der Gradient als Ergänzung zu Tymp- und Ohrkanalvolumenmessungen, wobei er hilft zwischen Tymps mit ähnlichen Spitzenwerten zu differenzieren.

Das Gerät verwendet die Tympanogrammbreite zur Bestimmung des Gradienten durch Messung des Druckintervalls bei der Hälfte der Tymp-Spitzenhöhe. Die Unterscheidung von Tympanogrammspitzenbreiten kann auf unterschiedliche Mittelohrzustände hinweisen, selbst wenn Spitzenhöhe und Druck im Normalbereich liegen. Zum Beispiel kann ein Mittelohrerguss, hervorgerufen durch seröse Mittelohrentzündung, zu einer erhöhten Tympanogrammbreite und dadurch zu einem erhöhten Gradientenwert führen. Dies würde auftreten, da die Gehörknöchelchen nicht auf die gleiche Weise wie bei einem richtig belüfteten Mittelohr auf die Druckänderung während des Tympanogramms reagieren können. Eine fortwährend vorhandener Erguss, der eventuell zu einer vollständig mit Flüssigkeit gefülltem Paukenhöhle führt, reduziert die Höhe des Tympanogramms bis zu dem Punkt, an dem über den Druckbereich keine Änderung der Compliance mehr feststellbar ist. Unter diesen Umständen ist keine Gradientenmessung möglich.

Beim GSI 39 werden Gradientenmessungen nur für den 226 Hz-Sondenton berechnet.

### <span id="page-35-0"></span>**Screening des akustischen Reflexes**

Ein akustischer Reflex tritt auf, wenn die Hörbahn einem sehr lauten Ton (Reiz) ausgesetzt wird. Bei der akustischen Reflexuntersuchung wird dem Gehörgang der Reiz über eine Sonde (ipsilateral) oder über einen Ohrstöpselhörer (kontralateral) zugeführt. Dieser Reiz wandert dann durch das Mittelohr zur Schnecke. Von der Schnecke werden Informationen zu Frequenz und Intensität über den Hörnerv zum Hirnstamm geleitet, wo eine Entscheidung getroffen wird, ob die Intensität des Reizes hoch genug ist, um die reflektorische Reaktion auszulösen. Wenn sie hoch genug ist, erfolgt eine bilaterale Antwort (d.h. die rechten und linken Gesichtsnerven stimulieren ihre entsprechenden Mittelohrmuskeln (Steigbügelmuskeln) und veranlassen sie zur Kontraktion). Wenn diese Muskeln kontrahieren, versteifen sie ihre entsprechenden Gehörknöchelchen. Diese Versteifung der Gehörknöchelchen reduziert die Compliance jedes Mittelohrsystems. Wie bei der Tympanometrie wird ein Sondenton zur Messung dieser Complianceabnahme verwendet.

Wenn der Reiz am gleichen Ohr zugeführt wird, an dem die Messung vorgenommen wird, wird dieser Test als ipsilateraler (auf der gleichen Seite) akustischer Reflextest bezeichnet. Wenn der Reiz am gegenüberliegenden Ohr zugeführt wird, an dem die Messung vorgenommen wird, wird dieser Test als kontralateraler (gegenüberliegender) akustischer Reflextest bezeichnet.

Bei der ipsilateralen akustischen Reflexuntersuchung werden sowohl der Reiz als auch der Sondenton über die Handsonde zugeführt. Bei der kontralateralen Untersuchung wird der Reiz über einen Ohrstöpselhörer oder Ohrhörer und der Sondenton über die Handsonde zugeführt. In beiden Fällen wird die Messung an dem Ohr vorgenommen, an dem die Sonde positioniert ist. Für Reflexmessungen mit dem 226 Hz-Sondenton wird der Luftdruck im Gehörgang, an dem sich die Sonde befindet, auf den Druckwert eingestellt (mit einem Offset von -20 daPa (oder +20 daPa für eine positiven Druckspitze), der bei der Tympanometrie für dieses Ohr am Punkt der maximalen Compliance gemessen wurde.

Bei Reflexmessungen mit dem 1000 Hz-Sondenton misst das System, unabhängig vom Spitzendruck, die Änderung der Compliance bei 0 daPa. Bei der Bewertung des Fehlens von Reflexen müssen Sie den Spitzendruck des Tympanogramms beachten. Eine verringerte Mobilität bei 0 daPa kann das Fehlen von Reflexen erklären. Reflexuntersuchungen sollten wiederholt werden, wenn der Mittelohrdruck zu 0 daPa zurückgekehrt ist.
Messungen des akustischen Reflexes sind nützlich bei der Bestimmung der Integrität des neuronalen Pfads der Hörnerv, Hirnstamm und Gesichtsnerv umfasst. Da der akustische Reflextest (ipsilateral oder kontralateral) mit hohen Intensitäten durchgeführt wird und da er eine Messung der Mittelohrmobilität umfasst, ist die Untersuchung des akustischen Reflexes kein Hörtest.

Der akustische Reflex dient auch als gute Bewertung der Tympanometrie-Ergebnisse, da ein akustischer Reflex bei fehlender Compliancespitze nicht gemessen werden kann. Mit anderen Worten, wenn die Ergebnisse der Tympanometrie keine Beweglichkeit über den Druckbereich Ihres Geräts anzeigen, kann kein Reflex gemessen werden. Wenn die Testergebnisse eine Reflexreaktion bei Fehlen einer Compliancespitze anzeigen, besteht Grund dazu die Gültigkeit der Tympanometrie-Testergebnisse in Frage zu stellen. Dies zeigt an, dass das Tympanogramm wiederholt werden sollte.

Klinische Mittelohrgeräte erlauben die Messung der akustischen Reflexschwellenwerte, da sie die Möglichkeit bieten, die Intensität des Reizes manuell auf einen Pegel zu ändern, bei dem eine Reflexreaktion für jeden getesteten Patienten kaum feststellbar ist. Das Gerät präsentiert aber automatisch den Reiz in einer sehr genauen Reizintensitätssequenz. Die voreingestellt Intensitätssequenz kann auf einer Stufe über der Stufe des akustischen Reflexschwellenwertes einer Person beginnen. Da das Gerät eine Handsonde besitzt und Geräusche der Handbewegung von den Schaltkreisen des Geräts erfasst werden können, muss die Größe einer bestimmbaren Reaktion um einiges höher sein als das normalerweise bei klinischen Untersuchungen zur Bestimmung des akustischen Reflexschwellenwerts verwendete Kriterium, um durch Handbewegung verursachte Artefakte zu vermeiden. Daher werden die mit dem Gerät durchgeführten Messungen des akustischen Reflexes als Screening der akustischen Reflexuntersuchung bezeichnet. Der Zweck dieser Screening-Reflextests ist es daher eher zu bestimmen, ob ein Reflex nachweisbar ist, als die niedrigste Intensität zu bestimmen, bei der der Reflex auftritt (d.h. Schwellenwertuntersuchung).

### **Screening-Audiometrie**

Während Tympanometrie und Messungen des akustischen Reflexes die Unversehrtheit des Mittelohrsystems überprüfen, bietet Audiometrie ein Mittel zur Überprüfung der Hörbahn. Screening-Audiometrie bietet eine Methode zur Überprüfung der Fähigkeit einer Person ein Testsignal eines bestimmten Intensitätspegels oder des niedrigst möglichen Intensitätspegel ohne Maskierung zu hören.

Bei der Screening-Audiometrie wird das Testsignal im Allgemeinen dem zu testenden Ohr über einen Ohrhörer zugeführt. Unterschiedliche Screening-Testprotokolle definieren die zu verwendenden Frequenzen und Intensitätssequenz, um eine Reaktion zu erzielen. Audiometrie-Untersuchungen erfordern eine Verhaltensreaktion für die zu testende Person. Diese besteht darin, dass die Person einen Finger/eine Hand hebt oder einen Handschalter (optional) drückt, wenn sie das Testsignal hört. Finger/Hand werden gesenkt oder der Handschalter wird losgelassen, wenn das Testsignal nicht mehr hörbar ist. Daher muss die zu testende Person in der Lage sein, ein paar einfache Anweisungen zu verstehen und die Fähigkeit besitzen, einige physikalische Zeichen zu geben, wenn sie das Signal hört.

Mit dem GSI 39 können sowohl manuelle als auch automatische Audiometrie durchgeführt werden. Weitere Einzelheiten zur automatischen Audiometrie finden Sie in *Automatische Hörstufe* in Kapitel 3 dieses Handbuchs.

## *GSI 39*

### **Wiederverwertung / Entsorgung**

## **VORSICHT**

**Zahlreiche lokale Gesetze und Bestimmungen betrachten Elektrogeräteabfall als gefährlich oder schreiben für ihre Wiederverwertung oder Entsorgung spezielle Verfahren vor. Dazu gehören Akkus, Batterien, Leiterplatten, elektronische Bauteile, Verkabelung und andere elektronische**  Geräteteile. Befolgen Sie die entsprechenden örtlien Gesetze und Vorschriften für die richtige **Entsorgung von Akkumulatoren und anderen Teilen des Systems.** 

Auf der GSI-Website finden Sie empfohlene Anleitungen und Adressen im Hinblick auf die richtige Rücksendung oder Entsorgung von Elektronikschrott aus Produkten von GSI in Europa und anderswo.

Kontaktinformationen für WEEE (Waste Electrical and Electronic Equipment / Richtlinien über Elektro- und Elektronik-Altgeräte) - in Europa

Grason-Stadler DGS Diagnostic A/S 200 Diagni Audiometer Alle 1 5500 Middelfart Denmark

1-12 1739-0104 Rev. D  $D$ <sub>134</sub> $P$ 

## **Glossar**

**Akustischer Reflex -** Reflexbogen, der bei sehr lauten Tönen ausgelöst wird. Führt zur Abnahme der Mittelohr-Compliance als Schutzmechanismus für die Schnecke.

**Automatische Audiometrie (Auto HL)** - Das Audiometer verwendet ein adaptives computerisiertes Verfahren, bei dem der Hörer die Intensität mit einem Handschalter steuern kann.

**Compliancespitze -** Der Punkt der maximalen Mobilität in einem Tympanogramm. Zeigt den Mobilitätsgrad im Mittelohrsystem an.

**Kontralateraler akustischer Reflex -** Der ausgelöste akustische Reflex, wenn der Reiz dem Ohr zugeführt wird, das dem Ohr an dem die Reaktion gemessen wird, gegenüberliegt.

**Gehörgangsvolumen** - Zwischen der Spitze der Sonde und dem Trommelfell gemessenes Volumen beim Startdruck eines Tympanogramms mit einem 226 Hz-Sondenton.

**Ipsilateraler akustischer Reflex -** Der ausgelöste akustische Reflex, wenn der Reiz dem gleichen Ohr zugeführt wird, an dem die Reaktion gemessen wird.

**Normale Box -** Bereich von Druckspitzen- und Compliancespitzenwerten die mit normaler Mittelohrfunktion verbunden sind. (-150 daPa bis +100 daPa, 0,2 cm<sup>3</sup> bis 1,4 cm<sup>3</sup> nach ASHA, 32, Supl. 2, 1990, 17-24) - nur für 226 Hz-Sondentontests erhältlich.

**Druckspitze -** Druckwert bei dem die größte Mobilität in einem Tympanogramm auftritt. Dieser Druckwert entspricht in etwa dem Druck im Mittelohrraum.

**Sondenton -** Zur Messung der Mittelohrmobilität verwendeter Ton (226 Hz oder 1 kHz).

**Screening-Audiometrie -** Ein Hörtest, der mit einer Vielzahl von Frequenzen und Intensitäten ohne Maskierung durchgeführt wird, um festzustellen, ob eine Person hören kann.

**Tympanogramm -** Die Kurve, die das Ergebnis der Tympanometrie grafisch darstellt.

**Tympanometrie -** Eine objektive Messung der Mittelohrbeweglichkeit und des Mittelohrdrucks durch einen Ton niedriger Frequenz (Sondenton) und Luftdruckänderungen. Leerseite.

# **Kapitel 2 Installation**

Leerseite.

## **Auspacken und Überprüfung**

Untersuchen Sie das Äußere der Transportverpackung auf Anzeichen für Schäden. Falls ein Schaden bemerkt wird, ist der Spediteur zu verständigen.

Nehmen Sie Ihr Gerät vorsichtig aus der Transportverpackung heraus. Entfernen Sie den Plastikbeutel, der das Gerät schützt. Falls es scheint, als ob das Gerät mechanische Schäden erlitten hätte, verständigen Sie sofort den Spediteur, sodass ein entsprechender Schadenersatzanspruch geltend gemacht wird. Heben Sie bitte auch das gesamte Verpackungsmaterial auf, sodass der Versicherungsinspektor diese auch überprüfen kann. Wenn der Spediteur seine Untersuchung abgeschlossen hat, verständigen Sie bitte auch den GSI-Vertreter.

Überprüfen Sie, ob alle in Tabelle 1 aufgelisteten Zubehörteile (nach Versionen geordnet) im guten Zustand angekommen sind. Wenn Zubehörteile fehlen oder beschädigt sind, verständigen Sie bitte sofort den GSI-Vertreter oder das Werk. In den im ersten Abschnitt dieses Handbuchs aufgelisteten *Spezifikationen* finden Sie die Katalognummern der Zubehörteile und auch eine Liste des optionalen Zubehörs.

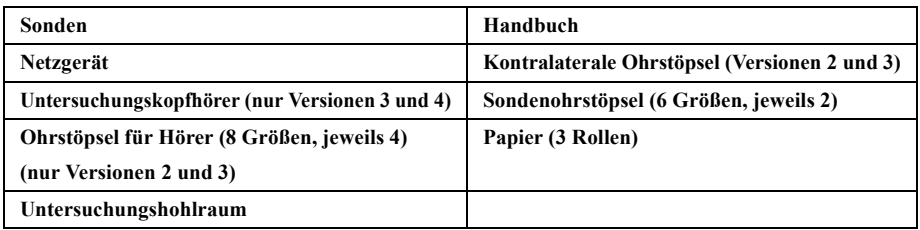

#### **Tabelle 1: Mitgeliefertes Zubehör**

**ANMERKUNG:** Bewahren Sie das ursprüngliche Verpackungsmaterial und die Transportverpackung auf, so dass das Gerät gut verpackt werden kann, wenn es zur Reparatur oder Kalibrierung an den lokalen Wartungsstützpunkt zurückgesendet werden muss.

# **WARNUNG**

**Verwenden Sie ausschließlich von GSI genehmigte Teile und genehmigtes Zubehör.**

**ANMERKUNG: Die Verwendung von Teilen oder Materialien, welche für die Verwendung mit dem Gerät nicht zugelassen sind, können die Sicherheit gefährden.**

## **Drucker und Anzeige**

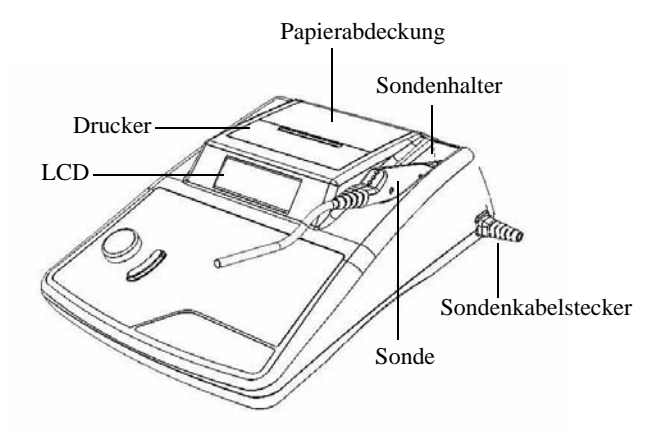

**Abbildung 1: Identifikation der Hauptkomponenten des GSI 39.**

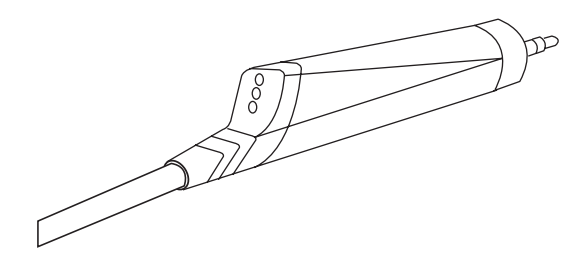

**Abbildung 2: Sonde (nur 226 Hz).**

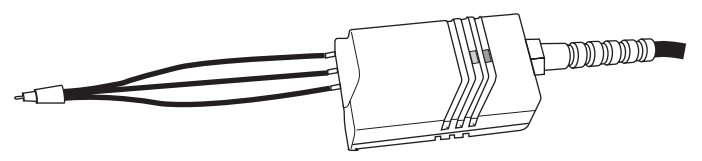

**Abbildung 3: Kombisonde (226 Hz / 1 KHz)**

## **Rückseite des Geräts Schilder und Stecker**

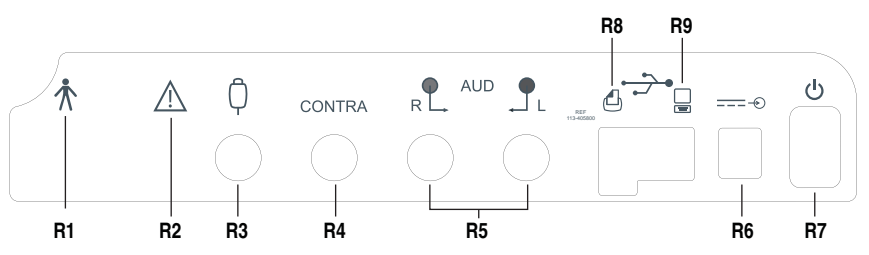

**Abbildung 4: Rückseite des Geräts Schilder und Stecker.**

- **R1**: Symbol bedeutet ein Anwendungsteil vom Typ B.
- **R2**: Symbol bedeutet Achtung, beachten Sie die mitgelieferte Dokumentation.
- **R3**: Stecker für Handschalter.
- **R4**: Stecker für kontralateralen Ohrstöpselhörer.
- **R5**: Stecker für rechten und linken Kanal des Kopfhörers.
- **R6**: Eingangssteckbuchse für die externe Stromversorgung.
- **R7**: Netzschalter mit Anzeigen EIN/AUS.
- **R8**: USB-Port zum Anschließen eines externen Druckers.
- **R9**: USB-Port zum Anschließen eines Computers.

**Das an die analogen und digitalen Schnittstellen angeschlossene WARNUNG Zubehör muss gemäß den entsprechenden IEC-Normen (IEC 950 für Datenverarbeitung oder IEC 60601-1 für medizinische Geräte) zugelassen sein. Darüber hinaus müssen alle Konfigurationen den Systemanforderungen von IEC 60601-1-1 entsprechen. Jede Person, welche zusätzliche Geräte an die Signalein- oder Signalausgänge anschließt, stellt ein medizinisches System her und ist daher verantwortlich, dass das System den Anforderungen von IEC 60601-1-1 entspricht. Bei Unklarheiten oder Zweifeln wenden Sie sich bitte an die technische Wartungsabteilung oder den örtlichen Verkaufsvertreter.**

## **Unterseite**

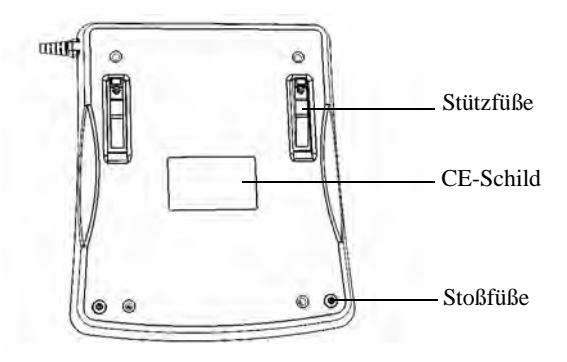

**Abbildung 5: Unterseite.**

## **Tabelle der Symbole auf dem GSI 39**

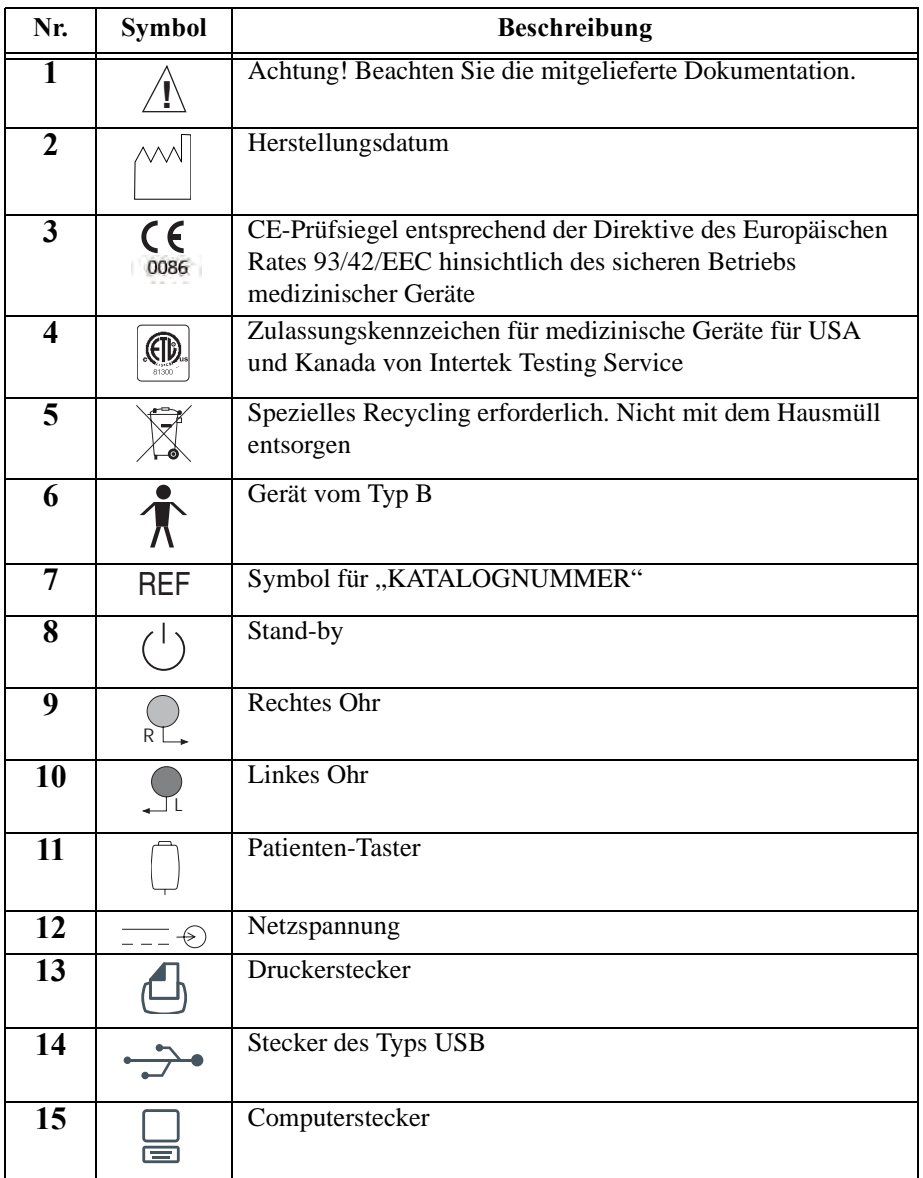

## **Erstes Einrichten**

Legen Sie das Gerät auf eine stabile Unterlage oder einen Tisch, wo es dann in der Folge verwendet wird. Der Ort sollte sich sich nahe einer richtig geerdeten Steckdose befinden. bringen Sie vorsichtig erworbenes Zugebör am entsprechend beschrifteten Anschluss auf der Rückseite des Geräts an (siehe Abbildung 4 auf Seite 2-5).

Finden Sie den **Netz**schalter auf der Rückseite des Geräts und bringen Sie den Schalter in die Position **Ein.** Nach dem Einschalten leuchtet das Licht auf dem LCD auf, und das orangefarbene Licht auf der Sonde leuchtet. Die Anzeige auf dem LCD zeigt einen Rollbalken oben quer an, um so anzuzeigen, dass das System initialisiert wird.

Das System schaltet sich im Standard-Untersuchungsmodus ab Werk ein (zum Festlegen benutzerdefinierter Schaltschalteinstellungen siehe *Programmodus* in Kapitel 4). Dann beginnt das grüne Licht auf der Sonde zu blinken und zeigt so an, dass das Gerät für den Tymp bereit ist. Wenn die grüne und die gelbe Lampe nach dem Einschalten gleichzeitig aufleuchten, ist die Sonde okkludiert oder die Tymp-Software hat nicht richtig initialisiert. Bringen Sie den Netzschalter einfach in die Position off, überprüfen Sie die Sondenspitze auf zeichen für eine Okklusion und stellen Sie den Netzschalter wieder auf **Ein.** Wenn das grüne und das gelbe Licht immer noch leuchten und Sie sicher sind, dass die Sonde nicht okkludiert ist, setzen Sie sich mit Ihrem Wartungstechniker vor Ort oder der GSI-Wartungsabteilung für eine Reparatur in Verbindung. In der zwischenzeit ist es immer noch möglich, den Audiometrie-Modus zu verwenden (falls dieser erworben wurde).

Lassen Sie das Gerät etwa 10 Minuten lang aufwärmen, bevor Sie einen Test durchführen. So können sich die elektronischen Schaltkreise vor der Verwendung stabilisieren. Falls die Lagertemperatur niedriger als die Raumtemperatur ist, lassen Sie dem Gerät zusätzlich zeit, um die Raumtemperatur zu erreichen.

## **VORSICHT**

**Verwenden Sie ausschließlich das von GSI** 

**gelieferte Netzgerät. Das mit dem Gerät GSI 39 mitgelieferte Netzgerät darf ausschließlich nur an einen Netzstecker im folgenden Bereich angeschlossen werden: 90 - 246 V AC, 47 - 63 Hz. In Nordamerika sollte die Spannung nicht mehr als 120 V AC betragen.**

### **Einlegen des Papiers**

Entfernen Sie die Druckerabdeckung, indem Sie Ihre auf den hinteren Rand des Druckers legen und die Abdeckungnach oben ziehen. Schneiden Sie das Druckerpapier so zu, dass die Schnittkante direkt quer liegt. Legen Sie die Papierrolle in den Papierschacht,s o dass das sich Papier von der Unterseite her entrollt. Siehe das Schild zum Einlegen des Papiers an der Seite des Papierschachts.

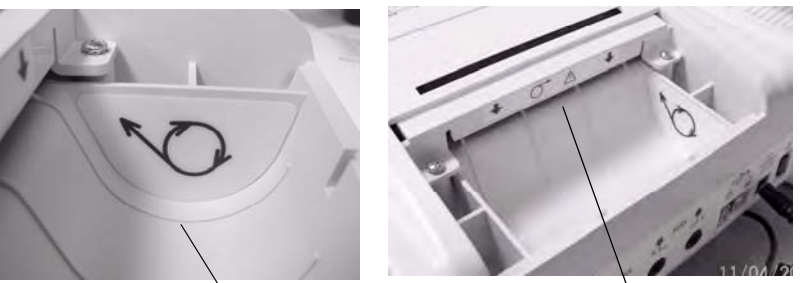

Papierschacht Papierfach

#### **Abbildung 6: Einlegen des Papiers.**

Positionieren Sie die Schnittkante der Papierrolle im Papierfach. Drücken Sie die Taste

Papiervorschub  $\circlearrowleft$ , bis ein Papierabschnitt lang genug ist, um die Druckerabdeckung zu passieren.

### **Papierlagerung**

Das Gerät wird mit einem Thermodrucker geliefert. Dieser Druckertyp benötigt wärmeempfindliches Papier, um ein Bild zu erstellen. Für die maximale Haltbarkeit des Papier sollten die restlichen Papierrollen wie folgt gelagert werden:

- a. Im Dunkeln lagern (etwa in einem Schubfach oder einem Schrank)
- b. Nicht bei über  $25^{\circ}$  C (77° F) lagern
- c. Bei weniger als 65% relativer Feuchtigkeit lagern

Die Empfehlungen oben gelten für die maximale Haltbarkeit des Papiers (mehr als fünf Jahre). Wenn Sie Ihr Thermopapier bei hohen Temperatur- oder Feuchtigkeitsniveaus lagern, verkürzt sich die Gesamthaltbarkeit des Papiers abhängig von der tatsächlichen Temperatur und Feuchtigkeit, denen das Papier ausgesetzt ist. Das Papier weist Eintrübungen auf, wenn es 24 Stunden lang bei 45° C (113° F) und einer relativen Feuchtigkeit von mehr als 90% gelagert wird. Deshalb vermeiden Sie bitte, Ihr Papier über Nacht in einem heißen Auto oder an einem anderen heißen Bereich liegen zu lassen. Vermeiden Sie auch, benutztes Papier oder gedruckte Untersuchungen in einem beleuchteten Bereich zu lagern.

# **Kapitel 3 Betrieb**

Leerseite.

## **226 Hz Sondenanzeigen**

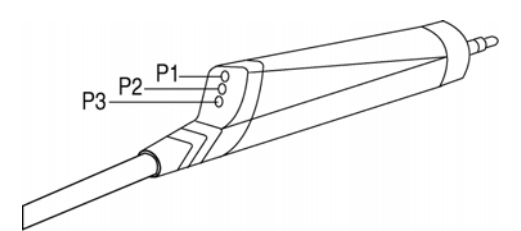

**Abbildung 1: Sondenanzeigen**

- **P1 Gelb:** Die Sonde ist okkludiert. Entfernen Sie die Sonde und überprüfen Sie sie auf die Ursache der Okklusion.
- **P2 Grüne Lampe:***Blinkend* Das gerät ist bereit, eine Tymp zu beginnen. *Dauerhaft grün* - Test erfolgreich gestartet und läuft ab.
- P3 Orange: Ein Druckleck wurde entdeckt.

## **Kombisondenanzeigen (Sondenton von 226 Hz und 1000)**

#### **Die Sonden vorbereiten**

Die ipsi-Sondenspitze und -Röhrchen werden im Werk an der Sondeneinheit angebracht. Verbinden Sie das Kabel des kontra-Ohrstöpselhörers mit der Buchse auf der Rückseite der Basis, wenn eine kontra-Reflexuntersuchung durchgeführt werden soll. Wenn kontra-Untersuchungen nicht regelmäßig durchgeführt werden, ist es nicht nötig den konta-Hörer immer am System angeschlossen zu lassen.

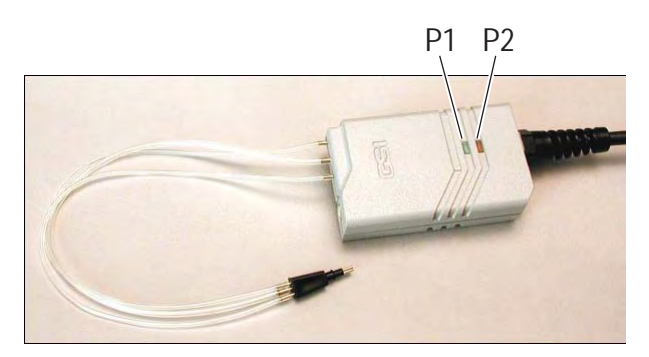

**P1 - Grüne Leuchte:***Blinkendes grün* - Bereit zum Starten des Tests. *Dauerhaft grün* - Test läuft ab.

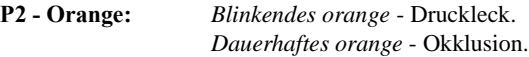

**P1 und P2 aus:** Test ist beendet.

# **WARNUNG**

**Stellen Sie sicher, dass der Kabelstecker des Ohrstöpselhörers ganz in die Buchse eingesteckt ist, um einen ordnungsgemäßen Betrieb sicherzustellen.**

# **WARNUNG**

**Um die Genauigkeit der Kalibrierung sicherzustellen, darf der mit der ipsi-Sonde gelieferte Tygon-Schlauch nicht abgeschnitten oder anderweitig verändert werden. Das System ist speziell mit der mit Ihrem Gerät gelieferten Schlauchlänge kalibriert worden. Ein Reservesatz Schläuche wird mitgeliefert. Wenn Sie die Ersatzschläuche mit Ihrem Gerät verwenden, ist eine Neukalibrierung nicht nötig.**

Bei der Durchführung eines 1000-Hz-Versuchtstontests müssen die kleinen 8-mm-Ohrstöpsel für die 1000-Hz-Option verwendet werden; normalerweise handelt es sich dabei um einen Test an einem Kind. Eine Überprüfung des GSI 39 an Kindern ergab, dass die Stöpsel in der Größe 8 mm die für diesen Zweck am besten geeigneten Sonden waren.

Verwenden Sie bei der Durchführung eines 226-Hz-Versuchstontests die weißen, flachen Stöpsel Nr. 1700-9622. Beim 226-Hz-Versuchstontest wird die Drucksequenz automatisch gestartet. Wird die Sonde in den Gehörgang eingesetzt, wenn die Drucksequenz beginnt, kann dies zu unerwünschten Deflektionen im Tympanogramm führen. Die weißen, flachen Ohrstöpsel ermöglichen es dem Anwender, die Sonde zu platzieren und die Ohrstöpsel am Eingang des Gehörgangs des Patienten zu halten, während das Tympanogramm und der akustische Reflextest durchgeführt werden.

# **WARNUNG**

**Es muss eine von GSI gelieferte Sondenspitze verwendet werden. Wird die Sonde ohne die Sondenspitze verwendet, kann dies zu Verletzungen am Patienten führen.**

#### **F1 F2 F3 F9 F4 F10 F5 F11 F6 F7 F22 F12 F23 F28**  $\Theta$  $20$  $\overline{\mathbf{r}}$ B9  $M_{\rm P}$ PROG **F8 F29**  $\left( \varepsilon$  $\sim$   $\sim$  $_{\rm IPSI}$ .<br>1000 H **F30 F13** ╼│  $_{\rm FM}$ 226 Hz È **F31**  $1$  kHz CONTRA  $\mathsf R$  $\mathbf{r}$ .<br>m **F20** ď. dB HL **F32**  $001$ **F21 F25 F27** Ref. ANSI \$3.6 / ISO 389 **F14 F15 F18 F16 F19 F17 F24 F26**

## **Steuerelemente und Anzeigen im Bedienfeld**

**Abbildung 2: Bedienfeld**

| Legende /<br>Bezeichnung                      | Schalt-<br>fläche                       | <b>Beschreibung</b>                                                                                                    |
|-----------------------------------------------|-----------------------------------------|----------------------------------------------------------------------------------------------------|
| F1 / Bildschirm<br>drucken                    | $\bigcirc$                              | Schaltfläche wird dazu verwendet, die momentan<br>angezeigte Seite aus dem Speicher oder dem atuellen<br>Untersuchungsbildschirm zu drucken.                                                                         |
| F <sub>2</sub> / Gesamten<br>Speicher drucken | $\circled{1}$                           | Wird dazu verwendet, alle Datenseiten aus dem<br>Speicher zu drucken.                                                                                                    |
| F3 / Papiervorschub                           | $\boxed{\mathbb{C}}$                    | Veranlasst den Papiereinzug in den Drucker. Kann dazu<br>verwendet werden, Papier zu laden oder einen Abstand<br>zwischen Ausdrucken zu schaffen.                                                                    |
| <b>F4/SEITE</b>                               | $\textcircled{\scriptsize{\textsf{E}}}$ | Geht in den Seitenmodus: Das Drücken von F13 und<br>F14 blättert durch die im Speicher gespeicherten<br>Testergebnisse.                                                                                              |
| $F5/M -$                                      | $M-$                                    | Löscht die momentan angezeigte Datenseite aus dem<br>Speicher.                                                                                                    |
| $F6/M - -$                                    | $\mathbb{M}-$                           | Löscht alle Datenseiten aus dem Speicher.                                                                                                    |
| F7 / Datentransfer                            | ∋⊟                                      | Überträgt die Testergebnisse zu einem angeschlossenen<br>Computer.                                                                                                    |
| $FA/M+$                                       | $M+$                                    | Taste Speichern. Veranlasst, dass im<br>Audiometriemodus, die Schwellenwertinformationen<br>pro Frequenz auf dem Display gespeichert werden. Im<br>Programmmodus veranlasst sie, dass die Option<br>ausgewählt wird. |

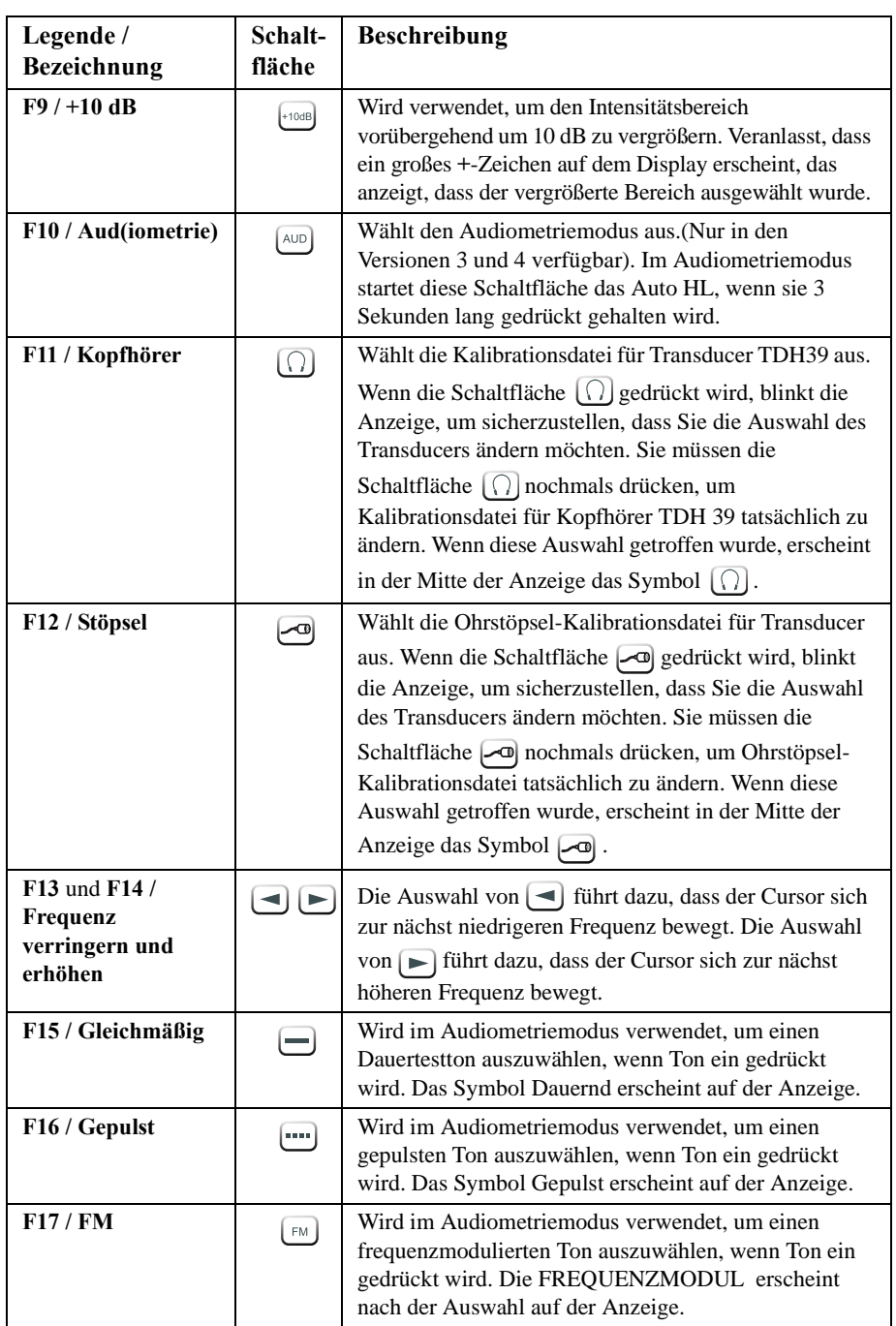

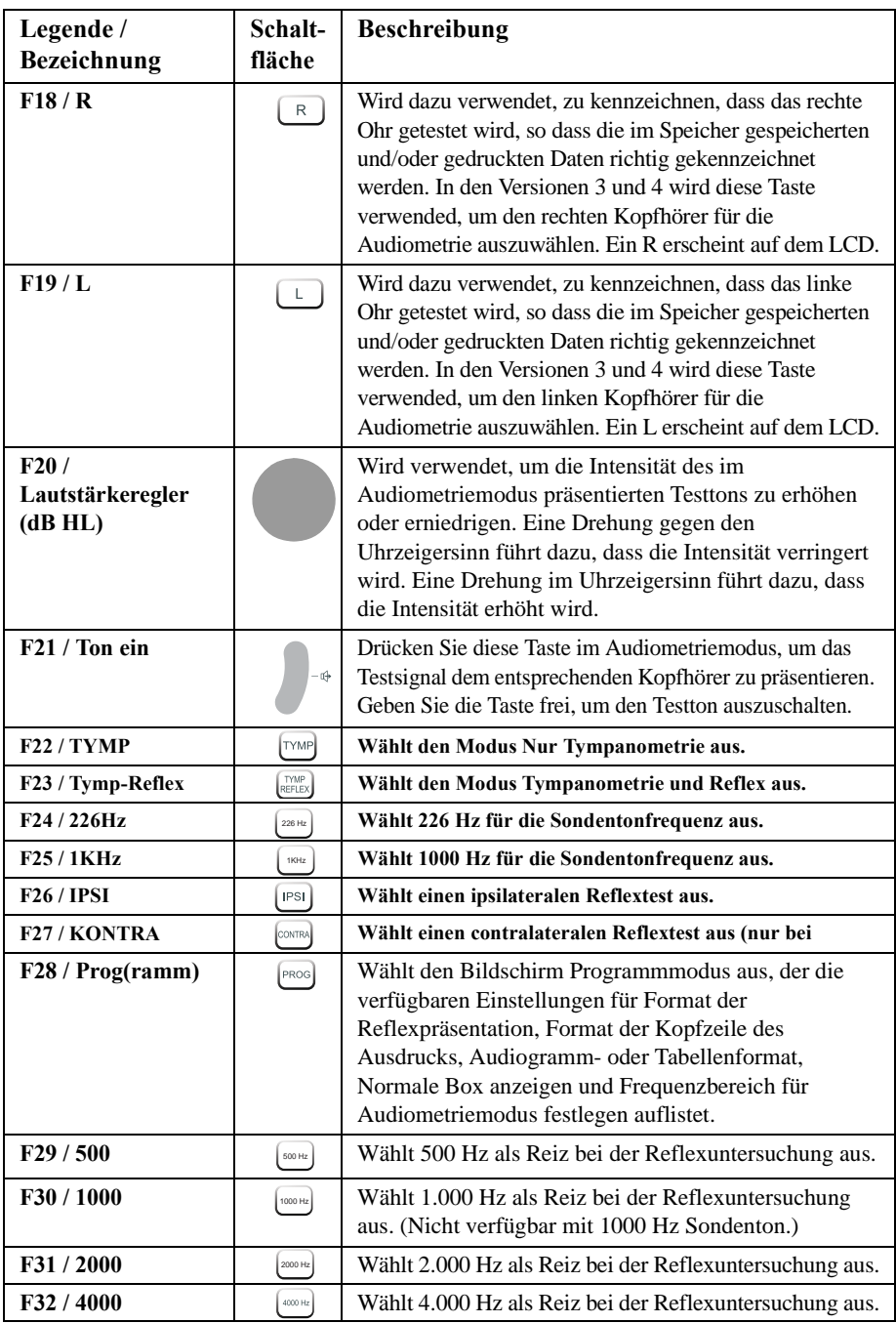

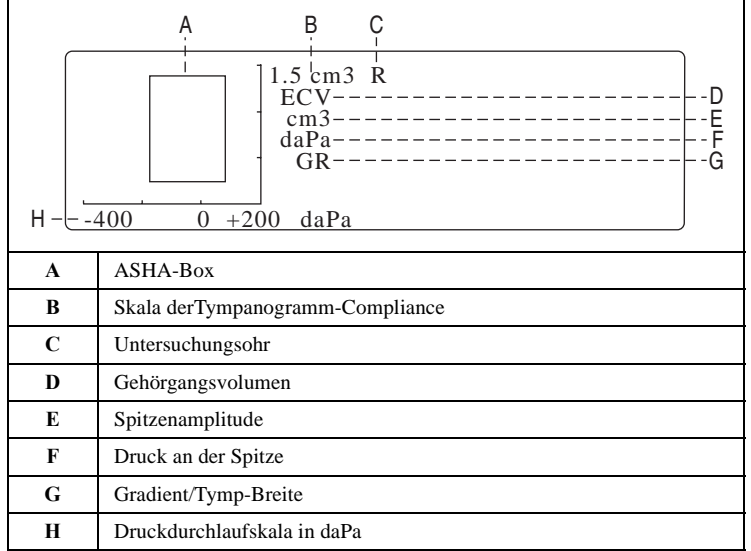

Die Abbildungen 3 bis 7 zeigen das individuelle Anzeigeformat für jeden Testmodus.

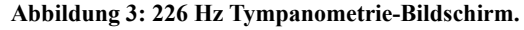

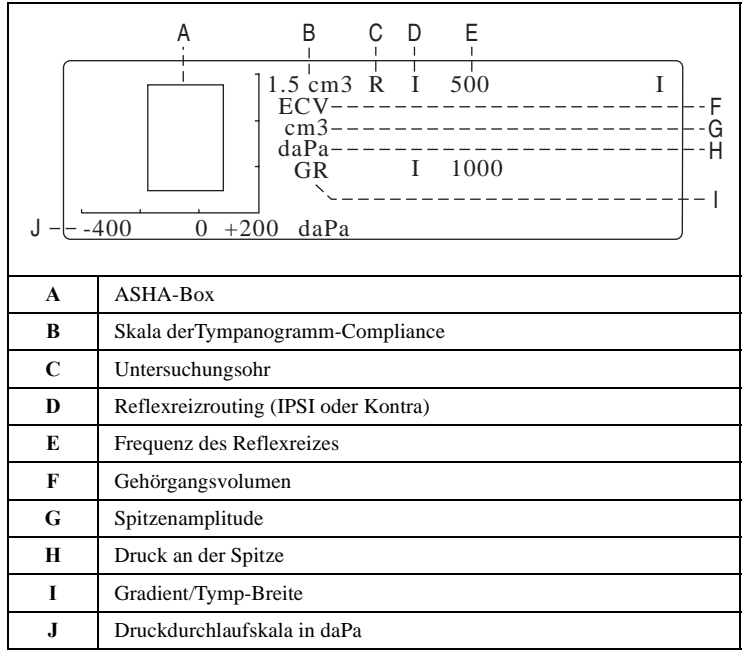

**Abbildung 4: 226 Hz Tympanometrie/Reflex-Bildschirm.**

| Α<br>1K<br>н<br>G | 5mmho R<br>___________<br>m <sub>m</sub><br>--------<br>daPa<br>400<br>$+200$<br>daPa<br>$\Omega$ |  |  |
|-------------------|---------------------------------------------------------------------------------------------------|--|--|
| A                 | Zeigt 1000 Hz Sondenton an                                                                        |  |  |
| B                 | Skala der Tympanogramm-Compliance                                                                 |  |  |
| C                 | Untersuchungsohr                                                                                  |  |  |
| D                 | Compliance-Wert bei +200 daPa                                                                     |  |  |
| E                 | Spitzenamplitude - $C1$ = Kompensierte Spitzenamplitude                                           |  |  |
| F                 | Druck an der Spitze                                                                               |  |  |
| G                 | Druckdurchlaufskala in daPa                                                                       |  |  |
| $\mathbf H$       | 5 Perzentil *                                                                                     |  |  |
| I                 | 50. Perzentil der Spitzen-Compliance *                                                            |  |  |
| J                 | 95. Perzentil der Spitzen-Compliance *                                                            |  |  |
| K                 | Normaler Bereich für Druckspitze *                                                                |  |  |

**Abbildung 5: 1.000 Hz Tympanometrie-Bildschirm.**

**\* Margolis et. al.**

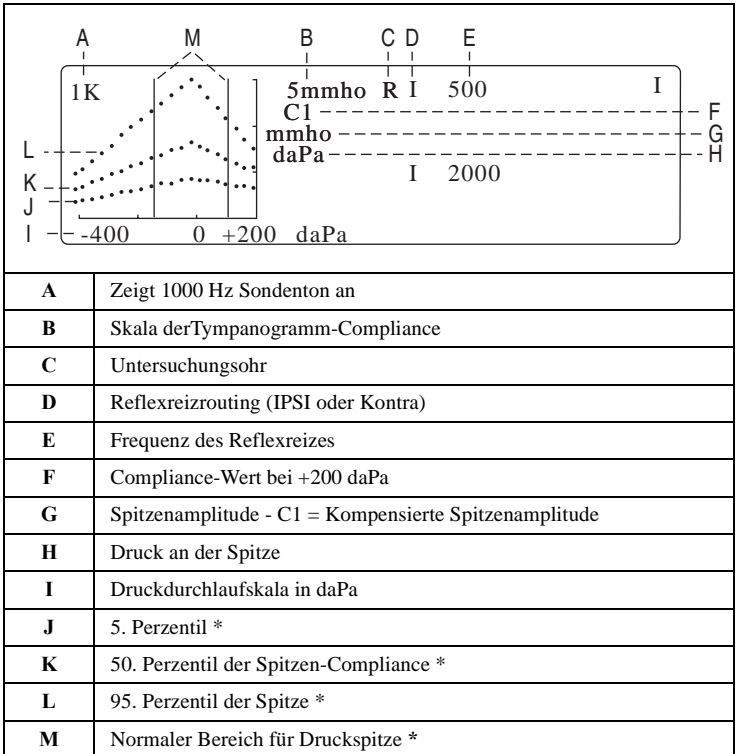

**Abbildung 6: 1.000 Hz Tympanometrie/Reflex-Bildschirm.**

\* Margolis et. al.

1739-0104 Rev. D 3-11  $D$ <sub>134</sub> $P$ 

*GSI 39*

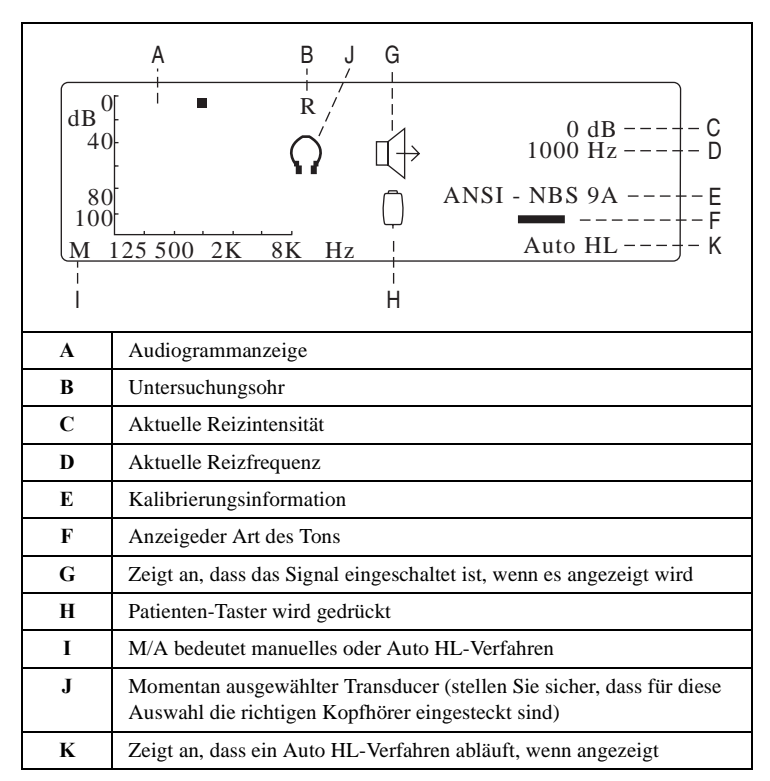

**Abbildung 7: Audiometrie-Bildschirm.**

## **Tympanometrieuntersuchungsinformation**

Wie erwähnt ist es eine gute Idee, jeden Tag einen Test an einem normalen Ohr vorzunehmen, damit sichergestellt wird, dass Ihr Gerät richtig funktioniert. Details siehe *Biologische Überprüfung* in Kapitel 5.

### **Hilfreiche Hinweise**

Tympanometrie Untersuchungen des akustischen Reflexes können in jedem Alter durchgeführt werden. Aber die verwendete Technik ändert sich mit dem Alter. Von drei Jahren bis zum Erwachsenenalter kann die Tympanometrie, aufgrund der kooperativen Natur dieser Altersgruppe, mit kleinen Schwierigkeiten durchgeführt werden. Bei den Unter-Drei-Jährigen ist ein gewisser Einfallsreichtum notwendig, um den Patienten während der für den Test benötigten Sekunden relativ ruhig zu halten. In allen Fällen ist Ablenkung der Schlüssel zum Erfolg. Alles was eine hörbare und/oder visuelle Ablenkung erzeugt sollte funktionieren.

Saugen am Schnuller oder an einer Flasche hilft bei den Jüngsten. Die Tympanogrammkurve sieht aufgrund der Bewegungsartefakte aber nicht glatt aus. Es ist auch hilfreich, wenn ein Elternteil das Kleinkind während der Untersuchung hält. Beim 1000 Hz Sondenton bei Kleinkindern empfehlen wir die **Autostart**-Option auszustellen (Werksvoreinstellung). Damit können Sie die Sonde positionieren und wiederholte Tests durchführen, ohne die Sonde zu entfernen.

Der Schlüssel zum Erfolg in allen Fällen besteht darin, dass Sie sich auf Augenhöhe mit dem Gehörgang befinden. Halten Sie Ihre Hand ruhig und Ihre Augen auf den Gehörgang und Sondenleuchten gerichtet, bis der Test abgeschlossen ist. Es ist eine gute Idee, wenn Sie, nachdem Sie Ihr Gerät erhalten haben, damit an einem kooperativen Patienten zu üben, um Vertrauen in den Gebrauch des Geräts zu erlangen. Sobald Sie sich mit der Sonde wohlfühlen, sind Sie bereit jede Situation zu meistern. Bleiben Sie ruhig und der Erfolg wird folgen.

### **Einen dichten Sitz erreichen**

#### **Es muss eine von GSI gelieferte Sondenspitze verwendet werden. Wird die Sonde ohne die Sondenspitze verwendet, kann dies zu Verletzungen am Patienten führen. WARNUNG**

Es werden sechs Ohrstöpsel verschiedener Größen mit Ihrem Gerät mitgeliefert. Die Größe des Ohrstöpsels variiert abhängig von der Skelettgröße der Person, bei der er verwendet wird. Im Allgemeinen gelten die folgenden Kriterien:

- **•** Frühchen 8 mm
- **•** Neugeborene 8 mm, 11 mm
- **•** Vorschulkinder -11 mm, 13 mm
- **•** Schulkinder -11 mm, 13 mm, 15 mm
- **•** Erwachsene-15 mm, 17 mm, 19 mm

**ANMERKUNG:** Bevor Sie versuchen den Eingang des Gehörgangs abzudichten untersuchen Sie die Öffnung visuell, um sicherzustellen, dass der Gang frei von Obstruktionen ist. Wenn der Gang am Eingang vollständig verstopft ist oder Flüssigkeit aus dem Gehörgang läuft, sollte keine Tympanometrie versucht werden, bis der Zustand geklärt ist.

**ANMERKUNG:** Die Sonde könnte beschädigt werden, wenn Flüssigkeit durch negativen Druck in die Sonde hinaufgezogen wird.

1. Ziehen Sie die richtige Ohrstöpselgröße auf den Nasenkonus der Sonde und stellen sicher, dass die abgerundete Spitze des Ohrstöpsels bündig mit der Spitze des Nasenkonus sitzt (Abbildung 8).

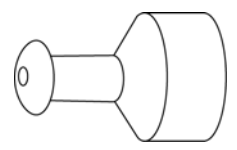

**Abbildung 8: Positionierung des Ohrstöpsels (Sonde nur mit 226 Hz)**

- 2. Schieben Sie alle Haar vom Ohr weg und ziehen Sie bei einem Erwachsenen die Ohrmuschel aufwärts und zurück (ziehen Sie bei einem jungen Kind die Ohrmuschel abwärts und zurück.) Dies zielt darauf ab, den Gehörgang zu glätten und bessere Ergebnisse zu sichern. Halten Sie die Ohrmuschel während der Testsequenz in dieser Position.
- 3. Stellen Sie sicher, dass die **grüne** Leuchte an der Sonde blinkt.
- 4. Bringen Sie die Sonde in Anschlag mit dem Eingang des Gehörgangs, indem Sie einen sanften Druck ausüben, um einen dichten Sitz zu erreichen (Abbildung 9).

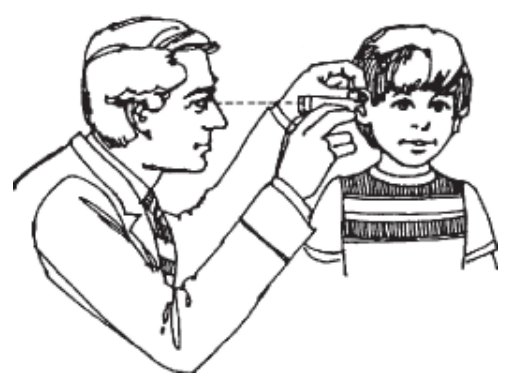

**Abbildung 9: Positionieren der Sonde (Sonde nur mit 226 Hz).**

## *GSI 39*

- 5. Beobachten Sie die Sondenleuchte. Sobald ein dichter Sitz erreicht ist, ändert sich die blinkende grüne Leuchte zu einem Dauerleuchten und leuchtet ständig, während der Test läuft.
- 6. Wenn die Testsequenz abgeschlossen ist, gehen alle Leuchten an der Sonde aus und das Testergebnis kann auf der Geräteanzeige vor dem Ausdruck angesehen werden. Die Sonde kann nun aus dem Gehörgang entfernt werden.
- 7. Beachten Sie, dass die grüne Leuchte jetzt wieder blinkt, was anzeigt, dass Sie einen neuen Test starten können.

Wenn Schwierigkeiten während eines Test auftreten, informieren Sie die Sondenleuchten auf folgende Weise über das Problem:

- **•Grüne Leuchte**: Blinkt immer noch Es wurde kein dichter Sitz zum initiieren der Testsequenz erzielt.
- **•Orangefarbene Leuchte**: Der Gehörgang ist nicht richtig versiegelt und es ist ein großes Druckleck vorhanden.
- **•Gelbe Leuchte**: Die Sondenspitze ist mit Ohrenschmalz okkludiert oder Sie drücken die Spitze der Sonde gegen die Gehörgangswand, was zu einer Okklusion führt.

In allen Fällen ist es am Besten die Sonde zu entfernen, die Spitze auf Ohrenschmalz zu untersuchen und diese bei Bedarf zu reinigen. Eine andere Öhrstöpselgröße kann auch angebracht sein. Starten Sie die Untersuchung erneut.

## **Einführen der Kombisonde**

Wählen Sie die richtige Ohrstöpselgröße aus und positionieren Sie ihn vollständig auf der Sonde. Der Ohrstöpsel muss fest auf die Sondenspitze gedrückt werden, bis er vollständig eingerasted ist. Die drei Sondenschläuche müssen beinahe mit der Deckfläche des Ohrstöpsels bündig sein.

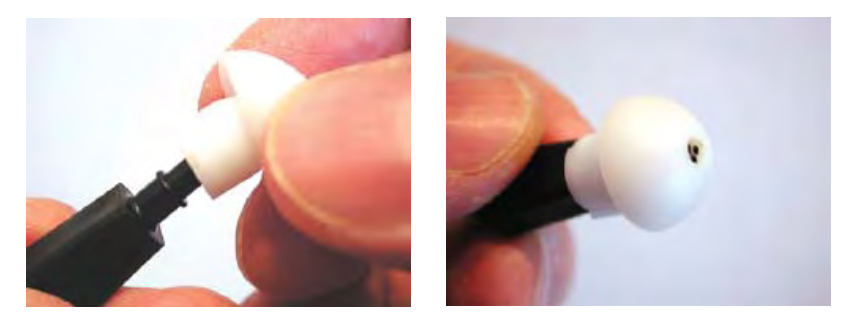

**Abbildung 10: Die Kombisonde einführen.**

Führen Sie die Sondenspitze sicher mit einer rück-und-vor Drehbewegung in den Gehörgang ein. Ziehen Sie die Ohrmuschel bei einem Erwachsenen nach oben und zurück und bei Kindern nach unten und zurück.

Die Sondenspitze muss fest im Gehörgang sitzen, ohne dass sie festgehalten wird. Wenn Lecks auftreten, kann eine andere Ohrstöpselgröße nötig sein.

## **Audiometrieuntersuchungsinformation (Versionen 3 und 4)**

Stellen Sie vor der Untersuchung sicher, dass die Kopfhörerkabel in ihre entsprechenden Anschlüsse auf der Rückseite des Geräts eingesteckt sind. Sowohl Kopfhörer als auch Ohrstöpsel stehen für den Einsatz mit diesem Gerät zur Verfügung. Wählen Sie die passenden Transducer und die gewünschte Tonart (d.h. gepulst, dauernd oder frequenzmoduliert).

**Behandeln Sie Kopfhörer immer vorsichtig. Lassen Sie sie VORSICHT nicht fallen, noch dürfen sie vollständig zusammengedrückt werden. Schwer mechanische Schläge können ihre Betriebseigenschaften verändern. Sie müssten dann ausgetauscht werden. Um eine Beschädigung durch mechanische Einwirkung zu vermeiden, legen Sie beim Lagern die Kopfhörerzuleitung zwischen die Kopfhörer-Polster.**

#### **Den Patienten anweisen**

Sorgen Sie dafür, dass der Patient so entspannt wie möglich ist, bevor die Untersuchung begonnen wird. Zusätzlich ist es wichtig zu versuchen, den Patienten verständlich zu machen, wie der Test durchgeführt wird und was sie hören werden. Um vergleichbare Ergebnisse zu erhalten, wird empfohlen, immer die gleiche Erklärung zu geben. Zum Beispiel:

"Ich werde Ihnen jetzt diesen Kopfhörer aufsetzen. Sie werden verschiedene Töne hören. Einige davon hoch, andere tief, einige laut und andere wieder sehr leise. Wann immer Sie einen Ton hören - oder glauben zu hören - heben Sie Ihre Hand. Senken Sie Ihre Hand, wenn Sie keinen Ton mehr hören."

"Beachten Sie bitte, dass manche der Töne leicht zu hören sein werden, andere aber werden sehr schwach sein. Daher sollten Sie sehr aufmerksam zuhören und Ihre Hand heben, selbst wenn der Ton sehr leise ist."

**ANMERKUNG:** Ändern Sie die Anweisungen entsprechend, wenn Ohrstöpsel verwendet werden oder wenn der Patient über den Handschalter anzeigen soll, dass er den Ton hört.

## **WARNUNG**

**Jedes Programm, das darauf abzielt, verlässliche Werte der Gehörschwelle zu erhalten, muss von entsprechend geschulten Personen bedient und überwacht werden. In den meisten Ballungszentren sind Ausbildungskurse mit einem Diplom als Abschluss für Gehörtechniker verfügbar.**

### **Platzierung der Kopfhörer**

Die wichtigste zu berücksichtigende Voraussetzung ist, dass zwischen den Muscheln des Kopfhörers und dem Kopf bzw. den Ohren des Patienten eine gute Abdichtung erforderlich ist. Um die Wahrscheinlichkeit einer guten Abdichtung zu erhöhen:

- a. Beseitigen Sie alle Hindernisse zwischen dem Kopfhörer und den Ohren des Patienten (z.B. Haar, Brille, Ohrringe, Hörgeräte, usw.).
- b. Passen Sie den Verbindungsbügel des Kopfhörers so an, dass er fest auf den Kopf des Patient sitzt und einen festen Druck auf beide Ohren ausübt.
- c. Platzieren Sie die Kopfhörermuscheln sorgfältig auf beide Ohren. Der Kopfhörer mit dem roten Anschluss wird ins rechte Ohr gesteckt. Vermeiden Sie sorgfältig alle Spalten zwischen den Kopfhörermuscheln und Teilen des Kopfes des Patienten und des Ohres, an dem die Muschel anliegt.

### **Platzierung der Ohrstöpsel**

- 1. Überprüfen Sie den Gehörgang auf Hindernisse oder übermäßiges Ohrenschmalz.
- 2. Vergewissern Sie sich, dass der Tonausgang frei ist.
- 3. Führen Sie das schwarze Röhrchen eines Schaumstoff-Ohrstöpsels ER-3A vollständig in den Anschluss des Tonausgangs.
- 4. Rollen Sie die Schaumstoffspitze auf den kleinst möglichen Durchmesser zusammen.
- 5. Führen Sie den Ohrstöpsel weit genug in den Gehörgang ein. Die Dämpfung zwischen den Ohren ist umso besser, je weiter die Ohrstöpsel eingeführt werden.
- 6. Der Schaumstoff sollte sich dann ausdehnen, damit der Gehörgang akustisch abgeschlossen wird.
- 7. Die Schaumstoffteile des Ohrstöpsels müssen nach einmaliger Verwendung entsorgt werden.

**ANMERKUNG:** Stellen Sie bei der Verwendung von Ohrstöpseln sicher, dass die passende Größe der Schaumstoffspitze ausgewählt wird.

### **Patienten-Handschalter (optionales Zubehör)**

Wenn der optionale Handschalter verwendet werden soll, stellen Sie sicher, dass der Handschalterstecker richtig in die Buchse auf der Rückseite eingesteckt wurde. Das Gerät zeigt immer dann ein entsprechendes Symbol an, wenn der Handschalter gedrückt wird.

## **Tympanometrie/Reflextestsequenz**

Dieser Abschnitt beschreibt die Testsequenzen für alle Betriebsmodi. Da es fünf Versionen des GSI 39 gibt, gelten evtl. nicht alle beschriebenen Testsequenzen für Ihr spezielles Gerät. Abschnitt a. *Modus Nur Tympanometrie* gilt für alle fünf Versionen. Vier der fünf Versionen können Tympanometrie und ipsilaterale Reflexe messen. Daher gelten die folgenden drei Themen (*Modus Nur Tympanometrie*, *Tympanometrie und Ipsilateraler Reflex* und *Programmieren der Frequenzen für den Ipsilateralen akustischen Reflextest* für Geräte der Versionen 1 - 4). Die beiden Themen weiter hinten in diesem Kapitel *(Tympanometrie und kontralateraler Reflex* und *Tympanometrie und ipsilateraler/kontralateraler Reflex)* gelten nur für die Versionen 2 und 3.

Wenn eine Testsequenz auf Ihrem System nicht zur Verfügung steht, wird "UNGUELTIG" auf dem LCD angezeigt und die Tasten aktivieren nicht die Sequenz. Alle Systeme können mit anderen Testmodalitäten aufgerüstet werden. Wenden Sie sich an Ihren örtlichen GSI Repräsentanten zu weiteren Einzelheiten von Upgrade-Paketen.

### **a. Modus Nur Tympanometrie**

- 1. Wählen Sie den Modus Nur Tympanometrie durch Drücken von <sup>[WMP]</sup> auf dem Bedienfeld aus. Das Display zeigt sofort das Format für das Tympanogramm zusammen mit den zusammenfassenden Kopfzeilen ECV, cm<sup>3</sup>, daPa und GR. Für den 226 Hz Sondenton ist die Standardskala für die Compliance 1,5 cm<sup>3</sup>. Wenn eine Compliance-Spitze über 1,5 cm3 gemessen wird, skaliert das Gerät automatisch die Compliance-Achse auf 3,0 cm3, so dass mehr der Tympanogrammdaten sichtbar sind. Für den 1000 Hz Sondenton ist die Standardskala Grundlinie Aus und zeigt eine 5 mmho-Skala an. Wenn eine größere Compliance-Spitze gemessen wird, skaliert das Gerät die Compliance-Achse automatisch auf 10 mmho.
- 2. Legen Sie fest, welches Ohr getestet werden soll und wählen Sie die entsprechende Ohrtaste (**R** oder **L**), so dass die Testergebnisse richtig beschriftet werden. Das Testohr kann nicht geändert werden, sobald die Sonde im Gehörgang platziert ist.
- 3. Untersuchen Sie den Gehörgang, um die passende Öhrstöpselgröße für den Test zu bestimmen und positionieren Sie den Ohrstöpsel auf der Sonde. Vergewissern Sie sich, dass der Ohrstöpsel so weit wie möglich auf die Sondenspitze aufgesteckt wird, so dass der Ohrstöpsel bündig mit der Spitze der Sonde ist. Positionieren Sie sich selbst so, dass Sie auf Augenhöhe mit dem Testohr sind.
- 4. Achten Sie darauf, ob die grüne Leuchte blinkt, was anzeigt, dass das Gerät testbereit ist.
- 5. Bringen Sie die Sonde in Anschlag mit dem Eingang des Gehörgangs, so dass seine Öffnung vollständig mit dem Ohrstöpsel bedeckt ist und keine sichtbaren Undichtigkeiten vorhanden sind.

6. Bei 226 Hz beginnt die Testsequenz, sobald das Gerät feststellt, dass ein Volumen zwischen 0,2 cm3 und 5,0 cm3 vorhanden ist. Dies wird durch die grüne Leuchte angezeigt, die aufhört zu blinken und dann dauernd leuchtet. Halten Sie von diesem Punkt an die Sonde sicher in der gleichen Position ohne die Hand zu bewegen. Halten Sie Ihre Augen auf die Sonde und das Ohr das Patienten gerichtet.

Zu Beginn des Tests stellt das Drucksystem einen Druck von +200 daPa im Gehörgang her. Wenn dieser Druck erreicht ist, führt das Gerät eine Messung des Gehörgangsvolumens durch. Diese Information ist wertvoll, da sie anzeigt, ob eine gute Abdichtung hergestellt wurde und sie hilft dabei zwischen zwei ähnlichen Tympanogrammtypen zu unterscheiden (i.e. ein flüssigkeitsgefülltes Mittelohrsystem und ein perforiertes Trommelfell). Nachdem das Gehögangsvolumen (ECV) bestimmt wurde, wird dieser Compliance-Wert von den verbleibenden Compliance-Messungen subtrahiert, so dass eine direkte Ablesung der Tympanogramm-Compliance-Spitze möglich ist.

Der Druckdurchlauf beginnt beim Startdurck von +200 daPa und schreitet mit einer Geschwindigkeit von 600 daPa/Sekunde in die negative Richtung fort. Während der Druck in die negative Richtung fortschreitet, werden fortlaufend Messungen der Compliance durchgeführt. Die Steigung des Tympanogramms nimmt zu, wenn sich die Messung der Compliance-Spitze nähert. Diese signalisiert dem Gerät die Geschwindigkeit des Druckdurchlaufs auf 200 daPa/Sekunde zu verlangsamen, um einen genaueren Messwert der Compliance-Spitze zu gewähren. Nachdem die Spitzen-Compliance- und Druckwerte bestimmt und gespeichert wurden, senkt sich das Tympanogramm zur Grundlinie (d.h. 0 cm<sup>3</sup>) und die Geschwindigkeit des Druckdurchlaufs erhöht sich wieder auf 600 daPa/Sekunde. Der Tymp-Durchlauf ended automatisch, wenn der Compliance-Wert zur Grundlinie zurückkehrt und der Druck mindestens -100 daPa beträgt. Nur wenn der Mittelohrdruck sehr negativ ist, ist es notwendig den Druckdurchlauf bis herunter auf - 400 daPa fortzuführen. Dieser automatische Stopp, wenn die Tymp-Compliance zur Grundlinie zurückkehrt, eliminiert das unnötige Unter-Druck-Setzen des Ohrs und verkürzt die Testzeit.

Wenn das Tympanogramm beendet und der Test abgeschlossen ist, geht die dauernd leuchtende grüne Leuchte aus und die Tympanogrammergebnisse werden angezeigt.
Beim 1000 Hz Sondenton wird die bei +200 daPa gemachte Messung als C1 gekennzeichnet und sie wird kein berechnetes Volumen sondern eine mmho-Messung sein.

Beim 1000 Hz Sondenton ist die Standardeinstellung für Autostart aus. Diese Einstellung wird empfohlen, um sicherzustellen, dass die Sonde vor de Untersuchung richtig im

Gehörgang platziert wird. Drücken Sie die Taste  $\Box$ , um den Druckdurchlauf zu starten.

Die Geschwindigkeit für den Druckdurchlauf von 200 daPa/Sekunde bleibt über die Messung der Spitze konstant und geht bis -400 daPa. Die grüne Leuchte geht aus, wenn der Test beendet ist.

7. Die Sonde kann nun aus dem Gehörgang entfernt werden und die Testergebnisse können auf der Anzeige angesehen werden.

Die Testergebnisse werden automatisch auf einer Speicherseite gespeichert. Die tatsächliche Speicherplatznummer wird durch die Anzahl Test bestimmt, die diesem Test vorangegangen sind. Wenn dieser Test zum Beispiel der erste zu speichernde Test im Speicher ist, wird ihm die Nummer Ml zugewiesen. Wenn dieser Test der dritte zu speichernde Test im Speicher ist, wird ihm mit M3 nummeriert usw..

Zusätzlich zur Tympanogrammkuve zeigt der Bildschirm die zusammenfassenden Testinformationen. Bei 226 Hz-Sondentönen umfassen diese Daten das Gehörgangsvolumen (ECV), die Compliance-Spitze in cm3, den Druck an der Spitze des Tympanogramms in daPa und den Gradient (GR) als einen Spitzenbreitenwert. Dieses Testergebnis kann sofort als Einzeltest ausgedruckt werden, indem die Taste Nur

Bildschirm drucken gewählt wird, oder es können andere Test durchgeführt und

gespeichert werden, bevor alle Tests im Speicher über die Taste Alle drucken  $\Box$  gedruckt werden. Bei 1000 Hz-Sondentönen enthalten die das Tympanogramm begleitenden Daten einen Wert C1 (in mmho), einen mmho-kompensierten Spitzenwert (Spitze - C1 = kompensierte Spitze in mmho) und den Spitzendruck in daPa.

**ANMERKUNG:** Wenn bei 226 Hz ein zweites Tympanogramm durchgeführt werden muss, entfernen Sie die Sonde und führen Sie die Sonde erneut ein. Wenn beim 1000 Hz-Test Autostart ausgeschaltet ist, muss die Sonde nicht entfernt werden, um ein zweites

Tympanogramm durchzuführen. Drücken Sie die Taste ( $\Box$ ), um eine zweite Messung zu starten. Wenn die Pumpe aufgrund eines Druckausgleichs kein zweites Tympanogramm ausführen kann, erscheint ENTF. rechts unten auf dem LCD. Entfernen Sie die Sonde und führen Sie sie für das nächste Tympanogramm wieder ein.

# **b. Tympanometrie und ipsilateraler Reflex**

Die Standard-Parameter für diesen Test sind Tympanometrie und anschließender ipsilateraler Test des akustischen Reflexes bei 1000 Hz (2000 Hz für den 1000 Hz Sondenton).

Sobald eine Abdichtung erreicht ist, wird die Tympanometrie-Sequenz initiiert. (Weitere Details zum Thema *Modus Nur Tympanometri*e finden Sie weiter vorne in diesem Kapitel). Solange kein großes Leck während der Tympanometrie auftritt (orangefarbene Leuchte an) und keine Okklusion entdeckt wird (gelbe Leuchte an), schreitet der Test wie folgt automatisch zum Reflex-Teil des Tests voran.

- a. Bei 226 Hz-Sondentönen wird der Druck an der Spitzencompliance des Tympanogramms im Gehörgang neu bestimmt und wird um -20 daPa kompensiert, um Probleme mit extrem steilen Tympanogrammsteigungen zu vermeiden (+20 daPa bei positivem Spitzendruck). Bei 1000 Hz-Sondentönen wird der Druck zu 0 daPa neu bestimmt für Reflexmessungen.
- b. Bei konstantem Luftdruck während der gesamten Reflextestsequenz, wird der geringste Intensitätspegel für die Startfrequenz präsentiert und eine Messung der Compliance-Änderung durchgeführt. Wenn eine Compliance-Änderung von mindestens 0,05 cm3 für den 226 Hz Sondenton und 0,1 mmho für den 1000 Hz Sondenton gemessen wird, wird dieser Reflexintensitätspegel im Speicher gespeichert.
- c. Wenn keine anderen Frequenzen für den Test ausgewählt wurden, endet die Tymp-Reflexsequenz hier. Die grüne Leuchte leuchtet nicht mehr. Dies zeigt an, dass es Zeit ist, die Sonde aus dem Ohr zu entfernen. Das Display zeigt das Reflextestergebnis als JA, als einen HL-Wert oder als einen HL-Wert plus einer Kurve der Reflexreaktionskurve an. Die im Programmmodus festgelegte Standardeinstellung bestimmt die Art, in der das Reflexergebnis angezeigt wird. Siehe *Programmmoduse* in diesem Kapitel.
- d. Wenn bei diesem geringsten Intensitätspegel keine Reaktion gemessen wurde (d.h. bei 226 Hz Sondenton eine Compliance-Änderung von mindestens 0,05 cm<sup>3</sup> wurde nicht festgestellt), wird der Inensitätspegel des Reizes automatisch um 10 dB erhöht. Bei dieser zweiten Präsentation wird ebenfalls eine Messung der Compliance-Änderung durchgeführt. Wenn eine Reaktion festgestellt wird, endet die Testsequenz für diese Frequenz. Entweder wird das Ergebnis auf dem Bildschirm angezeigt oder der Test geht mit der nächsten ausgewählten Frequenz weiter. Wenn aber wieder keine Reaktion feststellbar ist, wird der Intensitätspegel um 10 dB erhöht (z.B. 1000 Hz Ipsi = 105 dB HL) und der Reiz wird präsentiert.
- e. Nachdem die Compliance-Messung durchgeführt und eine Reaktion festgestellt wurde, wird der Intensitätspegel als Reflextestergebnis gespeichert und auf dem Bildschirm angezeigt. Wenn beim höchsten Intensitätspegel keine Reaktion feststellbar ist, wird entweder ein Nein oder ein KA (abhängig von der Programmmodus-Einstellung) neben der Beschriftung Getestete Frequenz auf dem Bildschirm angezeigt. Wenn sich während der drei Reizpräsentationen ein großes Druckleck bildet, erscheint NT neben der Reflextest-Frequenz auf dem Bildschirm und die Testsequenz wird abgebrochen.
- f. Für jeden ausgewählten Testreiz wird die gleiche Sequenz durchgeführt.

**ANMERKUNG:** Wie die Standardfrequenzen für den Test geändert werden, finden Sie in *226 Hz-Reflex* und *1000 Hz-Reflex* im *Programmmodus*, Kapitel 4 dieses Handbuchs.

Die verfügbaren Intensitätspegel variieren ipsilateral mit der ausgewählten Frequenz wie folgt:

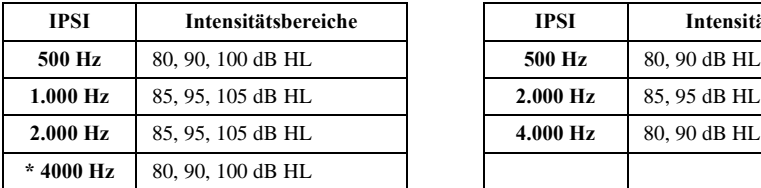

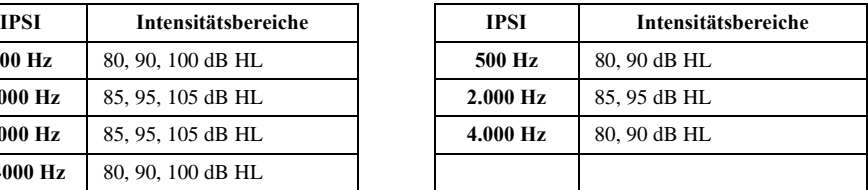

#### **226 Hz Sondenton 1000 Hz Sondenton**

**ANMERKUNG:** 1000 Hz ist nicht verfügbar, wenn die Option 1000 Hz Sondenton verwendet wird.

**ANMERKUNG:** Obwohl bei Tymp und ipsilateralem Reflextestmodus zur Verfügung stehen, erfordern die meisten Situationen, dass nur eine oder zwei Frequenzen getestet werden. Sie können aus einer Auswahl der am häufigsten verwendeten Frequenzen auswählen. Es wird aber dringend empfohlen, dass Sie nur eine oder zwei Frequenzen pro Test auswählen. Sowohl für Sie als auch den zu testenden Patienten kann es zu einem Problem werden, die Sonde für den Zeitraum, der für das Testen von vier Frequenzen benötigt wird, in der gleichen Position zu halten.

**\*** Es sind nur 80 und 90 dB HL auf der Kombisonde verfügbar.

# **c. Temporäre Programmierung von ipsilateralen akustischen Reflextestfrequenzen**

Wie bereits erwähnt, ist das Gerät werkseitig so eingestellt, das beim ersten Drücken der Taste **TYMP REFLEX** ein 1000 Hz ipsilateraler Testreiz ausgelöst wird. Aber jede Kombination der vier verfügbaren Frequenzen (500, 1000, 2000, 4000 Hz) für den 226 Hz Sondenton und drei Frequenzen (500, 2000, 4000 Hz) für den 1000 Hz Sondenton kann entweder temporär oder als überarbeitete Standardparameter ausgewählt werden. So ändern Sie den Standardzustand temporär:

- 1. Drücken Sie die Taste **Tymp Reflex** .
- 2. Wählen Sie die Test**frequenzen** durch Drücken der gewünschten Frequenztasten (z.B.

 oder ). Durch erneutes Drücken der Frequenztaste wird diese Frequenz aus der 500 Hz 1000 Hz Testsequenz abgewählt. Testfrequenzen müssen ausgewählt werden, bevor die Sonde im Ohr ist.

Jede ausgewählte Frequenz wird auf dem Display angezeigt. Wenn zum Beispiel 2000 Hz zusammen mit 1000 Hz ausgewählt wurde, erscheint die Beschriftung "I 1000" am Kopf der ersten Zahlenspalte für Reflex und "I 2000" erscheint direkt darunter. Wenn auch 500 ausgewählt wurde, ändert sich der Bildschirm in der Weise, dass "I 500" am Kopf der ersten Reflexzahlenspalte erscheint, "I 1000" erscheint direkt unter "I 500" und "I 2000" erscheint am Kopf der zweiten Reflexzahlenspalte und direkt rechts von "I 500" und so weiter.

**ANMERKUNG:** Diese Frequenzen werden nach einem bestimmten Muster auf dem Bildschirm positioniert. Die niedrigste Frequenz wird am Kopf der ersten Spalte für Reflexergebnisse platziert, gefolgt von der nächst niedrigeren Frequenz. Wenn mehr als zwei Frequnzen ausgewählt werden, werden die dritten und vierten Frequenzen in der zweiten Spalte der Reflexergebnisse, in der Reihenfolge niedrig nach höher, platziert.

Wie Sie die Standardeinstellung ändern finden Sie in *Programmodus* in Kapitel 4 dieses Handbuchs.

# **d. Tympanometrie und kontralateraler Reflex (Versionen 2 und 3)**

So wählen Sie Tympanometrie und kontralateralen Reflexuntersuchung:

- 1. Drücken Sie die Taste **Tymp Reflex** -Modus. Dies initialisiert das GSI 39 ein Tympanogramm zusammen mit einer Reflex-Messung durchzuführen. Die Werksvoreinstellung für Reflexe ist 1000 Hz ipsilaterale Präsentation.
- 2. Um das System temporär auf die Durchführung von kontralateralen Reflexen allein umzustellen, müssen Sie zuerst 1000 Hz Ipsi deaktivieren. Um 1000 Hz IPSI zu

deaktivieren, drücken Sie einfach die Taste  $\frac{1000 \text{ Hz}}{2}$ . "I 1000" sollte nicht mehr auf der rechten Seite des LCD angezeigt werden.

- 3. Drücken Sie die Taste **KONTRA** . Dadurch erscheint der Buchstabe **C** vor den Frequenzbeschriftungen.
- 4. Wählen Sie die Testfrequenzen durch Drücken der gewünschten Frequenztasten (z.B. 500 Hz

oder ( ( ( 
). Durch erneutes Drücken der Frequenztaste wird diese Frequenz aus der Testsequenz abgewählt. Testfrequenzen müssen vor dem Einführen der Sonde in den Gehörgang ausgewählt werden.

- 5. Bevor Sie diese Testsequenz initiieren, wählen Sie die passende **Ohrstöpselgröße** für den kontralateralen Ohrstöpselhörer aus dem farbcodierten Ohrstöpselbehälter aus. Die ausgewählte Größe sollte so sein, dass der Ohrstöpselhörer fest im Gehörgang eingepasst werden kann.
- 6. Drücken Sie den ausgewählten Ohrstöpsel fest auf den Ohrstöpselhörer. Positionieren Sie den Ohrstöpselhörer sorgfältig im Gehörgang, da die Kalibrierung von einer einwandfreien Abdichtung des Gehörgangs abhängt.
- 7. Wählen Sie das Testohr durch Drücken von **R** oder **L** aus. Gemäß den allgemeinen Konventionen zur Aufzeichnung von kontralateralen Reflexen, ist das Testohr das Ohr, an dem die Sonde positioniert ist und das Reizohr ist das Ohr, das den kontralateralen Ohrstöpselhörer enthält. Wenn der kontralaterale Ohrstöpselhörer im linken Ohr platziert ist, ist das Testohr das rechte Ohr, da dieses das Ohr ist, an dem die Reflexreaktion zu messen ist. Drücken Sie die zu dem die Sonde enthaltenden Ohr gehörige Taste, um das Testohr zu wählen.

So initiieren Sie den Test:

- 1. Positionieren Sie den Ohrstöpselhörer fest im Gehörgang, um den kontralateralen Reflexreiz zu empfangen.
- 2. Setzen Sie die Sonde am Gehörgang des zu testenden Ohrs an. Sobald der Test beginnt hört die grüne Leuchte auf zu blinken und leuchtet dauerhaft auf.
- 3. Halten Sie während der gesamten Testsequenz Ihre Augen auf die Sonde und den Gehörgang gerichtet. Der Test beginnt mit dem Tympanogramm und darauf folgt sofort der kontralaterale akustische Reflextest.

Beim **226 Hz Sondenton** ist der während der kontralateralen Reizpräsentationen im Test verwendete Druckwert der Spitzendruck, der beim Tympanogramm erhalten wurde kompensiert um -20 daPa (+20 daPa wenn der Spitzendruck positiv ist).

Beim **226 Hz Sondenton** zeigt, wie bei der ipsilateralen Reflexuntersuchung, eine Compliance-Änderung von 0,05 cm<sup>3</sup>, dass eine Reflexreaktion festgestellt wurde. Es werden bis zu drei Intensitätspegel pro ausgewählter Frequenz präsentiert. Entsinnen Sie sich, dass es nur notwendig ist über den ersten und niedrigsten Pegel zu gehen, wenn während des Zeitraums der Reizpräsentation eine Änderung von 0,05 cm<sup>3</sup> nicht festgestellt werden kann. Das Format, in dem die Testergebnisse auf dem Bildschirm angezeigt werden, wird durch die ausgewählte Standardeinstellung im Programmmodus (d.h. ja/ nein, dB HL oder dB HL und Reaktionskurve) bestimmt. Die drei pro Frequenz verfügbaren Intensitätspegel, d.h. 90, 100 und 110 dB HL, sind für alle vier möglichen Frequenzen (500, 1000, 2000 und 4000 Hz) gleich .

Beim **1000 Hz Sondenton** werden die Reflexe bei 0 daPa gemessen und es ist eine Compliance-Änderung von  $\geq 0,1$  mmho erforderlich. Es werden bis zu 2 Intensitätspegel pro Frequenz präsentiert.

**ANMERKUNG:** Denken Sie daran, dass die Präsentationen der zweiten und dritten Intensitätspegel nur vorkommen, wenn beim ersten Intensitätspegel keine Reaktion festgestellt wird. Der Test ist vorbei, wenn die grüne Leuchte an der Sonde nicht mehr leuchtet.

# **e. Tympanometrie und ipsilaterale/kontralaterale Reflexe (nur Versionen 2 und 3)**

Wie bereits beschrieben, kann diese Testsequenz temporär ausgewählt oder als Standardsequenz eingestellt werden. Wenn sowohl ipsilaterale und kontralaterale Untersuchungen nur mit bestimmten Patienten durchgeführt werden, ist es ratsam die Testparameter nur temporär, je nach Bedarf, zu ändern. Wenn aber Ihr Testprotokoll ipsilaterale und kontralaterale Untersuchungen für alle Patienten verlangt, ist es ratsam die Standardeinstellungen zu ändern. (Siehe *226 Hz Reflex* oder *1000 Hz Reflex* unter **Programmmodus** in Kapitel 4).

# **Ipsi und kontra akustische Reflexuntersuchung**

Es stehen 4 Frequenzen sowohl für Ipsi als auch Kontra Reizpräsentationen zur Verfügung. Sie können alle Ipsi, alle Kontra oder eine Kombination von sowohl Ipsi als auch Kontra sein. Ipsi wird immer zuerst präsentiert und die Frequenzen gehen immer von niedrig nach hoch. Jede Kombination von Ipsi und Kontra Frequenzen kann in die 4 Reizbedingungen programmiert werden. Sie könnten zum Beispiel Folgendes haben:

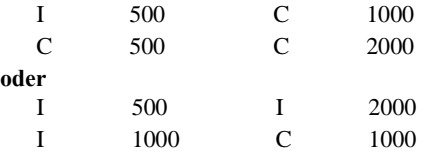

Drücken Sie die Taste <sup>(KERES</sup>), um den Tymp/Reflexmodus zu wählen.

Drücken Sie die Taste <sup>[PSI]</sup> und wählen und deaktivieren Sie ipsi Reflexe mit den

Frequenztasten. Drücken Sie die Taste **und wählen Sie die gewünschten kontra Reflexe** mit den Frequenztasten.

**ANMERKUNG:** Es sind nur 4 Reflexe erlaubt. Es ist nicht möglich, einen 5. Reflex auszuwählen. Um andere Reflexe auszuwählen, müssen Sie zuerst die nicht gewünschten Reflexe abwählen.

Bevor Sie den Test starten:

Positionieren Sie den Ohrstöpselhörer fest im Gehörgang, um den kontralateralen Reflexreiz zu empfangen.

Setzen Sie die Sonde am Gehörgang an, der den ipsilateralen Reiz empfangen soll.

Sobald der Test beginnt hört die grüne Leuchte auf zu blinken und leuchtet dauerhaft auf. Zuerst wird ein Tympanogramm aufgenommen und dann, für den 226 Hz Sondenton, wird der Spitzendruck von der Compliance-Spitze kompensiert um -20 daPa (oder + 20daPa für eine positive Druckspitze) im ipsilaterlaen Gehörgang (d.h. dem Ohr, das die Sonde enthält) neu bestimmt. Bei 1000 Hz wird das System auf 0 daPa zurückgesetzt. Die Reflexsequenz beginnt automatisch, wobei sie mit der niedrigsten ipsilateralen Testfrequenz beginnt, gefolgt von einer zweiten ipsilateralen Testfrequenz, falls diese ausgewählt wurde. Nachdem die ipsilateralen Reflextests abgeschlossen sind, geht das Gerät automatisch zum kontralateralen Reflextestreiz über. Wieder wird die niedrigste Frequenz zuerst präsentiert, gefolgt von der nächsten Frequenz. Halten Sie Ihre Augen auf den Gehörgang gerichtet, an dem die Sonde positioniert ist. Sobald die grüne Sondenleuchte nicht mehr leuchtet, ist der Test abgeschlossen und Sonde und Ohrstöpselhörer können aus dem entsprechenden Gehörgang entfernt werden. Die Reflextestergebnisse können nun auf dem Anzeigebildschirm angesehen werden. Das Format, in dem die ipsi und kontra Reflextestergebnisse angezeigt werden hängt von der im Programmmodus gewählten Einstellung ab.

# **Tympanometrie/Reflex beenden**

So beenden Sie den Modus **Nur Tymp**:

Wählen Sie **Tymp**- **Reflex**- oder **Audiometriemodus**. Beachten Sie, dass der entsprechende Bildschirm auf dem Display erscheint.

So beenden Sie den Modus **Tymp/Reflex**:

Wählen Sie **Tymp**- oder **Audiometriemodus**. Beachten Sie, dass der entsprechende Bildschirm auf dem Display erscheint.

# **Audiometrie-Testsequenz (nur Versionen 3 und 4)**

# **So rufen Sie den Audiometriemodus auf**

1. Drücken Sie die Taste **AUD**. Beachten Sie, dass die Anzeige von einem Tymp- oder Tymp/Reflexformat in ein Audiogrammformat wechselt.

# **Auswahl des Transducers**

Wählen Sie den zu verwendenden für die Audiometrieuntersuchung aus. Drücken Sie  $\Omega$ , um

Kopfhörer zu wählen oder  $\Box$ , um Ohrstöpselhörer zu wählen. Auf dem LCD blinkt ein Bild des ausgewählten Transducers auf, bis die Taste Transducer ein zweites Mal gedrückt wird. Mit einem Satz Ausgangsbuchsen für die Transducer erlauben zwei Tasten den Zugriff auf separate Kalibrierungsdateien. Stellen Sie sicher, dass die auf der Rückseite des GSI 39 angeschlossenen Transducer die gleichen sind, wie die auf dem Bedienfeld ausgewählten. Wenn Kopfhörer

ausgewählt wurden, erscheint ein  $\Box$  in der Mitte des LCD. Wenn Ohrstöpselhörer

ausgewählt wurden, erscheint ein  $\Box$  in der Mitte des LCD.

Die Einstellungen für die bei der Audiometrie verfügbaren Frequnzen werden im Programmmodus als 125 bis 8000 Hz (normal) oder 500 bis 6000 Hz (eng) eingestellt. Die Werksvoreinstellung ist der normale Frequenzbereich von 125 bis 8000 Hz. Beim Aufruf des Audiometriemodus wird automatisch die Startfrequenz als Dauersignal von 1000 Hz bei 0 dB HL ausgewählt.

Sie können das Signalformat temporär von dauernd (kontinuierlich) auf einen gepulsten oder frequenzmodulierten Ton ändern. Diese alternativen Tonformate bleiben solange ausgewählt, wie Sie sich in diesem Audiometrietest aufhalten. Sobald Sie diesen bestimmten Test durch Auswahl von Tymp oder Tymp/Reflex beenden und den Audiometriemodus dann wieder aufrufen kehrt der Tontyp zu dauernd zurück. Das Display zeigt einen **kontinuierlichen Balken**, wenn dauernd gewählt ist, einen **gestrichelten Balken**, wenn gepulst gewählt ist und **Frequenzmodul**, wenn Frequenzmodulation gewählt ist.

Die Audiometrie testet standardmäßig das rechte Ohr zuerst. Um mit dem linken Ohr zu beginnen, ist es nötig nach dem Aufrufen des Audiometriemodus die Taste **L** zu drücken. Da der Audiometriemodus standardmäßig 1000 Hz bei 0 dB HL verwendet, ist der Cursor an der entsprechenden Stelle auf dem Audiogramm positioniert.

Bitte beachten Sie, dass, obwohl Sie evtl. das Tabellenformat für die Audiometrietestergebnisse auf dem Ausdruck gewählt haben, der Bildschirm immer im Audiogrammformat erscheint.

# **Die Frequenz ändern**

1. Drücken Sie die Taste **Hz**.

Wenn die Taste **Hz** einmal kurz gedrückt wird, wird die Frequenz auf die nächste Frequenz in dem Bereich erhöht.

Wenn die Taste **Hz** kontinuierlich gedrückt wird, können Sie schnell durch die verfügbaren Frequenzen blättern. Beachten Sie, dass, wenn die Taste nach 8000 Hz im Normalbereich (6000 Hz im engen Bereich) gedrückt bleibt, der Frequenzsuchlauf wieder bei der niedrigsten Frequenz beginnt (d.h. 125 Hz beim Normalbereich und 500 Hz beim

engen Frequenzbereich). Das Gegenteil passiert wenn die Taste **Hz** gedrückt wird.

Zusätzlich zur Änderung der Frequenz ändern die Tasten  $\Box$  und  $\Box$  die Position des Cursors auf dem Audiogramm. Der Frequenzwert der Cursorposition auf dem Audiogramm wird auf der rechten Seite des Bildschirms angezeigt.

# **So ändern Sie den Intensitätspegel des Testtons**

1. Drehen Sie den **dB HL**-Knopf im Uhrzeigersinn, um den Intensitätspegel in 5 dB Schritten zu erhöhen. Drehen Sie den Knopf gegen den Uhrzeigersinn, um den Intensitätspegel in 5 dB Schritten zu verringern.

Der Cursor auf dem Audiogramm bewegt sich entsprechen auf und ab. Der dB-Pegel, der oberhalb des Frequenzwertes auf der rechten Seite des Audiogramms angezeigt wird, ändert sich ebenfalls.

Für jede Frequenz steht ein fester Intensitätsbereich beim Drehen des **dB HL**-Knopfs, wie folgt zur Verfügung:

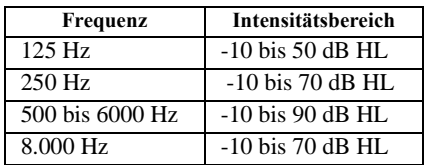

Es ist möglich, den Intensitätsbereich um 10 dB zu vergrößern, wenn Sie die Schaltfläche

drücken. Die Schaltfläche kann nur angewählt werden, wenn der Intensitätsbereich auf den höchsten Wert im Normalbereich eingestellt ist. Zum Beispiel ist beim Testton von 1000 Hz die normale Intensitätsgrenze 90 dB HL. Wenn der Intensitätsknopf im Uhrzeigersinn über 90 dB HL gedreht wird, blinkt der Intensitätswert oberhalb der 1000 Hz auf der rechten Seite des Audiogramms, was anzeigt, dass die maximale Intensitätsgrenze erreicht ist. Um über 90 dB

HL zu gehen, wählen Sie die Taste <sup>(+10dB</sup>). Ein großes +-Zeichen erscheint auf dem Bildschirm unterhalb des 1000 Hz-Wertes. Der **dB HL**-Knopf kann um zwei weitere Stellungen gedreht werden, 95 und 100 dB HL. Wenn der **dB HL**-Knopf auf die nächste Stellung über 100 dB gedreht wird, führt dazu dass der Intensitätswert 100 auf dem Bildschirm rechts neben dem Audiogramm blinkt. Dies zeigt an, dass der maximale Wert für dB HL für den vergrößerten Bereich erreicht wurde. Wenn dB HL noch eine Position über die blinkende 100 dB-Position gedreht wird, erscheinen die Buchstaben KA neben den Buchstaben dB oberhalb der 1000 Hz. Dies erlaubt die Auswahl des Symbols Keine Antwort (KA) auf dem Audiogram während der Untersuchung. Der vergrößerte Bereich bleibt ausgewählt bis entweder der Intensitätspegel für die bestimmte Frequenz (z.B. 1000 Hz) 5 Positionen unter den maximalen dB HL-Wert (z.B. 65 dB HL für 1000 Hz) gebracht wird oder die Frequenz geändert wird.

Um den Schwellenwert für eine Frequenz zu speichern, drücken Sie die Taste  $\overline{\mathbb{C}^*}$ . Das entsprechende Symbol (**0** für rechtes Ohr und **X** für linkes Ohr) für das Testohr ersetzt den Cursor. Wenn keine Antwort (KA) über den verfügbaren Intensitätsbereich feststellbar war, erscheint ein Pfeil am 0- oder X-Symbol auf dem Audiogramm. Es ist möglich eine

Schwellenwertprüfung für jede Frequenz zu wiederholen, indem Sie mit den Tasten  $\blacktriangleleft$  und

**Hz** zu dieser Frequenz zurückkehren. Der letzte mit der Taste  $\begin{bmatrix} m \end{bmatrix}$  gemessene Schwellenwert wird der im Speicher abgelegte Wert und ist der Wert, der auf den Audiometrietestergebnissen ausgedruckt wird.

Um dem Testohr einen Ton zu präsentieren, drücken Sie die Taste **Ton ein**. Ein Lautsprechersymbol  $\mathbb{I}$  erscheint in der Mitte des Bildschirms solange die Taste Ton ein gedrückt bleibt.

**ANMERKUNG:** Obwohl der Ausdruck die Testergebnisse für das rechte und linke Ohr im selben Audiogramm oder derselben Tabelle kombiniert, kann der Bildschirm nur die Ergebnisse von einem Ohr gleichzeitig anzeigen. Daher wechselt der Bildschirm zu einem neuen Audiogramm, wenn eine Ohrtaste (**R** oder **L**) gewählt wird, während Sie noch ein bestimmtes Ohr untersuchen. Sobald dies geschieht, ist es nicht möglich zu einem unvollständigen Audiogramm zurückzukehren, um die Testsequenz zu vervollständigen.

# **Screening-Audiometrie**

- 1. Positionieren Sie die Ohrhörer sorgfältig über den Ohren des Patienten, so dass der **rote Hörer** das rechte Ohr bedeckt und der **blaue Hörer** das linke Ohr bedeckt.
- 2. Achten Sie darauf, dass nicht die Ohrhörer behindert, wie Ohrringe, Brillen oder Hörgeräte.
- 3. Weisen Sie die zu testende Person an, eine Hand oder ein Finger zu heben (oder den optionalen **Handschalter** zu drücken), sobald sie einen Ton hört.
- 4. Fordern Sie den Patienten auf, auch dann zu reagieren, selbst wenn er/sie nicht sicher ist, ob er/sie einen Ton hört.
- 5. Wählen Sie das zu testende Ohr mit der Taste **R** (rechts) oder **L** (links) aus.
- 6. Wählen Sie die gewünschte Screening-Intensität durch Drehen des **dB HL**-Knopfes in die entsprechende Position aus. Die American Speech Language and Hearing Association empfiehlt 20 dB als Screening-Pegel für Kinder im Schulalter.
- 7. Wählen Sie die Startfrequenz durch Drücken der Tasten  $\Box$  oder  $\Box$  Hz.
- 8. Schalten Sie den Ton durch Drücken der Taste **Ton ein** ein.
- 9. Wenn der Patient nicht reagiert, erhöhen Sie die Intensität um 10 dB und versuchen Sie es noch einmal. Drücken Sie die Taste  $\left( \mathbb{M}^* \right)$  bei dem Intensitätspegel, bei dem der Patient reagiert.
- 10. Wiederholen Sie die Prozedur für alle gewünschten Frequenzen.

# **Audiometrieschwelle**

Das GSI 39 bietet zwei Wege, Audiometrieschwellen zu erfassen. Das System kann im Manuellen Modus oder einem Automatischen Hörpegel-Modus (**Auto HL mode**) eingesetzt werden. Im manuellen Modus werden Intensität, Frequenz und Präsentation des Reizes durch den Tester gesteuert. Im Auto HL Modus präsentiert das System Reize auf der Basis von Reaktionen vom Patienten-Taster.

# **Manuelle Schwellenwert-Audiometrie**

- 1. Positionieren Sie die Ohrhörer sorgfältig und wählen Sie das zu testende Ohr aus.
- 2. Machen Sie den Patienten mit dem Testverfahren vertraut, indem Sie einen Ton von 40 dB HL bei 1000 Hz einschalten.
- 3. Verringern Sie die Intensität in 10 dB Schritten, bis die Person nicht mehr reagiert oder bis Sie 0 dB HL erreichen.
- 4. Wenn Sie glauben, dass der Patient das Verfahren versteht (d.h. eine Hand/einen Finger hebt, wenn er einen Ton hört), fahren Sie mit dem Testverfahren fort. Der Pegel der ersten Präsentation sollte generell 10 dB niedriger sein, als der Pegel, bei dem der Patient während der Einführungsphase reagiert hat.
- 5. Beginnen Sie mit der gewünschten Testfrequenz. Lassen Sie den Ton für einen Zeitraum von ein oder zwei Sekunden hören.

6. Wenn eine Reaktion angezeigt wird,

- a. Verringern Sie die Intensität derselben Testfrequenz um 10 dB und schalten Sie den Ton wieder für ein oder zwei Sekunden ein.
- b. Wenn keine Reaktion angezeigt wird, erhöhen Sie die Intensität um 5 dB. Schalten Sie den Ton erneut ein.
- c. Wenn keine Reaktion angezeigt wird, erhöhen Sie die Intensität um weitere 5 dB.
- d. Wenn eine Reaktion angezeigt wird, ist dies das zweite Mal, dass der Patient auf den gleichen Intensitätspegel reagiert hat. Wiederholen Sie die Sequenz von Schritten mit 10 dB abwärts und 5 dB aufwärts, um zu bestimmen, ob wieder eine richtige Reaktion bei dem gleichen Intensitätspegel festgestellt wird. Als Schwellenwert wird der Minimalpegel bezeichnet, bei dem zweimal bei drei Möglichkeiten eine Reaktion erfolgt

ist. Drücken Sie die Taste  $(\mathbb{M}^*)$ , wenn dieser Intensitätspegel auf dem Bildschirm oberhalb der Testfrequenz angezeigt wird, um anzuzeigen, dass der Schwellenpegel für diese Frequenz erreicht wurde. Beachten Sie, dass das passende Symbol (**0** = rechts, **X** = links) bei dem richtigen Intensitätspegel erscheint, an dem der Schwellenwert bestimmt wurde.

- 7. Wiederholen Sie diese Testsequenz für jede zu testende Frequenz.
- 8. Sobald alle Schwellenwerte für alle gewünschten Frequenzen erfasst wurden, wählen Sie das andere Ohr und wiederholen Sie die Sequenz. Beachten Sie, dass die Anzeige zu einem neuen Bildschirm zum Speichern der Ergebnisse für das zweite Ohr wechselt. Das Testprotokoll folgt einer 10 dB ab 5 dB auf Sequenz, bis der Schwellenpegel erreicht ist.

# **Automatischer Hörpegel**

Das Automatische Hörpegel-Verfahren (Auto HL) wurde entwickelt, um die Reizpräsentation über die Patientensteuerung zu steuern. Die Software bestimmt die Präsentationspegel der Reize basierend auf der Schwellenbestimmung nach Hughson-Westlake (Quellenangabe). Der Patient erhält einen Taster, der mit dem GSI 39 verkabelt ist und sollte instruiert werden, den Taster niedergedrückt zu halten, wenn er den Ton hört und den Taster loszulassen, wenn der Ton aus geht. In diesem Verfahren wird der Reizpegel jedes Mal um 10 dB verringert, wenn der Patient den Taster drückt und um 5 dB erhöht, wenn der Taster nicht gedrückt wird. Das GSI 39 präsentiert den Reiz und erhöht oder verringert die Intensität des Reizes je nach Patientenreaktion. Das GSI 39 speichert die Reaktions-/keine Reaktionsreize und bestimmt die Hörschwelle basierend auf den Daten.

# **Funktionsweise**

Die folgenden Aufzählungspunkte beschreiben die Reizpräsentationsmuster und Gültigkeit der Patientenreaktion:

- **•** Die Einschaltdauer des Reizes (Tons) ist auf 1,5 Sekunden festgelegt.
- **•** Das Intervall zwischen den Reizen liegt zufallsgesteuert zwischen 3 und 5 Sekunden.
- **•** Wenn eine gültige Reaktion auftritt, wird die Intensität für die nächste Reizpräsentation um 10 dB gegenüber der aktuellen verringert. Wenn keine gültige Reaktion auftritt, wird die Intensität für die nächste Reizpräsentation um 5 dB erhöht. Dies basiert auf der Hughson-Westlake-Regel 10 ab, 5 dB auf, die von den meisten Audiologen beim Schwellentest verwendet wird.
- **•** Das System bestimmt die Reaktion als gültig, wenn die Reaktionstaster des Patienten während des Reizes oder 2 Sekunden nach der Einschaltdauer gedrückt wird.
- **•** Das System bestimmt die Patientenreaktion als ungültig wenn folgendes passiert:
	- a. Der Reaktionstaster des Patienten wird während der Einschaltdauer des Reizes gedrückt, aber nicht vor dem Start der nächsten Intensitätspräsentation freigegeben.
	- b. Der Reaktionstaster des Patienten wird nur während der zufallsgesteuerten Zwischenreizintervalle gedrückt oder freigegeben.
	- c. Der Reaktionstaster des Patienten wird mehr als 2 Mal während der Reizeinschaltung und dem Abschluss des Zwischenreizintervalls gedrückt und freigegeben.

Schwellenwerte werden für jede Frequenz angezeigt, sobald sie bestimmt wurden. Sobald die erste Ohrtestsequenz abgeschlossen ist, werden alle Audiometrieschwellen für alle getesteten Frequenzen im Speicher abgelegt. Beim Start der zweiten Testohrsequenz, werden die Ergebnisse auf dem LCD gelöscht, um die Ergebnisse des zweiten Ohr anzuzeigen. Sobald die zweite Ohrtestsequenz abgeschlossen ist, wird das gesamte Audiogramm, das Schwellenwerte für beide Ohren enthält, im Speicher abgelegt.

Die Schwellenwertserie für jede Frequenz wird als ungültig angesehen, wenn ein Schwellenwert nicht innerhalb von 18 Reizpräsentationen erzielt wird oder das Ergebnis des neuen Tests bei 1000 Hz nicht innerhalb 5 dB des ersten Ergebnisses übereinstimmt. Wenn die Schwellenwertergebnisse als ungültig betrachtet werden, beendet das System das Auto HL-Verfahren. Die bis dahin erzielten Audiogrammergebnisse werden gespeichert und angezeigt, so dass der Test manuell beendet werden kann.

# **Durchführung Auto HL-Verfahrens**

- 1. Weisen sie den Patienten an, den Knopf auf dem Handschalter zu drücken, wenn der Ton gehört wird, und den Knopf loszulassen, wenn der Ton ausgeht.
- 2. Setzen Sie dem Patienten vorsichtig die Kopfhörer auf bzw. setzen Sie die Ohrstöpsel ein.
- 3. Um das Auto HL-Verfahren zu beginnen, drücken Sie die Taste **AUD** und halten Sie diese 3 Sekunden lang gedrückt. Die Worte **AUTO HL** werden unten rechts auf dem LCD-Bildschirm angezeigt, was bedeutet, dass das Auto HL-Verfahren gestartet wurde. Der erste Stimulus wird präsentiert, wenn die Taste **AUD** losgelassen wird. Wenn ein Signal

präsentiert wird, erscheint das Lautsprechersymbol  $\overline{\mathbb{Q}}$  auf dem LCD.

4. Nachdem alle Frequenzen erfolgreich getestet wurden, verschwindet **AUTO HL** vom LCD, was bedeutet, dass der Test beendet ist.

# **Screening-Audiometrie**

Es gibt zwei Möglichkeiten, Audiometrie zu beenden:

a. Drücken Sie die Taste **Tymp**-Modus  $\boxed{\text{true}}$ .

**- oder -**

b. Drücken Sie die Taste **Tymp Reflex**-Modus **ERFER**.

Einzelheiten zum Programmieren des Auto HL-Verfahrens finden Sie in *Programmierung des Auto HL*-*Verfahrens* in Kapitel 4.

# **Tests im Speicher**

Tymp- und Tymp/Reflex-Testergebnisse werden automatisch im Speicher abgelegt, nachdem die Testsequenz beendet ist. Audiometrie-Testergebnisse werden im Speicher abgelegt, wenn

gedrückt wird. Beim GSI 39 stehen insgesamt 12 Speicherseiten zur Verfügung. Jedem Tymp, Tymp/Reflex oder einzelnem Ohr in der Audiometrie wird eine Seite im Speicher zugewiesen. Sie werden mit M1 - M12 gekennzeichnet.

# **Seitenmodus**

Um die einzelnen Testergebnisse anzusehen, drücken Sie die Taste **im** und rufen Sie den "Page Mode (Seitenmodus)" auf. Das Wort "Page (Seitenmodus)" wird in der Mitte der LCD angezeigt. Solange sich das System im Seitenmodus befindet, können keine Tests durchgeführt werden. Die Speichernummer befindet sich oben rechts auf jedem Bildschirm. Wenn zum Beispiel nur fünf Tests im Speicher abgelegt wurden, können nur fünf Speicherplätze abgefragt werden. Es kann jeweils eine Seite des Speichers abgefragt werden, indem Sie die

Tasten oder einmal drücken und das Ergebnis anschauen. Sie können einen Suchlauf

durch den gesamten Speicher machen, indem Sie die Tasten  $\Box$  oder  $\Box$  gedrückt halten.

Drücken Sie den Knopf **(B)**, um den "Page Mode (Seitenmodus)" zu verlassen und mit dem Test fortzufahren.

# **Speicher löschen**

Wenn Sie ein bestimmtes Testergebnis vor dem Ausdruck löschen möchten, rufen Sie den

Seitenmodus durch Drücken von  $\Box$  auf. Drücken Sie  $\Box$  oder  $\Box$ , um das Testergebnis

anzuzeigen und drücken Sie dann . Dies löscht das jeweilige Testergebnis aus dem Speicher. Das LCD zeigt einen leeren Bildschirm für gelöschte Speicher, mit der Speicherplatznummer in der oberen rechten Ecke. Beim Verlassen des Seitenmodus werden die abgelegten Speicherseiten neu geordnet und die leere Speicherseite wird durch die verbleibenden Tests, in der Reihenfolge in der sie aufgenommen wurden, ersetzt. Sie verlassen

den Seitenmodus sobald Sie die Tasten ALLE DRUCKEN<sup>U</sup> oder ALLE LÖSCHEN

 $\omega$  oder eine Taste, die normalerweise das Einrichten eines neuen Tests starten würde, drücken. Der Seitenmodus ist schreibgeschützt. Es können keine Änderungen an den Audiometrieergebnissen vorgenommen werden.

# *GSI 39*

Wenn Sie alle Tests aus dem Speicher löschen möchten, drücken Sie die Taste **ALLE**  LÖSCHEN<sup> $[\text{M}^{\perp}]$ </sup>

**ANMERKUNG:** Seien Sie sicher, dass Sie alle Tests aus dem Speicher entfernen möchten,

bevor Sir die Taste  $\left(\mathbb{M}\right)$  drücken, da das Löschen sofort nach dem Drücken der Taste

**<u></u>**erfolgt!

# **Testergebnisse drucken**

Der Ausdruck beginnt mit einer Kopfzeile, wenn diese im Programmmodus ausgewählt wurde (d.h. GSI 39 oder eine von Ihnen entworfene kundenspezifische Kopfzeile). Die nächsten zwei Zeilen enthalten Raum für die Aufzeichnung des Patientennamens und Testdatums. Darauf folgen die Testergebnisse in der Reihenfolge in der Sie aufgezeichnet/ausgewählt wurden.

Es kann entweder ein einzelner Test aus dem Speicher oder eine ganze Gruppe von Tests im Speicher ausgedruckt werden. Um einen einzelnen Test aus dem Speicher zu drucken, drücken

Sie die Taste **SEITE**  $\Box$ , um den Seitenmodus aufzurufen und die Tasten  $\Box$  oder  $\Box$ , um zum auszudruckenden Testergebnis zu gelangen. Sobald dieser Test angezeigt wird, drücken

Sie die Taste **BILDSCHIRM DRUCKEN** .

Drücken Sie **ALLE DRUCKEN** , um alle Tests im Speicher zu drucken. Wenn **ALLE** 

**DRUCKEN** gedrückt wird und zwei Audiogrammtests im Speicher abgelegt sind, werden sie unter den folgenden Bedingungen kombiniert. Es müssen ein linker und ein rechter Test nacheinander im Speicher abgelegt sein. Ein linkes und rechtes Audiometriepaar wird nicht kombiniert, wenn sie im Speicher durch einen Tymptest getrennt sind. Daher könnte das Löschen von Tests dazu führen, dass sich die Reihenfolge (links, rechts) oder (rechts, links) bei den Audiometrietests ändert. Dies würde dazu führen, dass die falschen Audiometrietests

kombiniert würden, wenn **ALLE DRUCKEN** ausgewählt wird. Vor der Auswahl von

**ALLE DRUCKEN** Sollten Sie einen Suchlauf duch die Tests im Speicher durchführen, um festzustellen, wo sich die Test befinden. Dies ist hilfreich, um zu vermeiden, dass Tests von verschiedenen Patienten kombiniert werden.

Um dieses Problem zu vermeiden, sollten Sie vielleicht **ALLE LÖSCHEN**  $\boxed{\phantom{a}}^{\phantom{\text{u}}\text{d}}$  drücken. bevor Sie mit einem neuen Testpatienten beginnen.

# **Kapitel 4 Programmmodus**

Leerseite.

# **Programmmodus**

Um den Programmmodus aufzurufen, drücken Sie die Taste **PROG**ramm im Bedienfeld. Es gibt zwei Bildschirme im Programmmodus. Um zur zweiten Seite zu gelangen, drücken Sie die

Taste Frequenz erhöhen  $\Box$  oder drehen Sie den Lautstärkeregler  $\Diamond$ , bis der Cursor sich

neben dem Pfeil auf der Spalte unten rechts befindet. Drücken Sie **(B)**, um Seite 2 aufzurufen.

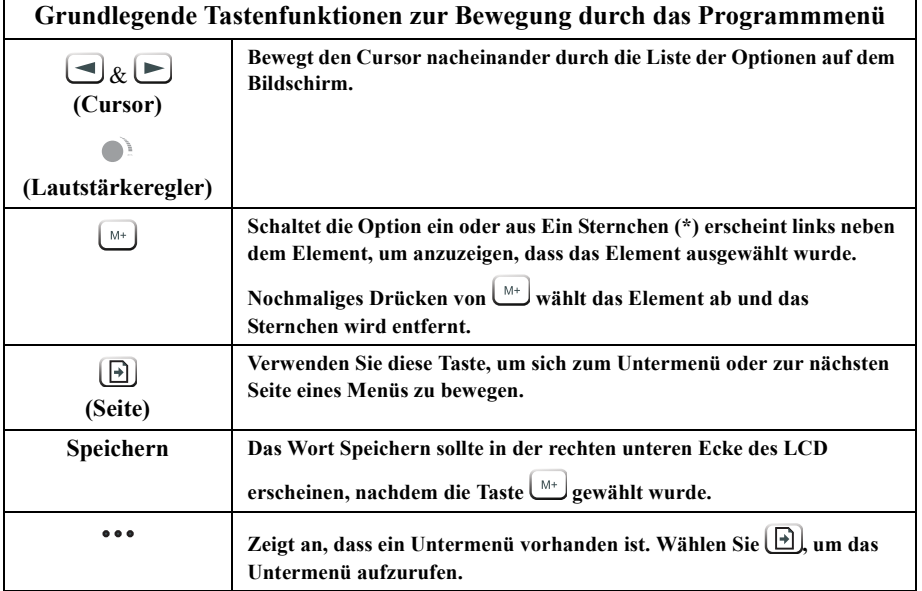

# **Menüelemente des Programmmodus**

Der folgende Bildschirm erscheint, wenn Sie zum ersten Mal den Programmmodus aufrufen.

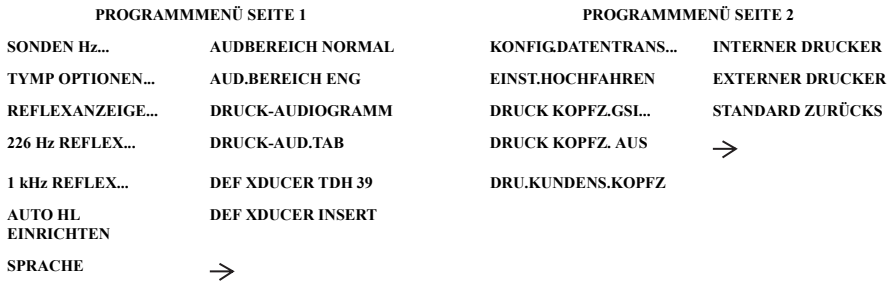

**ANMERKUNG:** Das Drücken der Taste **Print** im Programmmodus druckt die aktuell programmierten Einstellungen aus.

**ANMERKUNG:** Das GSI 39 wird in 5 Versionen angeboten. Jede Version enthält unterschiedliche Untersuchungsmodalitäten. Bei der Navigation durch das Programmmenü werden Funktionen, die nicht in Ihrer Version des GSI 39 zur Verfügung stehen, durch **ungültig** auf dem LCD dargestellt.

**ANMERKUNG:** Die Werkseinstellungen werden am Ende dieses Kapitels aufgeführt.

# **Programmmenü Seite 1 Beschreibung der Optionen**

# **SONDEN Hz . . .**

In diesem Untermenü können Sie die Sondenfrequenz auswählen, die das GSI 39 anzeigen soll, wenn das System zum ersten Mal eingeschaltet wird. Bewegen Sie den Cursor zur

gewünschten Frequenz und drücken Sie die Taste (M+), um die Auswahl zu speichern.

# 226 Hz  $\rightarrow$

# **1.000 Hz**

# **TYMP OPTIONEN . . .**

In diesem Untermenü können Sie Optionen für die Tympanogramm-Anzeige und die Untersuchung auswählen.

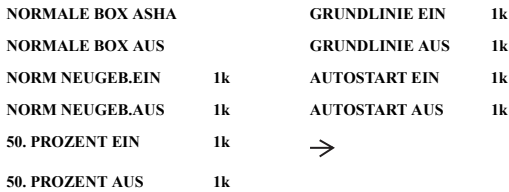

# **NORMALE BOX ASHA/NORMALE BOX AUS**

Beim 226 Hz-Sondenton kann die Normale Box, wie durch ASHA definiert, auf dem Tympanogramm-Bildschirm und Ausdruck erscheinen. Die Grenzwerte für diese Normale Box sind -150 daPa bis +100 daPa und 0,2 cm bis 1.4 cm<sup>3</sup>.

**ANMERKUNG:** Ein Compliancewert von 1,5 cm3 oder mehr schaltet die ASHA Normale Box automatisch aus.

**NORMALE BOX ASHA** ist die Werksvoreinstellung. Um **NORMALE BOX AUS**

auszuwählen, bewegen Sie den Cursor neben die Auswahl und drücken die Taste zum Speichern. **GESP** sollte in der unteren rechten Ecke des LCD erscheinen und ein "**\***" sollte neben der Option **NORMALE BOX AUS** erscheinen, um die Auswahl zu kennzeichnen.

# **NORM NEUGEB.EIN 1k / NORM NEUGEB.AUS 1k**

Beim 1000 Hz-Sondenton kann die Normale Box, wie durch Margolis et al. beschrieben, auf dem Tympanogramm-Bildschirm und Ausdruck erscheinen. **NORM NEUGEB.EIN 1k** ist die Werksvoreinstellung. Die **NORM NEUGEB.EIN 1k** werden auf dem Display als gestrichelte Linien beim 5. oder 95. Perzentil dargestellt. Um die Option **NORM NEUGEB.AUS 1k** auszuwählen, bewegen Sie den Cursor

neben die Auswahl und drücken die Taste zum Speichern. **GESP** sollte in der unteren rechten Ecke des LCD erscheinen und ein "\*" sollte neben der Option **NORM NEUGEB AUS 1k** erscheinen, um die Auswahl zu kennzeichnen.

# **5O. PROZENT EIN 1k / 5O.PROZENT AUS 1k**

In den von Margolis et. al. vorgebrachten Normdaten, wird eine gestrichelte Linie, die das 50- Perzentil der Kleinkind-Population darstellt, präsentiert. Diese gestrichelte

Linie kann durch Auswahl von 50<sup>.</sup> PROZENT AUS und Drücken der Taste  $\downarrow\downarrow$ , zum Speichern der Auswahl, abgeschaltet werden.

#### **GRUNDLINIE EIN 1k / GRUNDLINIE AUS 1k**

**GRUNDLINIE EIN 1k:** Der Wert für C1 in mmho wird bei +200 daPa erzielt und dann von der Tympanogrammkurve subtrahiert, so dass sie an der 0 mmho-Position auf dem Tymp-Display beginnt (kompensierte Tymp-Daten werden angezeigt).

**ANMERKUNG:** Diese Anzeige macht die Norm Neugeb.-Anzeige ungültig. Wenn Sie **GRUNDLINIE EIN 1k** wählen, müssen Sie auch **NORM NEUGEB.AUS 1k** wählen.

**GRUNDLINIE AUS 1k:**Der Wert für C1 in mmho wird bei +200 daPa erhalten. Die Tympanogrammkurve beginnt bei dieser Amplitude an der +200 mmho-Position (unkompensierte Tymp-Daten werden angezeigt).

# **AUTOSTART EIN 1k / AUTOSTART AUS 1k**

Für die 1000 Hz-Option können Sie die Autostart-Option ausschalten, indem Sie die Option **AUTOSTART AUS 1K** wählen. Bewegen Sie den Cursor zu **AUTOSTART** 

**AUS 1K** und und Drücken die Taste , um die Auswahl zu speichern.

Wenn **AUTOSTART** Aus ist, drücken Sie die Taste (b), um den Test zu starten.

**ANMERKUNG:** Das Ausschalten der Autostart-Funktion erlaubt es Ihnen, die Sonde im Ohr zu platzieren, bevor die Untersuchung beginnt. Mit dieser Funktion können Wiederholungstympanogramme schnell erhalten werden, ohne dass die Sonde entfernt werden muss.

# **REFLEXANZEIGE**

Ergebnisse des Reflextests können in drei verschiedenen Formaten angezeigt und gedruckt werden:

# **• Reflex dB HL plus Kurve**

Die Standardeinstellung für diese Gruppierung ist **Reflex dB HL plus Kurve**. Alle Ergebnisse des Reflextests erscheinen auf dem Display und im Ausdruck mit den folgenden Informationen:

- a. **I** (Ipsi) oder **C** (Kontra) falls verfügbar und ausgewählt
- b. **Frequenz**: 500, 1000, 2000, oder 4000 Hz
- c. **Intensitäts**pegel, wenn Reaktion festgestellt wurde
- d. Aufzeichnung der aktuellen Reaktionskurve.

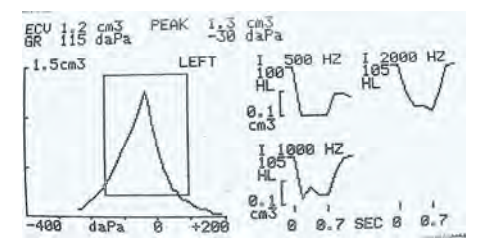

**Abbildung 11: Anzeigeformat für TYMP/REFLEXtest (Ergebnisse des Reflextests mit dB HL-Wert und Kurve.** 

# **• Nur Reflex dB HL**

Wenn **Nur Reflex dB HL** ausgewählt ist, erscheinen Reizfrequenz, Reizrouting und dB HL-Pegel für den Reflex auf dem Display und dem Ausdruck.

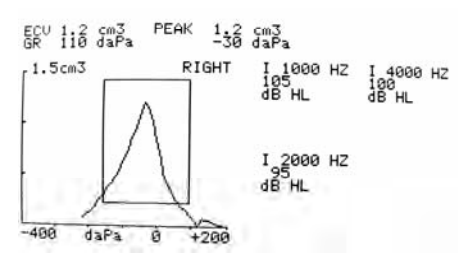

**Abbildung 12: Anzeigeformat für TYMP/REFLEXtest (Ergebnisse des Reflextests angegeben in dB HL).**

# **• Reflex ja/nein**

Wenn **Reflex ja/nein** ausgewählt ist, wird das dB HL-Ergebnis durch das Wort **ja** ersetzt (Reaktion bei einem von drei Pegeln festgestellt) oder **nein** (keine Reaktion festgestellt).

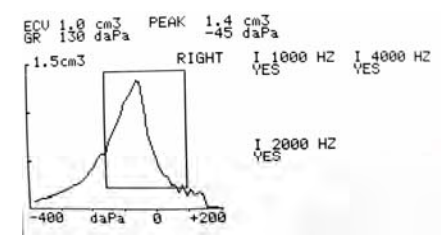

**Abbildung 13: Anzeigeformat für TYMP/REFLEXtest (Ergebnisse des Reflextests angegeben als Ja oder Nein).**

Wenn der Reflextest aufgrund eines Lecks oder frühzeitigem Herausziehen der Sonde nicht durchgeführt werden kann, erscheint "NT" neben der Frequenz.

So wählen Sie eine andere Einstellung für das Reflexformat aus:

- 1. Wenn Sie sich im Programmmodus befinden, bewegen Sie den Cursor zu der Einstellung herunter, die Sie für Ihr eigenes Standardkriterium wählen möchten.
- 2. Wenn sich der quadratische Cursor vor Ihrer gewünschten Einstellung befindet, drücken

Sie die Taste  $\boxed{M+}$ .

Das Wort **GESP** erscheint in der rechten unteren Ecke des Bildschirms. Der vorangegangene Einstellung wird abgewählt. Ein Sternchen (\*) wird neben der neuen Standardeinstellung angezeigt.

# **226 Hz REFLEX**

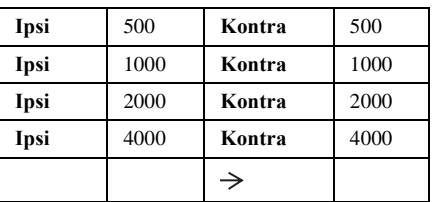

Mit dieser Funktion können das Routing für Reiz und Signal der akustischen Reflexe als Standardeinstellung auswählen. Um die Frequenzen auszuwählen, bewegen Sie den Cursor

neben die Auswahl und drücken die Taste zum Speichern. **GESP** erscheint in der unteren rechten Ecke des LCD. Ein **\*** erscheint neben dem ausgewählten Reiz-Routing und der Frequenz. Das System erlaubt 4 Reize mit beliebiger Kombination (d.h. ipsi oder kontra) für Anzeige und Ausdruck zu wählen.

# **1.000 Hz REFLEX**

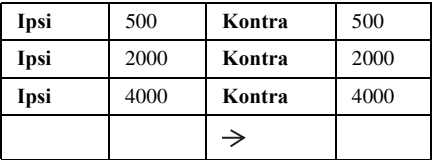

**ANMERKUNG:** Der 1000 Hz Reflexreiz steht für die 1000 Hz Sondenoption nicht zur Verfügung.

Mit dieser Funktion können das Routing für Reiz und Signal der akustischen Reflexe als Standardeinstellung auswählen. Um die Frequenzen auszuwählen, bewegen Sie den Cursor

neben die Auswahl und drücken die Taste zum Speichern. **GESP** erscheint in der unteren rechten Ecke des LCD. Ein **\*** erscheint neben dem ausgewählten Reiz-Routing und der Frequenz. Das System erlaubt 4 Reize mit beliebiger Kombination (d.h. ipsi oder kontra) für Anzeige und Ausdruck zu wählen.

 $\rightarrow$ 

# **AUTO HL EINRICHTEN**

# **Programmierung des Auto HL-Verfahrens**

Navigieren Sie den Cursor zur Zeile **Auto HL einrichten**, die sich auf dem **Programmmodus** 

**Bildschirm 1** befindet und drücken Sie die Taste **.** Das folgende Untermenü erscheint:

**Testfrequenzen (Hz) . . . Intensitätsbereich (dB HL) . . . Start Test Ohr . . . Ergebnisregel . . . Ton-Format . . .**

Platzieren Sie den Cursor zum Linienelement und drücken Sie die Taste  $\boxed{\rightarrow}$ , um das Untermenüelement aufzurufen. Auto HL-Funktionen werden im Programmmodus durch

Platzieren des Cursors neben den Parameter und Drücken der Taste  $(\mathbb{N}^+)$ , zum aktivieren der Auswahl, ausgewählt.

Wenn Sie dieses Untermenü verlassen wollen, bewegen Sie den Cursor zu  $\rightarrow$  und drücken  $\Box$ 

**Testfrequenzen (Hz):** Über dieses Untermenü können Sie die Frequenzen auswählen, mit denen beim Auto HL-Verfahren getestet wird. Bewegen Sie den Cursor zur Frequenz und

drücken die Taste , um die aus- oder abzuwählenden Frequenzen für die Präsentation während des Auto HL-Verfahrens auszuwählen. Ein Sternchen neben der Frequenz kennzeichnet, dass sie für die Präsentation ausgewählt wurde. Das Untermenü erscheint in folgender Weise mit den Werksvoreinstellungen:

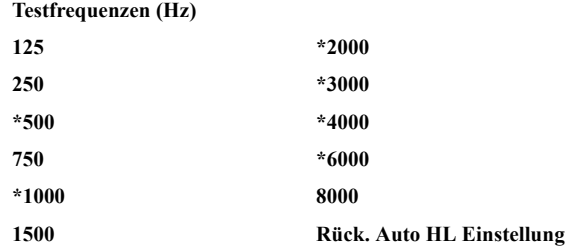

**Intensitätsbereich (dB HL):** Mit diesem Untermenü können Sie den minimalen und maximalen Pegel in Dezibel (HL) festlegen, der während der Untersuchung präsentiert wird. Um Min. dB (niedrigster Pegel) zu ändern, platzieren Sie den Cursor auf dieser Zeile und drehen den **HL-Knopf** auf dem Bedienfeld auf den gewünschten Pegel. Drücken Sie

, um den Cursor zur Zeile Max dB zu bewegen und verwenden Sie wieder den **HL-**

Knopf, um den maximalen Pegel zu ändern. Drücken Sie die Taste , um den Cursor zu

Rück. Auto HL Einstellung und drücken Sie **(h)**, um das Untermenü zu verlassen. Sternchen in diesem Menü kennzeichnen Werksvoreinstellungen.

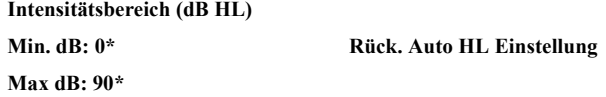

**ANMERKUNG:** Wenn Sie **Min. dB-Bereich auf 20** und **Max dB-Bereich auf 45**  einstellen, können Sie ein schnelles Screeningverfahren mit der Auto HL-Funktion durchführen.

**Start Test Ohr:** Über dieses Untermenü können Sie das Ohr auswählen, das zuerst während des Auto HL-Verfahrens getestet wird. Um das Startohr auszuwählen, bewegen Sie den Cursor entweder neben **R** (rechtes Ohr) oder **L** (linkes Ohr) und drücken die Taste

 $\left(\mathbb{M}^*\right)$ . Ein Sternchen erscheint neben dem ausgewählten Start-Testohr.

#### **Start Test Ohr**

\*R Rück. Auto HL Einstellung L

**Ergebnisregel:** Mit diesem Untermenü können Sie die Anzahl der gültigen Reaktionen festlegen, die zur Bestimmung des Schwellenwerts nötig sind. Um die **Ergebnisregel** zu ändern, bewegen Sie den Cursor neben die gewünschte Ergebnisregel und drücken die

Taste  $\left(\begin{matrix} \mathbb{M}^{\ast} \end{matrix}\right)$ . Ein Sternchen kennzeichnet die ausgewählte Ergebnisregel.

#### **Ergebnisregel**

\*2 von 3 Rück. Auto HL Einstellung

3 von 5

**Ton-Format:** Über dieses Untermenü können Sie den Reiztyp auswählen, der beim Auto HL-Verfahren verwendet wird. Dauertöne, gepulste Töne und frequenzmodulierte Töne sind im Abschnitt Spezifikationen dieses Handbuchs beschrieben. Um die Ton-Format zu ändern, bewegen Sie den Cursor neben das gewünschte Ton-Format und drücken die Taste

. Ein Sternchen kennzeichnet das ausgewählte Ton-Format.

#### **Ton-Format**

\*Dauernd Rück. Auto HL Einstellung

Gepulst

FREQUENZMODUL

Um dieses Untermenü zu verlassen wollen, bewegen Sie den Cursor zu  $\rightarrow$  und drücken [B]

# **SPRACHE**

Es stehen sechs Sprachen zur Auswahl. Verwenden Sie , um **SPRACHE** zu markieren und drücken Sie die Taste  $[\overline{\mathbb{B}}]$ , um das Untermenü Sprache aufzurufen und bewegen Sie dann den

Cursor zu der Sprache, die Sie auswählen möchten. Drücken Sie die Taste , um die ausgewählte Sprache zu aktivieren. Die folgenden Sprachen stehen zur Verfügung.

> **ENGLISCH** SPANISCH ITALIENISCH DEUTSCH **FRANZÖSISCH** PORTUGIESISCH

Die neue Sprache wird sofort aktiviert, wenn Sie das Untermenü Sprache verlassen.

# **AUDBEREICH NORMAL/AUDBEREICH ENG**

Alle elf Frequenzen können bei der Audiometrie zur Verfügung stehen oder der Bereich kann auf acht Frequenzen verkürzt werden. Die Voreinstellung ist **Audbereich Normal**. So wählen Sie den verkürzten Frequenzbereich aus:

Positionieren Sie den quadratischen Cursor vor der Funktion **Audbereich Eng**. Drücken Sie

die Taste  $(\mathbb{W})$ , um diesen engen Bereich für die Audiometrieuntersuchung zu speichern.

Das Wort GESP erscheint in der unteren rechten Ecke und das Sternchen erscheint nun vor der Auswahl des engen Bereichs. Der normal Frequenzbereich umfasst 125 Hz bis 8000 Hz. Der enge Frequenzbereich umfasst 500 Hz bis 6000 Hz. Im **AUD**-Modus können Sie, wenn der

enge Bereich ausgewählt wurde mit den Tasten **J**und **Hz** sich nur durch diesen verkürzten Frequenzbereich bewegen. Sowohl Bildschirm als auch Ausdruck sind aber noch mit dem vollen Frequenzbereich bezeichnet (d.h. 125 Hz bis 8000 Hz).

# **DRUCK – AUDIOGRAMM / DRUCK–AUD.TAB**

Die Audiometrie-Testergebnisse können in einem Audiogramm-Format (**DRUCK-AUDIOGRAMM**) oder in einem Tabellenformat (**DRUCK-AUD.TAB**) ausgedruckt werden . Die Standardeinstellung für diese Funktion ist das Format Druck-Audiogramm.

**ANMERKUNG:** Wenn mit einer bestimmten Frequenz nicht getestet wird, ist das Ergebnis eine Lücke im Audiogramm auf dem Ausdruck. Dies eliminiert die Annahme, dass an dieser ungetesteten Frequenz ein Schwellenwert existiert.

Um die Druckoption zu ändern, bewegen Sie den Cursor vor die Beschreibung DRUCK-

AUD.TAB. Drücken Sie das Symbol  $\left(\mathbb{M}^*\right)$ , um dieses Format als neuen Standardparameter zu speichern. Das Wort GESP erscheint in der unteren rechten Ecke des Displays, um anzuzeigen, dass diese neue Einstellung gespeichert wurde.

Wenn DRUCK-AUD.TAB ausgewählt wurde, erscheinen alle Audiometrie-Testergebnisse in einer Tabelle, wobei der Frequenzbereich horizontal entlang des Tabellenkopfes, gefolgt von zwei Zeilen Testdaten, gedruckt ist. Die Testergebnisse für das rechte Ohr erscheinen neben dem Buchstaben R und unterhalb jeder getesteten Frequenz. In ähnlicher Weise folgen die Testergebnisse für das linke Ohr unter den Ergebnissen für das rechte Ohr.

**ANMERKUNG:** Die Einstellung DRUCK-AUD.TAB wählt nur das Format für den Ausdruck aus. Im AUD-Modus erscheint immer ein Audiogramm auf dem LCD.

# DEF XDUCER DD45 / DEF XDUCER INSERT

Die DD45 KOPFHÖRER sind die standardmäßigen werkseitigen Wandler. Um **KOPFHÖRER ANSTECK** als Standard-Startoption auszuwählen, bewegen Sie den Cursor

neben die Auswahl **DEF XDUCER INSERT** und drücken  $\begin{bmatrix} \mathbb{M}^{\text{+}} \end{bmatrix}$  zum Speichern. GESP erscheint in der unteren rechten Ecke des LCD. Ein "\*" erscheint neben der Option **DEF XDUCER INSERT**, um die Auswahl zu kennzeichnen.
### **Programmmenü Seite 2 Beschreibung der Optionen**

### **KONFIG.DATENTRANS**

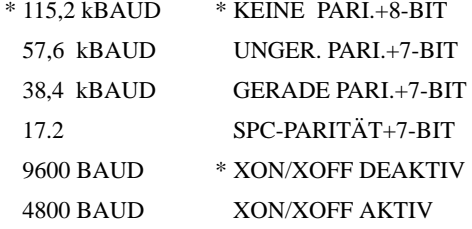

Diese Einstellungen werden für den Datentransfer vom GSI 39 zu einem Computer verwendet. Die Einstellungen müssen am GSI 39 und am Computer gleich sein. Die Werksvorgaben sind durch ein \* bestimmt.

#### **EINST.HOCHFAHREN**

### TYMP \* TYMP REFLEX AUDIO

Mit der Funktion können Sie das GSI 39 programmieren, in einem der drei Testmodi zu starten.

Ein Sternchen kennzeichnet welche Option ausgewählt wurde, auf dem LCD zu erscheinen, wenn das System zum ersten Mal hochgefahren wird. Die Werksvoreinstellung ist TYMP REFLEX.

#### **DRUCK KOPFZ.GSI/DRUCK KOPFZ. AUS/DRU.KUNDENS.KOPFZ**

Es stehen drei Optionen zur Auswahl, wie die Druckkopfzeile gehandhabt werden soll:

#### **DRUCK KOPFZ.GSI**

Dies ist die Werksvoreinstellung für diese Funktion. Jedes Mal, wenn die Tasten

**Bildschirm drucken**  $\textcircled{4}$  oder Alle Tests  $\textcircled{2}$  im Speicher drucken gedrückt werden, beginnt der Ausdruck mit der Beschriftung **GSI 39**.

#### **DRUCK KOPFZ. AUS**

Wenn diese Option ausgewählt wird, wird keine Kopfzeile vor den Testergebnissen ausgedruckt, was Platz und Ausdruckzeit spart.

#### **DRU.KUNDENS.KOPFZ**

Wählen Sie diese Option, um eine kundenspezifische Kopfzeile zu entwerfen, die der Name Ihrer eigenen Einrichtung, Abteilung oder Ihres Unternehmens sein kann.

Um die kundenspezifische Kopfzeile einzugeben, positionieren Sie den quadratischen

Cursor vor **DRU.KUNDENS. KOPPFZ**. Drücken Sie  $\mathbb{N}^+$ , um diese Einstellung als neue Standardeinstellung zu wählen. Das Wort **GESP** erscheint in der rechten unteren Ecke.

Wenn **DRU.KUNDENS. KOPFZ** ausgewählt wurde, blinkt ein Zeilencursor in der linken Ecke unter den Worten **DRU.KUNDENS. KOPFZ**. Um die gewünschte Kopfzeile "einzutippen", verwenden Sie den dB HL-Knopf. Wenn Sie den Knopf im Uhrzeigersinn drehen, gehen Sie vorwärts durch das Alphabet. Wenn Sie den Knopf gegen den Uhrzeigersinn drehen gehen Sie in umgekehrter Richtung durch die Zeichen. Der zur Verfügung stehende Zeichensatz ist: A -Z; 0 - 9 und Leerzeichen. Sie können bis zu 35 Zeichen eingeben. Wenn Sie das gewünschte Zeichen eingestellt haben, drücken Sie die

Taste  $(\mathbb{N}^{\ast})$ , um es zu speichern. Der Cursor bewegt sich an die nächste Zeichenposition.

Wählen Sie das nächste Zeichen aus und drücken  $\left( \mathbb{M}^{\ast} \right)$ zum Speichern. Wenn die kundenspezifische Kopfzeile fertig ist, drücken Sie die Taste **PROG**, um das Untermenü zu verlassen.

Um ein bereits gespeichertes Zeichen zu ändern/löschen, drücken Sie , um den Cursor auf diesem Zeichen zu positionieren. Verwenden Sie den HL-Knopf, um das neue Zeichen auszuwählen oder wählen Sie die Leertaste, um das Zeichen zu löschen.

**ANMERKUNG:** Um die Kopfzeile zu zentrieren, berücksichtigen Sie die Länge des einzufügenden Namens und rechnen Sie vom linken Rand, wo Ihre Kopfzeile beginnen soll. Geben Sie Leerzeichen bis zum Anfang Ihrer kundenspezifischen Kopfzeile ein. Wenn Sie die Zeichen für die Kopfzeile vom linken Rand aus eingeben, wird die Kopfzeile vom linken Rand des Ausdrucks aus gedruckt.

### **INTERNER DRUCKER/EXTERNER DRUCKER**

Dieses Element schaltet zwischen dem Ausdruck auf dem internen Drucker (4"-Papier) oder dem Senden der Informationen an einen externen Drucker um. Der externe Drucker wird über einen USB-Port auf der Rückseite angeschlossen. Der Drucker muss ein DeskJet mit PCL3 oder PCL3GUI-Protokoll sein.

Um den Drucker auszuwählen, bewegen Sie den Cursor neben Interner oder Externer Drucker und drücken die Taste  $\left\lceil_{M^{+}}\right\rceil$ , um die Einstellung zu speichern.

### **STANDARD ZURÜCKS**

Diese Option setzt die programmierbaren Einstellungen auf die Werkseinstellungen von GSI zurück.

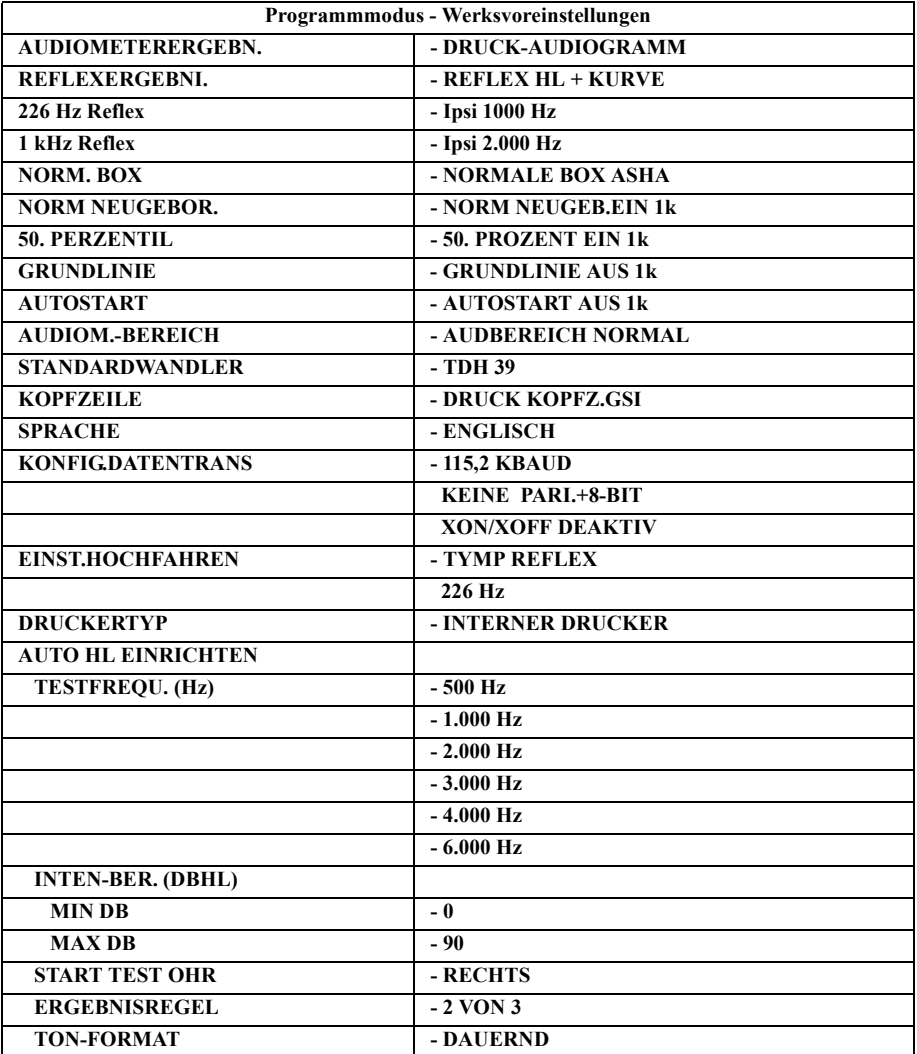

### **Den Programmmodus verlassen**

Drücken Sie die Taste **PROG**, um den Programmmodus zu verlassen und kehren Sie zum bereits ausgewählten Testmodus zurück.

## **Kapitel 5 Vorbeugende Wartung**

Leerseite.

### **Tymp Überprüfungen vor dem Test**

Ein Testhohlraum wird mit Ihrem Gerät mitgeliefert. Mit diesem Hohlraum können Sie täglich schnell die richtige Kalibrierung Ihres Geräts überprüfen. GSI empfiehlt dringend, diese Schnellprüfung täglich durchzuführen.

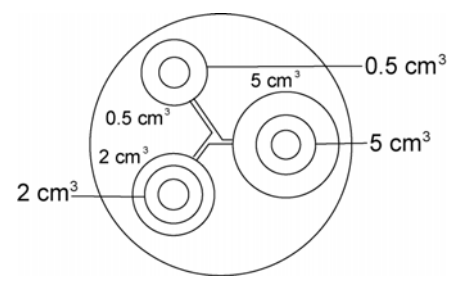

**Abbildung 1: Untersuchungshohlraum.**

#### **Kalibrierungsschnellprüfung für 226 Hz Sonde**

Um die Schnellprüfung zu starten, wählen Sie den Modus Nur Tymp und führen Sie eine Sonde in die 0,5 cm3- Öffnung des Testhohlraums ein. Siehe Abbildung 1.

Das Gerät ist so ausgelegt, dass es automatisch startet. Daher ist es wichtig, dass die Sonde so schnell und so reibungslos wie möglich eingeführt wird. Während der Kalibrierungsprüfung muss die Sonde sorgfältig und ohne sie zu bewegen festgehalten werden. Platzieren Sie die Sonde während dieser Prüfung nicht auf dem gleichen Tisch wie das Gerät oder ein anderes sich bewegendes Objekt, da mechanische Geräusche von der Sonde empfangen und die Kalibrierungsprüfung stören können.

Die Kalibrierungsprüfung startet automatisch, wenn die Sonde richtig in den Hohlraum eingeführt wurde. Dies wird durch die grüne Leuchte angezeigt, die aufhört zu blinken und dann dauernd leuchtet. Wenn die **orangefarbene** Leuchte aufleuchtet, ist die Sonde nicht richtig im Hohlraum positioniert, so dass ein großes Druckleck vorliegt. Wenn die **gelbe** Leuchte leuchtet, ist die Sondenspitze okkludiert. Entfernen Sie in beiden Fällen die Sonde und warten auf die blinkende **grüne** Leuchte. Führen Sie die Sonde erneut ein. Reinigen Sie bei Bedarf die Sondenspitze, so wie weiter unten in diesem Kapitel beschrieben.

Die grüne Leuchte beginnt wieder zu blinken, wenn die Sonde aus dem Testhohlraum entfernt wird. Das Tympanogramm auf dem Display spiegelt die Reaktion des steifwandigen 0,5 cm<sup>3</sup>-Hohlraums wieder. Das ECV (Gehörgangsvolumen) sollte 0,5 sein. Die Buchstaben NP erscheinen neben dem Druck (daPa) und der Compliance (cm). Drei gestrichelte Linien - - erscheinen neben dem Gradienten (GR)

Platzieren Sie die Sonde in der Testhohlraumöffnung mit der Beschriftung 2,0 cm<sup>3</sup> und verwenden Sie die gleiche Sequenz. Das resultierende Tympanogramm sollte identisch sein, während das ECV 2,0 cm<sup>3</sup> sein sollte. Die gleiche Sequenz kann mit der 5,0 cm<sup>3</sup>-Offnung am Testhohlraum durchgeführt werden. Um diese Kalibrierungsprüfung mit dem Testhohlraum zu

speichern, drücken Sie einfach die Taste  $\Box$  auf dem Bedienfeld des Geräts.

Da der Schalldruck sich mit der Höhe und dem Luftdruck ändert, können gewisse Abweichungen von den 0,5, 2,0 und 5,0 cm3-Messwerten beobachtet werden. Ihr Gerät wurde sorgfältig in unserem Werk kalibriert, das ca. 259 m über Normalnull liegt. Wenn Sie sich auf einer Höhe von 300 und mehr Metern befinden, muss Ihr Gerät evtl. neu kalibriert werden, um die Höhe zu berücksichtigen (siehe *Höhenanpassung* in diesem Kapitel zu weiteren Einzelheiten). Das Gerät muss nicht jeden Tag aufgrund von Luftdruckänderungen neu kalibriert werden. Bedenken Sie, dass eine Änderung des Luftdrucks (d.h. von niedrig nach hoch oder umgekehrt) die Messwerte des Testhohlraums ein wenig beeinflussen.

#### **Kalibrierungsschnellprüfung für Kombisonde**

Um eine Kalibrierungsschnellprüfung mit der Kombisonde und einem 226 Hz Sondenton durchzuführen, befolgen Sie die Anweisungen auf der vorangegangenen Seite. Um die Schnellprüfung für den 1000 Hz Sondenton zu starten, wählen Sie den Modus Nur Tymp und 1000 Hz Sondenton auf dem Bedienfeld aus. Führen Sie die Sonde in die 0,5 cm3 -Öffnung des Testhohlraums ein. Siehe Abbildung 1 weiter vorne in diesem Kapitel. Wenn die Option

Autostart **Aus** ist, drücken Sie die Taste , um die Messung zu starten.

**ANMERKUNG:** Die Werksvoreinstellung für Autostart des 1000 Hz Sondentons ist auf **Aus** eingestellt.

Wenn der Test anfängt, sollte die grüne Leuchte aufhören zu blinken und dann dauernd leuchtet. Wenn die blinkende orangefarbene Leuchte aufleuchtet, ist die Sonde nicht richtig im Hohlraum positioniert, so dass ein großes Druckleck vorliegt. Wenn die dauernd leuchtende orangefarbene Leuchte aufleuchtet, nachdem die Spitze fest in den Hohlraum eingeführt wurde, kann eine Okklusion vorliegen, da das System die Messung als zu gering ansieht, um den Test zu beginnen. Entfernen Sie in beiden Fällen die Sonde und warten auf die blinkende grüne Leuchte. Führen Sie die Sonde erneut ein. Reinigen Sie bei Bedarf die Sondenspitze, so wie weiter unten in diesem Kapitel beschrieben.

Wenn die Testsequenz abgeschlossen ist leuchtet die grüne Leuchte an der Sonde nicht mehr. Die grüne Leuchte beginnt wieder zu blinken, wenn die Sonde aus dem Testhohlraum entfernt wird. Wenn Grundlinie **Aus** ist (Werksvoreinstellung), sehen Sie die Nulllinie bei der Amplitude des Hohlraumwerts auf dem Display. Wenn Grundlinie **An**ist, sollten Sie eine Nulllinie unten auf dem Display beim Wert 0 sehen. Der C1-Wert für den 1000 Hz Sondenton wird in mmho dargestellt und nicht in einen Volumenwert umgewandelt. Der Wert für den 0,5- Hohlraum sollte 2,2 mmho sein.

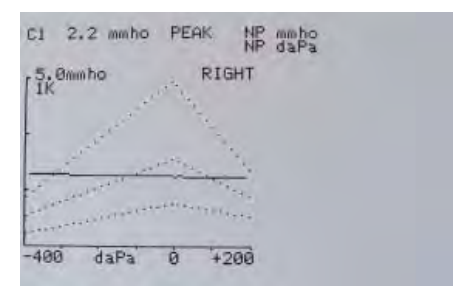

**Abbildung 2 - 1000 Hz Sondenton im 0,5-Hohlraum mit ausgeschalteter Grundlinie.**

Da der Testhohlraum ein steifwandiger Hohlraum ist, sollte das Tympanogramm eine Nulllinie sein, die anzeigt, dass keine Mobilität im System vorhanden ist. Das Gerät schreibt die Buchstaben NP neben die Kopfzeilen mmho und daPa, um anzuzeigen, das es keine Spitzen-Compliance gibt und daher während der Schnellprüfung kein Spitzendruck bestimmt werden kann.

Platzieren Sie die Sonde in der Testhohlraumöffnung mit der Beschriftung 2,0 cm<sup>3</sup> und verwenden Sie die gleiche Sequenz. Beachten Sie, dass nach dem Abschluss der Messung das Display zur 10 mmho-Skala wechselt und die Normdaten nicht länger angezeigt werden. Der C1-Wert für den 2,0 cm3 -Hohlraum sollte ca. 8,85 mmho sein.

Um diese Kalibrierungsprüfung mit dem Testhohlraum zu speichern, drücken Sie die Taste Alle

drucken  $\left(\overline{\mathbb{Z}}\right)$  auf dem Bedienfeld des Geräts.

#### **Höhenanpassung**

Mit der Höhenkalibrierungsanpassung können Sie die Messung des Gehörgangsvolumens (ECV) und die Messung des Testhohlraumvolumens aufgrund von Höhenabweichungen 'korrigieren'. Das Gerät ist ein druckempfindliches Gerät, das Messungen relativ zum Umgebungsluftdruck durchführt. Änderungen des Luftdrucks aufgrund von Wetter- oder Höheneinflüssen beeinflussen den ECV-Wert des Geräts. Die geringen Druckänderungen, die aus sich ändernden Wetterbedingungen resultieren, führen gewöhnlich zu Volumenwerten mit ±0.1 cm3 Abweichung vom erwarteten Hohlraumwert, aber Druckänderungen aufgrund der Höhenlage können diese Hohlraumwerte um bis zu 30% verschieben. Diese Druckänderungen haben keinerlei Auswirkung auf die Genauigkeit des Compliancemesssystems. Aber vielleicht ziehen Sie es vor, dass das Gerät ECV-Werte bei Normalnull anzeigt. Mit dem Modus Höhenkalibrierung können Sie das Auto Tymp anpassen, ohne dass ein qualifizierter Techniker von'GSI eingreifen muss.

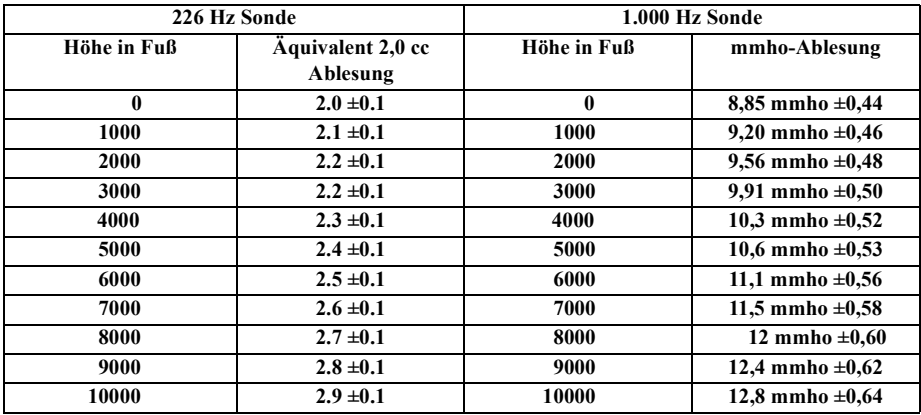

**Tabelle 1: 226 Hz Sonde Tonhöhenkorrektur.**

**Tabelle 2: 1.000 Hz Sonde Tonhöhenkorrektur.**

**ANMERKUNG:** Wenn das System in einer Höhe von 3000 Metern betrieben wird, kann es dadurch beeinträchtigt sein, Druck bis zu einem Maximum von 5,00 cm3 aufzubauen.

Um die Höhenkalibrierung aufzurufen, drücken Sie gleichzeitig  $\Box$ ,  $\Box$  und  $\Box$ . Das LCD zeigt nun das Hauptmenü Einstellungen an. Beim Aufrufen des Höhenmodus zeigt das Dispaly Folgendes an:

> Altitude - user check (Höhe - Anwendertest) Cal modes (Kal.-Modi) Page modes (Seitenmodi) - Back to normal - (- Zurück nach normal -)

Der Cursor befindet sich neben Altitude - user check (Höhe - Anwendertest). Drücken um Altitude - user check (Höhe - Anwendertest) aufzurufen.

- 1. Beim Aufruf des Höhenmodus zeigt die Anzeige Folgendes an: Höhenmodus ECV 2.0 cm3 9,99 Standard
- 2. Wählen Sie **226 Hz** oder **1000 Hz** Sondenton.
- 3. Platzieren Sie die Sonde im mit dem Gerät mitgelieferten 2,0 cm<sup>3</sup>-Hohlraum um prüfen Sie den cm3-Wert gegen die Höhenkorrekturtabelle für die Genauigkeit.
- 4. Wenn das gemessene Volumen nicht innerhalb  $\pm/0$ , 1 cm<sup>3</sup> des angegebenen Tabellenwerts liegt, sollten Sie den Höhenmodus durch Drücken der Taste **PROGRAMMMODUS** beenden und sich an den Außendienst wenden. Angenommen, das gemessene Volumen stimmt ±/0,1 cm3 mit der angegebenen Tabelle überein, können Sie mit der Höhenanpassung fortfahren.
- 5. Mit der Sonde im 2,0 cm3-Hohlraum, drücken Sie die Taste **PROG**, um den Modus Kunden Kalibrier (kundenspezifische Kalibrierung) aufzurufen. **KUNDENSPEZIFISCH** erscheint in der vierten Zeile des Displays.
- 6. Der Wert, der nun im cm3 Anzeigebereich angezeigt wird, ist das gemessene Volumen und es ist an die aktuelle Höhe angepasst. Der angezeigte Wert ist 2,0 cm3. Das Volumen ist an den aktuellen Standort angepasst. Wenn der Wert nicht 2,0 cm<sup>3</sup> ist,
- 7. drücken Sie die Taste **SPEICHERN**, um die Volumenmessung an die aktuelle Höhe anzupassen. Das gemessene Volumen sollte nun 2,0 cm<sup>3</sup> anzeigen.
- 8. Um den Höhenmodus zu benden, drücken Sie die Taste **SEITE D**, um zum Hauptmenü Einstellungen zurückzukehren.
- 9. Bewegen Sie den Cursor mit **U** und **L** zu **Zurueck zu Normal** und drücken die

Taste **SEITE**  $\boxed{\triangle}$ , um zum Normalmodus zurückzukehren.

**ANMERKUNG:** CAL MODES (Auf KAL.MODI)- und DIAG MODES (DIAG.-MODI) können nur GSI-geschulte Personen zugreifen. Wenn Sie versuchen, diese Optionen auszuwählen, blinkt rechts unten Auswahl ungültig, um anzuzeigen, dass sie zurzeit deaktiviert sind.

> **GSI empfiehlt, dass nur geschultes Personal die Kalibrierungsund Diagnosemenüs, die unter Höhenanpassung im Kalibrierungmodus aufgelistet sind, aufrufen.**

### **Audiometrische Überprüfungen vor dem Test (Nur Versionen 3 und 4)**

### **Lärmerholungszeit**

Großer Lärm in der Umgebung (z.B. nicht schallgedämpfte Rasenmäher, laute Musik, Gewehrfeuer) können eine zeitweise Verschiebung der Hörschwelle (Temporary Threshold Shift - TTS) bewirken. Diese geht bei Ruhe im Laufe der Zeit zurück. Jeder Patient, der bald nach dem er in einer sehr lauten Umgebung war, untersucht wird, könnte einen Gehörverlust zeigen, der nicht seiner/ihrer normalen Gehörschwelle entspricht. Daher ist es wichtig, dass der Untersuchungsvorgang einen gewissen Zeitraum - normalerweise mindestens 16 Stunden nach der letzten Anwesenheit in einer lauten Umgebung und der Durchführung des Gehörtests selbst vorsieht.

#### **Eliminierung von Umgebungslärm**

Übermäßiger Lärm in der Testumgebung - wie zum Beispiel der durch Gespräche, Schreibmaschinen, Lautsprecheranlagen - vermindern die Aussagekraft des Tests, da sie insbesondere im unteren Frequenzbereich, in dem die Polster des Kopfhörers nicht so gut dämpfen, den Testton maskieren können. Ein akustisch behandelter Raum kann unter Umständen notwendig sein, falls der Umgebungslärm zu hohe Werte erreicht. Das könnte bei niedrigen Frequenzen zu einem anscheinenden Gehörverlust führen. Als optionales Zubehör sind auch Gehörkapseln von GSI erhältlich. Falls der zu testende Patient sich im selben Raum wie das Audiometer befindet, wird empfohlen, dass er/sie etwa 1 m entfernt vom Gerät sitzt.

Die maximal erlaubten Geräuschpegel sind in American National Standards - *Criteria for Permissible Background Noise during Audiometric Testing*, ears coverd with Earphones (S3.1 1991 revised) festgelegt. Tabelle 3 zeigt die maximale Lautstärke des Hintergrundgeräuschs, welches im Raum vorhanden sein darf, während ein gültiger Gehörtest durchgeführt wird. Umfassende Informationen über Gehörtests und die Erhaltung des Gehörs finden Sie in der Bibliografie.

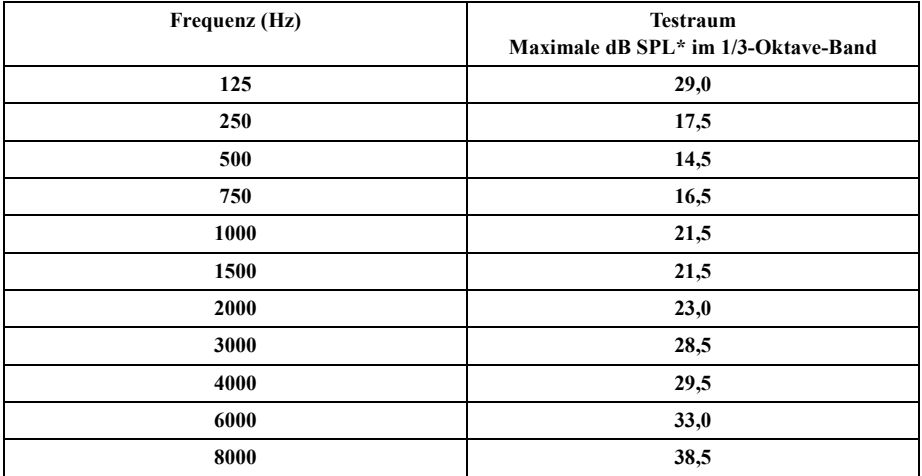

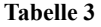

### **Biologische Überprüfung**

Für Tympanometrie und Reflextests ist der beste Weg, um festzustellen ob Ihr Gerät richtig arbeitet, eine tägliche Prüfung an einem normalen Ohr - Ihrem Ohr, wenn möglich durchzuführen. Damit können Sie sich den Sondenton und den Reizton (beim Reflex) anhören und feststellen, ob das Luftdrucksystem richtig funktioniert. Drucken Sie sich ein Exemplar Ihrer Tabelle zur täglichen Referenz für die Überprüfung Ihres Geräts aus.

Um eine biologische Überprüfung in der Audiometrie durchzuführen, wählen Sie die Taste Audiometrie (**AUD**). Das Display wechselt vom Tympanogrammformat zum Audiogrammformat. Wählen Sie **Kopfhörer** oder **Ohrstöpselhörer**. (Wenn Sie die Transducer wechseln, blinkt das Symbol für den neuen Transducer auf dem LCD, bis die Taste nocheinmal

gedrückt wird.) Mit den Tasten und **Hz** können Sie jede Frequenz wählen und mit dem **dB HL**-Knopf können Sie die Intensität jeder Frequenz ändern. Positionieren Sie den Testkopfhörer auf Ihrem Kopf, so dass jeder Hörer das entsprechende Ohr bedeckt (d.h. **rot** ist rechts und **blau** ist links). Wählen Sie den rechten Hörer durch Drücken der Taste mit der Beschriftung **R** auf dem Bedienfeld und überprüfen Folgendes, während Sie die **Taste Ton ein** gedrückt halten:

a. Durch Drücken der Taste **Hz** wird die Frequenz niedriger Frequenz. Durch

Drücken der Taste **Hz** wird die Frequenz höher.

- b. Jede Frequenz oder jeder Ton ist rein (d.h. es sind keine Verzerrungen oder Prasseln vorhanden).
- c. Durch Drehen des **dB HL**-Knopfes im Uhrzeigersinn wird die Tonintensität erhöht (er wird lauter). Durch Drehen des **dB HL**-Knopfes gegen den Uhrzeigersinn wird die Tonintensität verringert (er wird leiser).

Da sich die Schwellenwerte einer Person zwischen einem Tag und dem nächsten um 5 dB verändern können, sind Abweichungen in dieser Größenordnung zulässig. Abweichungen, die darüber hinaus gehen, weisen höchstwahrscheinlich auf ein Problem hin, das beachtet werden muss. Die in diesem Kapitel beschriebenen vorbeugenden Wartungsmaßnahmen können einen Hinweis auf die Ursache und auch für die Lösung des Problems liefern. Falls nicht, sollte das Gerät von einem qualifizierten Wartungstechniker von GSI gewartet werden, bevor es wieder verwendet wird.

### **Vorbeugende Wartung**

Für die vorbeugende Wartung muss das Gerät nicht geöffnet werden. Sie kann von Ihnen selbst durchgeführt werden.

Für das Gerät GSI 39 umfasst die vorbeugende Wartung eine regelmäßige Reinigung und Überprüfung des Äußeren des Instruments. Wir empfehlen ebenfalls die Reinigung und Überprüfung des Zubehörs, wie Sonde und/oder Kopfhörer. Es wird empfohlen, für diesen Zweck einen Zeitplan aufzustellen.

### **Reinigung des Geräts**

Vor der Reinigung des Geräts schalten Sie es **AUS**. Verhindern Sie, dass die Lösung oder das Kaltsterilisationsmittel in die elektronischen Teile des Systems eindringen können. Seien Sie in der Nähe der Steuerelemente, Stecker und Pultkanten besonders vorsichtig. Verwenden Sie keine Scheuermittel.

Entfernen Sie den Staub von der Oberfläche des Geräts mit einer weichen Bürste oder einem Tuch. Verwenden Sie einen Pinsel, um Schmutz in oder um die Stecker und den Pultkanten zu lockern. Entfernen Sie den hartnäckigen Schmutz mit einem Tuch, welches leicht mit einer milden Reinigungslösung oder einem Kaltsterilisationsmittel angefeuchtet wurde.

### **Empfohlene Reinigungslösungen**

Die Teile des Gehäuses sollten mit einem mit einer Wasser-Seifenlösung, mit Isopropylalkohol, mit auf Ammoniak basierendem Reinigungsmittel oder mit einem bleichenden Reinigungsmittel angefeuchteten Tuch abgewischt werden.

#### **Reinigung der wiederverwendbaren Teile, welche mit dem Patienten in Kontakt waren**

Um die Sicherheit der Patienten zu gewährleisten, Kreuzinfektionen zu vermeiden und die richtige Funktion zu gewährleisten, müssen die Teile von GSI richtig gepflegt werden, die mit dem Patienten in Kontakt waren. Die Pflege sollte die Reinigung vor jedem Einsatz umfassen.

Die Polster des Kopfhörers und der Patienten-Handschalter sollten mit einem mit einer Wasser-Seifenlösung, mit Isopropylalkohol, mit auf Ammoniak basierendem Reinigungsmittel oder mit einem bleichenden Reinigungsmittel angefeuchtetem Tuch abgewischt werden. Mit dem leicht befeuchteten Tuch wischen Sie über die Polster. Achten Sie darauf, dass keine Feuchtigkeit in die Schallöffnungen des Kopfhörers gelangt.

Wir empfehlen, die Ohrstöpsel nach dem Gebrauch zu entsorgen. Wir empfehlen nicht, die Gummi Sondenohrstöpsel für die Tympanometrie oder die Schaumstoffohrstöpsel der Ohrstöpselhörer zu reinigen oder wiederzuverwenden.

#### **Es wird empfohlen, dass alle Reparaturen nur von einem qualifiziertem GSI-Wartungstechniker durchgeführt werden. Für alle Fehlfunktionen wegen nicht sachgemäßer Wartung oder Reparaturen, welche nicht von einem qualifiziertem GSI-Wartungstechniker durchgeführt wurden, tragen Sie die alleinige Verantwortung. WARNUNG**

### **Pflege der Sonde - 226 Hz Sonde**

Während des Einsatzes kann Ohrenschmalz hoch in den Sondennasenkonus aufsteigen (Sondenspitze). Überprüfen Sie während der täglichen Aufwärmzeit und über den Tag die Sondenspitze, ob sie sauber und frei von Ohrenschmalz ist. Befolgen Sie die folgenden Anweisungen zum Reinigen und zur Wartung der Gerätesonde.

### **Reinigung des Sondennasenkonus**

Entfernen des Nasenkonusteils der Sonde:

- 1. Halten Sie den Sondenkörper nahe der Spitze in einer Hand (z.b. links) und greifen Sie den Nasenkonus der Sonde mit der anderen Hand (z.B. rechts).
- 2. Drehen Sie den Nasenkonusteil der Sonde gegen den Uhrzeigersinn, bis der Nasenkonus vollständig von der Sonde getrennt ist (Abbildung 3).
- 3. Legen Sie den Sondenkörper sicher auf einen Tisch und überprüfen Sie den Nasenkonus auf Ohrenschmalz. Verwenden Sie einen Pfeifenreiniger, um Ohrenschmalz zu entfernen, indem Sie den Pfeifenreiniger durch das hintere Teil des Nasenkonus einführen und ihn durch die Öffnung auf der Vorderseite herausziehen. Um alles Ohrenschmalz zu entfernen, kann es nötig sein, diesen Schritt mehrmals zu wiederholen.

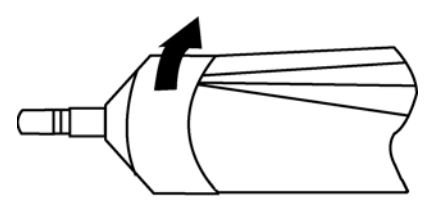

**Abbildung 3: Entfernen des Sondennasenkonus**

**ANMERKUNG:** Der Sondennasenkonus kann mit vielen konventionellen Methoden, einschließlich Autoklavieren, sterilisiert werden.

#### **Der O-Ring**

Am Ende der Gewinde der Sonde sitzt ein O-Ring. Als vorbeugende Wartungsmaßnahme, und um sicherzustellen, dass der Nasenkonus der Sonde leicht abgeschraubt werden kann, reinigen Sie den O-Ring nicht oder entfernen das Schmiermittel von diesem. Wenn Schmiermittel am O-Ring zu fehlen scheint oder wenn der Nasenkonus selbst sich schwer entfernen ließ, tragen Sie ein hochwertiges synthetisches Schmiermittel, wie die mit "Lebensmittelqualität", auf. Siehe Abbildung 4 und tragen Sie es, wie in den folgen Anweisungen beschrieben, auf.

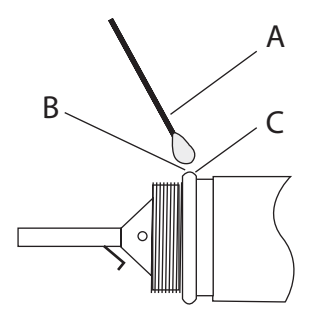

**Abbildung 4: Pflege des O-Rings.**

- **A**: Wattestäbchen.
- **B**: Schmiermittel
- **C**: O-Rings (vergrößert).
- 1. Geben Sie einen kleinen Tropfen Schmiermittel auf die vordere äußere Oberfläche des O-Rings.
- 2. Verteilen Sie mit Ihrem Finger oder einem Wattestäbchen eine dünne Schicht Schmiermittel vollständig auf der Vorderseite und der äußeren Oberfläche des O-Rings. Achten Sie darauf, dass kein Schmiermittel in den Gewindebereich des Nasenkonus gelangt. Es ist nur eine dünne Schicht Schmiermittel notwendig. Übermäßige Mengen oder Ansammlungen können die Testergebnisse beeinflussen.

#### **Der Sondendraht**

Im Sondenkörper befindet sich ein Metallröhrchen, dass zu Reinigungszwecken einen Draht enthält.

1. Entfernen Sie diesen Draht vorsichtig aus dem Metallröhrchen (Abbildung 5). Dies zieht allen Ohrenschmalz aus dem Metallröhrchen.

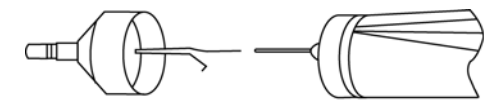

**Abbildung 5: Entfernen des Sondendrahts.**

- 2. Untersuchen Sie den Draht auf Ohrenschmalz.
- 3. Reinigen Sie bei Bedarf den Draht mit einem fusselfreien Tuch.
- 4. Setzen Sie den Draht wieder in das Metallröhrchen ein und schieben Sie ihn so weit wie möglich ein.

**ANMERKUNG:** Der Draht muss in das Metallröhrchen eingesetzt sein, damit das Gerät richtig funktioniert.

#### **Wiederzusammenbau der Sonde**

Montieren Sie nach dem Reinigen den Sondennasenkonus wieder am Sondenkörper, indem Sie den Konus wieder auf die Sonde schrauben. Achten Sie darauf, die Gewinde sowohl am Sondenkörper als auch am Nasenkonus vor dem Zusammenschrauben der Teile auszurichten. Drehen Sie den Nasenkonus nur handfest an. Es kann hilfreich sein, die beiden Seiten des Sondengehäuses leicht zusammenzudrücken, während Sie den Nasenkonus in Position drehen.

**ANMERKUNG:** Der Sondennasenkonus must fest eingeschraubt sein, um vor Luftlecks zu schützen.

### **Pflege der Sonde - Kombisondenspitze**

Um die Messgenauigkeit zu gewährleisten, ist es wichtig die Sondenspitze jeden Tag zu reinigen, um sicherzustellen dass die Röhrchen sauber und frei von Ohrenschmalz sind. Wenn die Leuchten an der Sonde eine Okklusion anzeigen, behebt das Reinigen der Sondenröhrchen sehr wahrscheinlich das Problem.

Das Zahnseiden-Kit für die Reinigung (2000-9610) enhält zwei Größen Zahnseide, die zum Reinigen der drei Metallröhrchen an der Sondenspitze verwendet werden können.

1. Enfernen Sie den Sondenohrstöpsel und den an den drei Metallröhrchen auf der Rückseite der Sondenspitze befestigten Tygon-Schlauch.

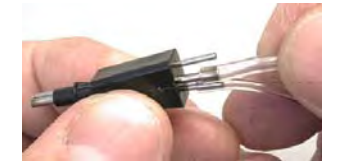

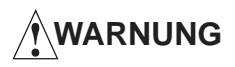

**Verändern Sie nicht die Länge des Schlauchs, indem Sie ihn abschneiden. Achten Sie beim Wiederverbinden des Tygon-Schlauchs mit den Sondenröhrchen darauf, dass keine scharfen Kanten oder Grate an den Sondenröhrchen vorhanden sind, da diese den Tygon-Schlauch beschädigen könnten.**

- 2. Für die kleineren Metallröhrchen nehmen Sie die kleinere Zahnseide, führen die Zahnseide in die Basis der schwarzen Sondenspitze ein und ziehen sie diese durch das Metallröhrchen. Entsorgen Sie benutze Zahnseide.
- 3. Wiederholen Sie für das andere kleine Röhrchen diesen Vorgang mit einem zweiten Stück Zahnseide.
- 4. Verwenden Sie die größere Zahnseide, um das große Röhrchen der Sondenspitze auf die gleiche Weise zu reinigen. Verwenden Sie die Reinigungszahnseide nicht wieder.

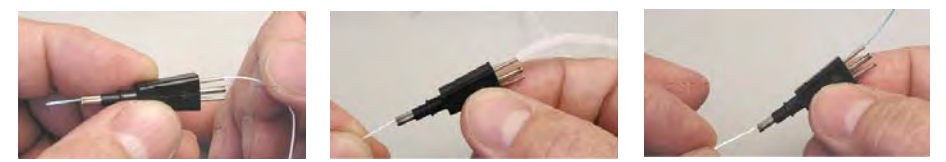

5. Verbinden Sie den Tygon-Schlauch wieder mit den Sondenröhrchen aus Metall. Das mittlere Röhrchen hat den größeren Durchmesser.

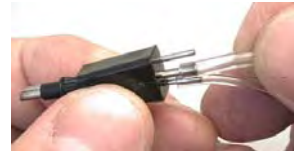

Der Tygon-Schlauch sollte ausgetauscht werden, wenn Verschleiß im Schlauch sichtbar ist, da dies die Genauigkeit der Messungen beeinträchtigen könnte.

## **WARNUNG**

**Vermeiden Sie, dass die Sonde feucht wird. Verwenden Sie die Sondenspitze nicht, wenn Sie nass oder feucht ist, da die Feuchtigkeit in die elektronischen Teile am Ende des Tygon-Schlauchs aufsteigen könnte.**

### **Pflege der Kopfhörer (nur Versionen 3 und 4)**

Mit der richtigen Pflege sollten die mit dem Gerät gelieferten Kopfhörer und Kabel (Versionen 3 und 4) lange Zeit halten. Es sollte keine Feuchtigkeit in die Nähe der Kopfhörer gelangen, da sie das Diaphragma und den Bespannstoff beschädigt, wodurch diese ausgetauscht werden müssen. Die Kopfhörerpolster können mit einem leicht befeuchteten Tuch abgewischt werden. Achten Sie darauf, dass keine Feuchtigkeit in die Schallöffnungen der Kopfhörer gelangt.

Nach längerem Gebrauch neigen die Kopfhörerkabel dazu, sich an den Anschlüssen (d.h. zwischen Kabel und Geräteanschluss und zwischen Kabel und Kopfhöreranschluss) aufzufasern. Diese Auffaserung kann zu einer Abnahme des Signalpegels oder zu einem unterbrochenen Signal führen. Um dies zu überprüfen:

- 1. Setzen Sie den Testkopfhörer auf Ihre Ohren und wählen eine Frequenz (z.B. 1000 Hz) bei 35 dB HL.
- 2. Wählen Sie den rechten Hörer und Drücken **Ton ein**.
- 3. Während Sie die Taste Ton ein gedrückt halten, bewegen Sie das Kabel in der Nähe der Enden.
- 4. Hören Sie dabei auf ein unterbrochenes Signal und plötzliche Änderungen der Lautstärke oder ein Geräusch, dass sich beim Bewegen des Kabels dem Ton überlagert. Wenn einer dieser Umstände eintritt, bedeutet dies, dass das Kabel ersetzt werden muss.
- 5. Untersuchen Sie auch die Kopfhörerkabel auf Einschnitte oder Risse in der Ummantelung und das Kopfhörerpolster auf Anzeichen für Beschädigungen. Wenn Sie eines dieser Probleme bemerken, sollte das Kopfhörerkabel oder -polster ausgetauscht werden. Beide Teile können einfach ausgetauscht werden, ohne dass neu kalibriert werden muss. Wenn aber der Kopfhörer einen Schlagschaden hat oder aus irgendeinem Grund ausgetauscht wird, muss das Gerät neu kalibriert werden.
- 6. Wiederholen Sie die gleiche Sequenz mit dem linken Hörer.

### **Papierbereitstellung**

Um jede Testsitzung zu rationalisieren, ist es eine gute Idee, die Papiermenge im Druckerfach zu überprüfen. Papier-Ersatzrollen sollten in der Nähe gelagert werden.

**ANMERKUNG:** Die Testanzahl pro Papierrolle varriert je nach verwendeter Auto Tymp-Version und Art der durchgeführten Tests. Siehe *Druckerbeschreibung* im Abschnitt *Spezifikationen* dieses Handbuchs für Schätzwerte. Ersatzpapier können Sie bei Ihrem örtlichen GSI-Händler oder ab Werk kaufen.

# **Kapitel 6 Untersuchungsergebnisse**

Leerseite.

### **Gehörgangsvolumen - 226 Hz Sondenton**

### **Normal**

Ganz allgemein sollten Werte für Ohrkanalvolumen zwischen 0,2 und 2,0 cm3 liegen. Die normalen Werte jedoch variieren je nach Alter und Knochenstruktur.

### **Anormal**

Ein Ohrkanalwert mit weniger als 0,2 cm<sup>3</sup> zeigt einen anormalen Zustand an. Wenn die Sonde teilweise mit Ohrenschmalz verstopft ist oder wenn die Sonde an der Ohrenkanalwand positioniert ist, wird ein geringerer Wert als erwartet gemessen. Außerdem wird, wenn eine Person eine relativ lange Knochenstruktur für seine/ihre Altersgruppe hat und ein geringerer Wert als erwartet gemessen wird, könnte die Sonde auch teilweise okkludiert oder an der Kanalwand positioniert sein. Es ist auch möglich, dass der Kanal kollabiert, wenn die Sonde zu sehr gegen ihn drückt. Untersuchen Sie das Tympanogramm und die Reflexergebnisse, um Ihren Verdacht zu bestätigen. Wenn sie ebenfalls anormal sind, wird empfohlen, den Test zu wiederholen.

Ein Ohrkanalvolumen mit mehr als 0,2 cm3 kann ebenfalls einen anormalen Zustand anzeigen. Die Ohrkanalvolumenmessung kann auch dazu verwendet werden zu bestimmen, ob eine Perforation des Trommelfells vorliegt. Wenn eine Perforation aufgrund eines Traumas oder der vorhandenen Druckausgleichsröhre (DA) vorliegt, wird das gemessene Ohrkanalvolumen viel größer als normal sein, da das kombinierte Volumen aus Ohrkanal und dem Mittelohrraum gemessen wird. Das maximale ECV beträgt 5,0 cm3; jeder Raum, der größer als das ist, wird als 5,0 cm3 aufgezeichnet oder dichtet nicht richtig ab.

### **Compliancespitze**

### **Normal**

Der Normalwertbereich für Compliance beträgt 0,2 cm<sup>3</sup> bis ungefähr 1,4 cm<sup>3</sup>. Einige Gruppen verwenden einen größeren Bereich von bis zu 1,8 cm3 . Eine gemessen Compliancespitze innerhalb dieses Bereichs zeigt normale Mobilität im Mittelohrsystem an.

### **Anormal**

Ein Compliance-Wert von weniger als 0,2 cm<sup>3</sup> zeigt eine pathologischen Zustand an, da das Mittelohrsystem steifer als normal ist. Zur Unterscheidung der möglichen Ursachen der Versteifung muss der Druckwert dort berücksichtigt werden, wo diese versteifte Compliancespitze auftritt. So zeigt beispielsweise normaler Druck bei einem steifen Mittelohrsystem eine Otosklerose, ein sehr vernarbtes Trommelfell oder einen Belag auf dem Trommelfell an. Auf der anderen Seite ist anormaler Druck bei einem versteiften Mittelohrsystem konsistent bei einer schlecht funktionierenden Ohrtrompete mit möglichem Erguss (seröse Mittelohrentzündung) oder einem "Leimohr".

ANMERKUNG: Wenn der gemessene Compliance-Wert geringer als 0,1 cm<sup>3</sup> ist, werden die Buchstaben NP neben dem cm3 in der Überschrift auf dem Bildschirm und dem Ausdruck gedruckt. Die Buchstaben NP zeigen ein schlecht definiertes oder flaches Tympanogramm an. Das Tympanogramm kann eine sehr flache Spitze grafisch darstellen.

Ein Compliancewert, der größer als 1,4 cm<sup>3</sup> (oder 1,8 cm<sup>3</sup>) ist, zeigt ein sehr schlaffes Trommelfell oder eine mögliche Exartikulation, die davon abhängt, wie weit der Wert über dem Normalbereich liegt. Im Allgemeinen ist ein Compliancewert, der größer als 3,0 cm<sup>3</sup> ist, ein Anzeichen einer exartikulierten Gehörknöchelchen. Es sind weitere Untersuchungen erforderlich, um diesen Verdacht zu bestätigen.

**ANMERKUNG:** Wenn ein Compliancewert gemessen wird, der größer als 1,5 cm<sup>3</sup> ist, wechselt das Gerät automatisch den dem Graphen für 3,0 cm<sup>3</sup> zugeordneten Bereich.

Die Gültigkeit der Tympanometrie- und akustischen Reflexuntersuchung hängt von einem gesunden Trommelfell ab. Ein pathologischer Zustand dieser Membran kann den tatsächlichen Zustand des Mittelohrs maskieren.

### **Druckspitze**

### **Normal**

Strenge Regeln für den Mittelohrdruck zeigen einen Normalbereich von ±50 daPa an. Für die meisten Anwendungen jedoch wird ein Normalbereich von -150 daPa bis +100 daPa verwendet.

### **Anormal**

Sie erhalten nur sehr selten einen extrem positiven Druckzustand. Einige Forscher haben von einem sehr hohen positiven Druck bei einsetzender Mittelohrentzündung berichtet.

Druckwerte, die unter -150 daPa liegen, sind ein Anzeichen für eine schlechte Funktion der Ohrtrompete. Der Schweregrad dieses Zustands wird dadurch bestimmt, wie negativ der Druck ist und wie er sich auf die Compliancespitze auswirkt.

Wenn keine Druckspitze im Druckbereich +200 daPa bis -400 daPa gemessen wird, dann erscheinen die Buchstaben NP auf dem Bildschirm und dem Ausdruck. dies zeigt, dass keine Druckspitze innerhalb dieses Druckbereichs entdeckt wurde.

### **Gradient**

### **Normal**

Wird ein Kind untersucht, liegt der normale Gradientbereich zwischen 60 und 150 daPa. (Bei Kleinkindern können höhere Gradientwerte aufgrund der Beweglichkeit ihrer Ohrkanäle auftreten.) Der Normalbereich bei Erwachsenen ist etwas enger (z.B. 50 to 110 daPa).

### **Anormal**

Ein hoher Gradientwert (höher als der Spitzenwert des Normalbereich pro Altersgruppe) ist ein Anzeichen eines Mittelohrergusses. Die geringeren Compliancewerte und der negative Mittelohrdruck, die für die Entwicklung oder Heilung einer Mittelohrentzündung mit Erguss (MEE) charakteristisch sind, zeigen sich in einem breiten Tympanogramm mit einem hohen Gradientwert. Anormale Gradientwerte jedoch stellen sich auch bei nicht vorhandenen anormalen Parametern ein. Dies kann ein Anzeichen für eine transiente MEE sein, so dass eine erneute Untersuchung nach einigen Wochen empfohlen wird.

Wenn sich die Beweglichkeit des Mittelohrs aufgrund eines viskosen Ergusses oder eines "Leimohrs" auf fast 0 cm3 verringert hat, kann kein Gradientwert gemessen werden. In diesem Fall werden Striche (- - -) neben den Buchstaben GR angezeigt.

Sehr niedrige Gradientwerte hängen mit einem schlaffen Mittelohrsystem zusammen. Diese niedrigen Werte müssen beim Gehörgangsvolumen und den Compliancespitzenwerten berücksichtigt werden, um die mögliche Verwendung der Schlaffheit feststellen zu können.

### **Akustischer Reflex**

### **Normal**

Zu Screeningzwecken kann ein ipsilateraler oder contralateraler Reflex, der an einem der pro Frequenz verfügbaren Pegel gemessen wurde, als normal betrachtet werden. Offensichtlich sind die niedrigsten Werte erwünscht. Wenn jedoch den Hörschwellenpegel der Person pro Frequenz nicht bekannt ist, ist es schwieriger, genauere Angaben zu machen. Im Allgemeinen wird berichtet, dass der Reflex zwischen 70 und 90 dB HL über der Hörschwelle im Normalbereich auftritt. Berücksichtigen Sie, dass diese Werte für die Reflexschwellenmessungen gelten und dass Ihr Gerät keine Reflexschwellenmessung erlaubt, weil eine Handsonde verwendet wird. Wenn ein Reflex vorhanden ist, aber keine Compliancespitze, lässt dies vermuten, dass die tympanometrischen Ergebnisse als ungültig angesehen werden und der Test wiederholt wird. Dies gilt, weil während der Tympanometrie keine Compliance gemessen wurde. Deshalb ist es nicht möglich, eine Versteifung während der Reflexreizpräsentation zu messen.

#### **Anormal**

Wenn während der Reflexuntersuchung ein Druckleck auftritt und der Drucksystem dieses Leck nicht beheben kann, wird die Reflextestsequenz abgebrochen. Wenn dies eintritt, werden den Testergebnissen die Buchstaben NG (Nicht Gtestet) zugewiesen.

Tritt keine Reaktion auf dem dritten und letzten Reizpegel ein, zeigt das Gerät dies mit den Buchstaben KA oder NE an. Es ist eine detaillierte Untersuchung auf der Frequenz, auf der dies eintrat, erforderlich, um den Grund für die fehlende Reaktion festzustellen.

### **Audiometrie**

#### **Normal**

Eine normale Reaktion eines Kindes sollte bei oder unter 20 dB HL liegen. Eine normale Reaktion bei einem erwachsenen sollte etwas bei oder unter 25 dB HL liegen. Berücksichtigen Sie, dass diese Normalwerte eine ruhige Umgebung während der Untersuchung erfordern.

#### **Anormal**

Wenn Kinder nicht auf eine Reizpräsentation von 20 dB HL (oder darunter) während eines erneuten Tests reagieren, der vier bis sechs Wochen nach dem ersten Test durchgeführt wurde, zeigt dies, dass eine gründlichere diagnostische Untersuchung erforderlich ist, um die Ursache festzustellen.

Wenn Erwachsene nicht auf 25 dB HL oder darunter bei einem niedrigen Geräuschpegel im Raum reagieren, ist eine weitere Bewertung erforderlich. Es müssen jedoch auch das Alter und der Beschäftigungsverlauf der Person berücksichtigt werden.

### **Spezielle Meldungen und Fehlermeldungen**

Fehlermeldungszahlen und andere spezielle Meldungen können auf dem Bildschirm oder auf dem Ausdruck angezeigt werden. Diese Meldungen erscheinen immer dann, wenn ein Gerätefehler auftritt oder in einigen Fällen, um den Bediener über bestimmte Situationen zu informieren. Wenn beispielsweise kein Testergebnis auf dem Bildschirm erscheint und die

Taste Bildschirm drucken **gedruckt wird, zeigt der Drucker "Keine Tests zum Drucken"** an.

Fehlermeldungen erscheinen als zweistellige Zahlen, denen der Buchstabe "E" vorangeht. Wenn eine Fehlermeldung erscheint, wiederholen Sie bitte den Vorgang, der das Erscheinen der Fehlermeldung verursacht hat. Wenn die Fehlermeldung ein zweites Mal erscheint, notieren Sie das bitte und setzen sich mit Ihrem GSI-Wartungstechniker in Verbindung und geben ihm/ihr die genau Fehlermeldungszahl.

### **Probentestergebnis**

Die Abbildungen 1 bis 8 zeigen Testergebnisse von Beispielausdrucken eines GSI 39 Auto Tymp. Die Gleichmäßigkeit der Tympanogrammkurve wird durch die Menge der Bewegung während der Untersuchung bestimmt. Bei geringer oder keiner Bewegung während der Untersuchung erscheint eine gleichmäßigere Kurve. Bewegung, Sprechen oder Schreien während der Untersuchung führt zu einer fehlerhaft aussehenden Kurve, beeinträchtigt die Testergebnisse aber nicht drastisch.

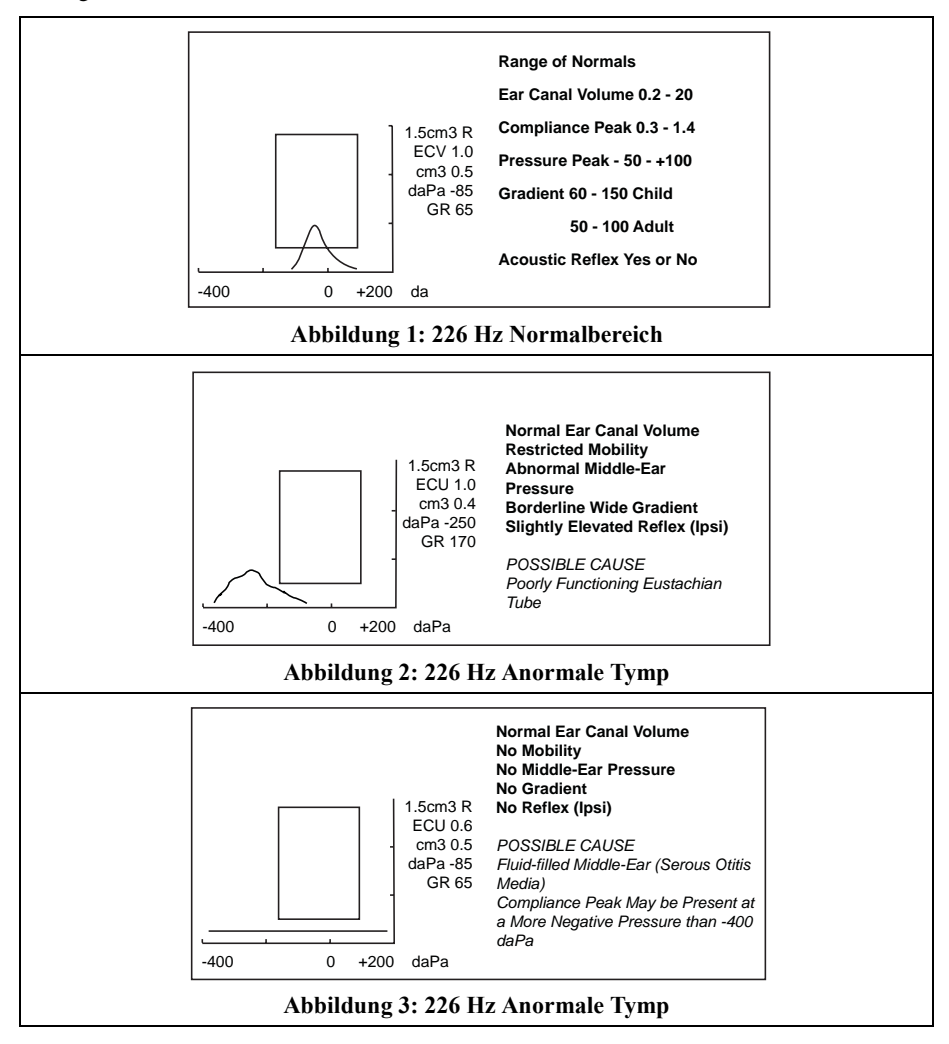

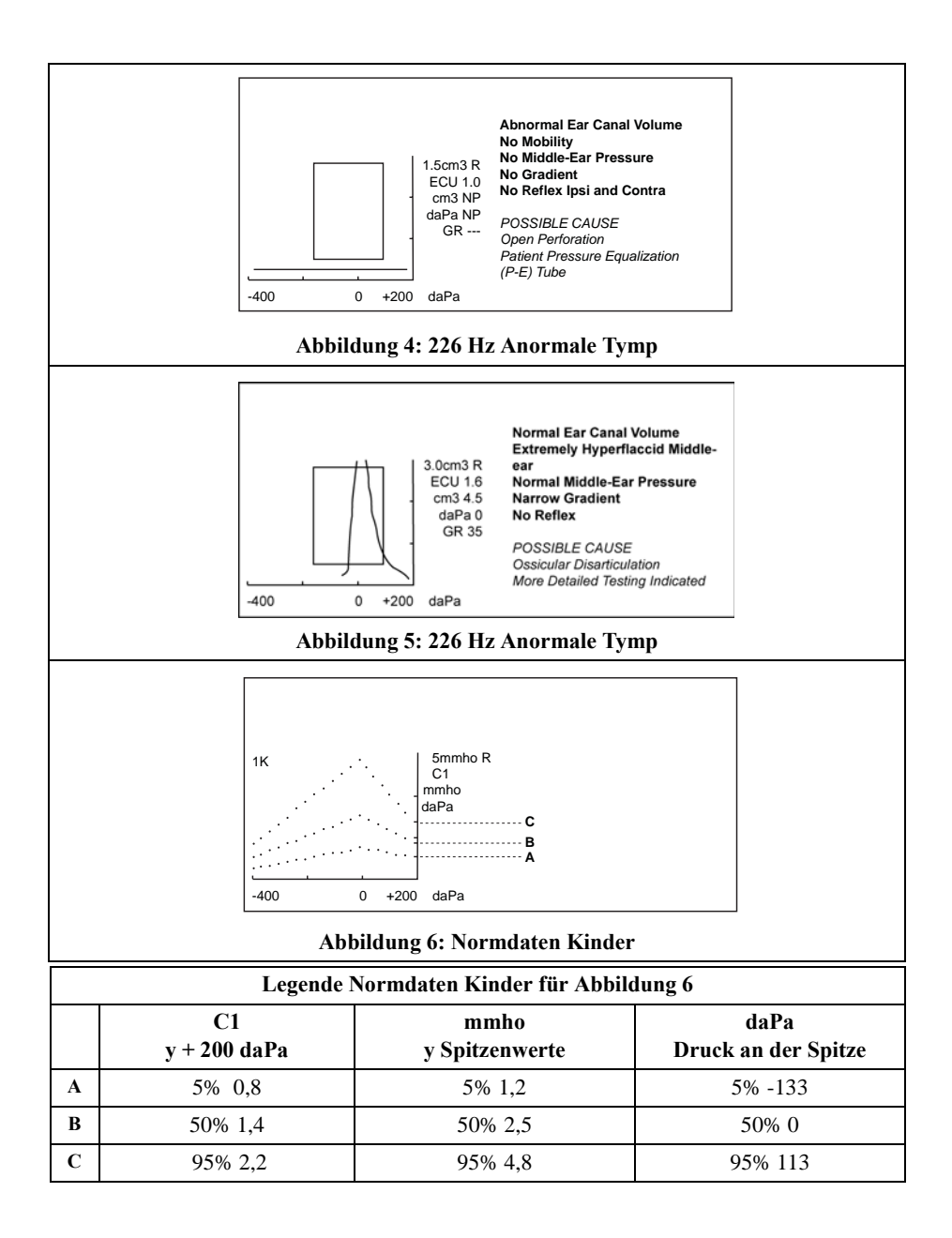

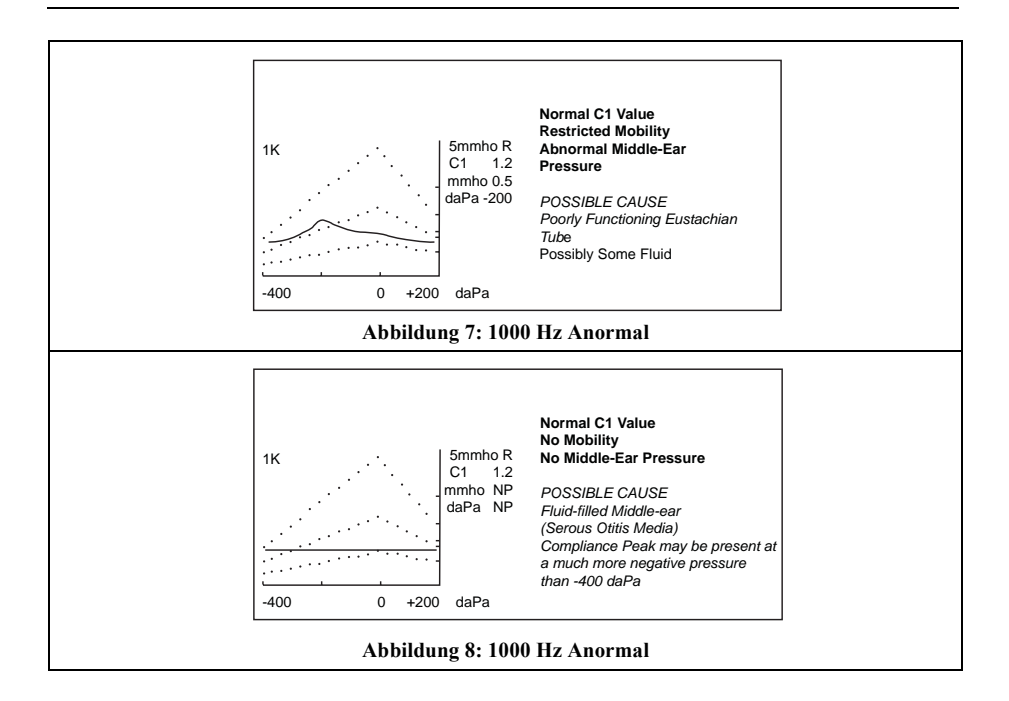

## **Kapitel 7 Computerschnittstelle**
Leerseite.

# **Einleitung**

Die Computerschnittstelle bietet die Möglichkeit, gespeicherte Testergebnisse über eine USB-Verbindung vom Gerät an einen externen Computer oder ein Datenerfassungsgerät zu übertragen.

# **Das an die analogen und digitalen Schnittstellen WARNUNG angeschlossene Zubehör muss gemäß den entsprechenden IEC-Normen (IEC 950 für Datenverarbeitung oder IEC 60601-1 für medizinische Geräte) zugelassen sein. Darüber hinaus müssen alle Konfigurationen den Systemanforderungen von IEC 60601-1-1 entsprechen. Jede Person, welche zusätzliche Geräte an die Signalein- oder Signalausgänge anschließt, stellt ein medizinisches System her und ist daher verantwortlich, dass das System den Anforderungen von IEC 60601-1-1 entspricht. Bei Unklarheiten oder Zweifeln wenden Sie sich bitte an die technische Wartungsabteilung oder den örtlichen Verkaufsvertreter.**

# **Betrieb**

Drücken Sie die Taste **B**, um die im Speicher gespeicherten Testergebnisse zu übertragen. Während der Datenübertragung erscheint die Meldung **DATENTRANSFER** auf dem LCD - Bildschirm.

## <span id="page-145-1"></span>**Übertragung während des ordnungsgemäßen Betriebs**

Während des normalen Untersuchungsbetriebs werden durch Drücken der Taste alle gespeicherten Testergebnisse nacheinander übertragen.

## <span id="page-145-0"></span>**Seiten aus dem Speicher übertragen**

Wenn die Taste **SEITE** dazu verwendet wird, individuelle, an einem der 12 Speicherplätze

gespeicherten, überträgt die Taste **im die momentan angezeigten gespeicherten** Testergebnisse. Diese Regel hat nur eine Ausnahme: Wenn das letzte (neueste) Untersuchungsergebnis angezeigt wird, nimmt das Gerät einen normalen Untersuchungsbetrieb an und überträgt alle Testergebnisse.

# <span id="page-146-0"></span>**Andere LCD-Bildschirmmeldungen**

# **UNGÜLTIGE AUSWAHL**

Diese Meldung erscheint, wenn die Taste **Belauferer einem der folgenden Umstände gedrückt** wird:

- **•** Während der Präsentation eines audiometrischen Tons
- **•** Während eines Tympanometrietests
- **•** Während eines Reflextests
- **•** Während des Druckens

#### **KEINE DATEN VERFÜGBAR**

Diese Meldung erscheint, wenn die Taste **Bedeutste keine** gedrückt wird und keine Ergebnisse gespeichert sind.

## **NICHT VERFÜG**

Diese Meldung erscheint, wenn die Taste **Begedrückt wird und der Computer nicht richtig** angeschlossen ist.

# <span id="page-147-0"></span>**Programmodus Datentransfer**

Der Programmmodus Datentransfer wird dazu verwendet, die Konfigurationsparameter der GSI 39 USB-Schnittstelle so zu modifizieren, dass sie den Einstellungen des USB-Ports am Computer entsprechen.

Gehen Sie in den Programmmodus, indem Sie die Taste **PROG**ramm wählen. Bewegen Sie

den Cursor zu **KONFIG. DATENTRANS.** und drücken Sie die Taste **(B)**, um ins Untermenü zu gelangen.

Der folgende Bildschirm erscheint, wenn Sie zum ersten Mal den Programmodus Datentransfer aufrufen, der die Standardeinstellungen ab Werk zeigt.

#### **PROGRAMMMODUS - DATENTRANSFER**

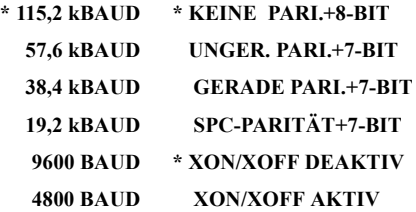

Diese Auswahl teilt sich in drei Gruppen auf:

- **•** Baudrate
- **•** Parität und Datenbits
- **•** Ablaufsteuerung

Die Standardeinstellung für jede Gruppe hat ein Sternchen (**\***) davor, so dass es leicht ist, die Einstellungen für jede Gruppe abzufragen.

Die Auswahl der Standardeinstellungen für jede der Gruppen wird auf dieselbe Weise wie für

den Programmmodus erreicht. Verwenden Sie die Tasten  $\Box$  oder  $\Box$ , um den viereckigen Cursor nach oben oder unten zu der Einstellung zu bewegen, die Sie auswählen möchten.

Drücken Sie die Taste <sup>(M+)</sup>. Das Wort **GESP** erscheint in der rechten unteren Ecke des Bildschirms, und das Sternchen (\*) erscheint vor der neuen Einstellung.

Um das Untermenü Programmodus Datentransfer zu verlassen, bewegen Sie den Cursor zu

und drücken die taste  $\overline{\bigcup}$ . So kehren Sie in den Programmmodus zurück, den Sie verlassen können, indem Sie PROGramm auswählen.

# <span id="page-148-0"></span>**Computerschnittstelle**

# <span id="page-148-2"></span>**Schnittstellenkonfiguration**

Die Konfiguration der GSI 39 Computerschnittstelle muss so eingestellt werden, dass sie der Schnittstellenkonfiguration des Computers entspricht. Das GSI 39 hat einen Standardwert von 115 kBaud, keine Parität, 8 Datenbits und keine Kommunikationsablaufsteuerung. Die Standardeinstellungen für Baudrate, Parität, Anzahl der Datenbits und Ablaufsteuerung können mittels des *Programmodus Datentransfer* modifiziert werden, der bereits in diesem Kapitel erklärt wurde.

# <span id="page-148-1"></span>**Kabelstecker**

Die Computerschnittstelle bietet eine serielle Schnittstelle, die aus einem USB-Anschluss besteht.

# <span id="page-149-0"></span>**Kapitel 8 Elektromagnetische Verträglichkeit (EMV)**

Leerseite.

# **GSI 39 - Informationen zur elektromagnetischen Verträglichkeit (EMV)**

Tragbare und mobile HF-Fernmeldeeinrichtungen können das Gerät GSI 39 beeinträchtigen. Installieren und betreiben Sie das Gerät GSI 39 gemäß den auf dieser und den nächsten 4 Seiten gegebenen EMV-Informationen.

Das Gerät GSI 39 wurde als allein stehendes Instrument auf EMV-Emissionen und Störfestigkeit geprüft. Verwenden Sie das Gerät GSI 39 nicht neben oder gestapelt mit anderen elektronischen Geräten. Falls eine solche Verwendung notwendig ist, sollte der Benutzer den ordnungsgemäßen Betrieb in dieser Konfiguration überprüfen.

Die Verwendung anderer als der spezifizierten Zubehörteile, Fühler und Kabel, mit Ausnahme von durch I UKals Ersatzteile für innere Komponenten verkauften Austauschteilen, kann zu verstärkten EMISSIONEN oder einer geringeren STÖRFESTIGKEIT des Geräts führen.

Jeder, der zusätzliche Geräte hinzufügt, ist dafür verantwortlich sicherzustellen, dass das System der Norm IEC 60601-1-2 entspricht.

# **Leitlinie und Herstellererklärung – Elektromagnetische Emissionen**

**Das Gerät GSI 39 ist für den Einsatz in dem nachfolgend näher spezifizierten elektromagnetischen Umfeld bestimmt. Der Kunde oder Benutzer des Geräts GSI 39 sollte gewährleisten, dass es in einem derartigen Umfeld eingesetzt wird.**

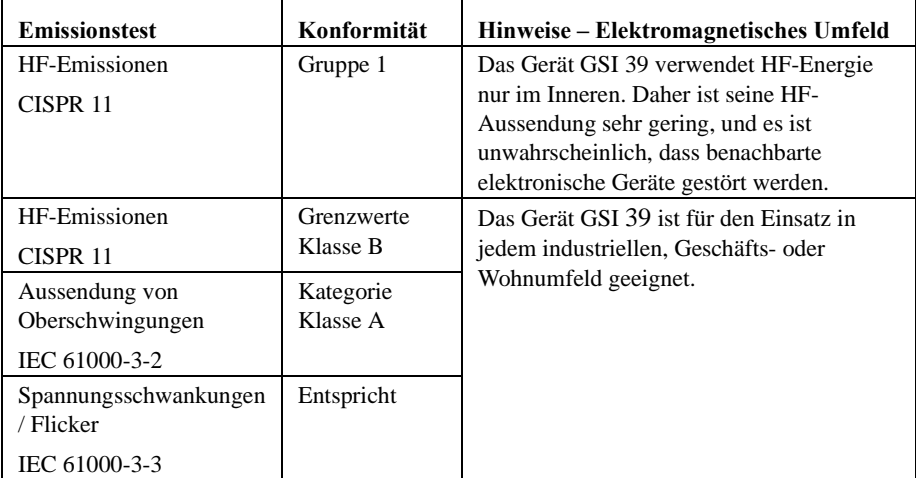

# **GSI 39**

# **Empfohlene Schutzabstände zwischen tragbaren und mobilen HF-Kommunikationsgeräten und dem GSI 39**

Das Gerät GSI 39 ist für den Einsatz in einem elektromagnetischen Umfeld bestimmt, in dem HF-Strahlungsstörungen überwacht werden. Der Kunde oder Benutzer des Geräts GSI 39 kann helfen, elektromagnetische Störungen zu verhindern, indem er den unten empfohlenen Mindestabstand entsprechend der maximalen Ausgangsleistung der Fernmeldeeinrichtung zwischen tragbaren und mobilen HF-Fernmeldeeinrichtungen (Fernmeldegeräten) zum GSI 39 einhält.

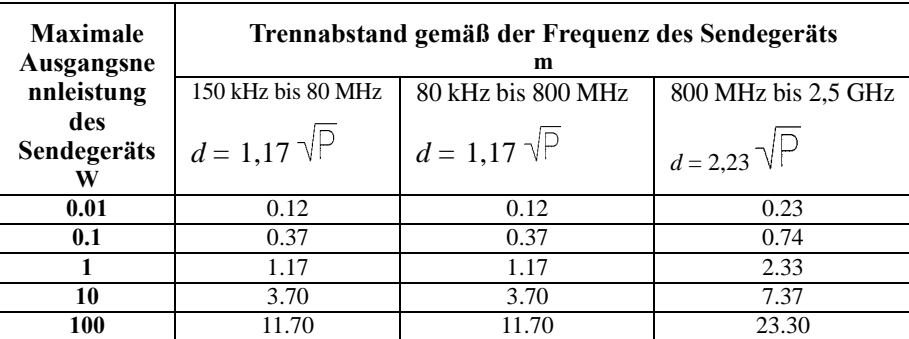

Für oben nicht aufgelistete Sendegeräte mit maximaler Ausgangsnennleistung kann der empfohlene Trennabstand *d* in Metern (m) mit Hilfe der Gleichung veranschlagt werden, die auf die Frequenz des Sendegeräts angewendet wird, wobei *P* die maximale Ausgangsnennleistung des Sendegeräts in Watt (W) gemäß dem Hersteller des Sendegeräts ist.

**Hinweis 1:** Bei 80 MHz und 800 MHz kommt jeweils der höhere Frequenzbereich zur Anwendung.

**Hinweis 2:** Diese Richtlinien können möglicherweise nicht auf alle Situationen angewendet werden. Die Ausbreitung elektromagnetischer Wellen wird durch Absorptionen und Reflexionen der Gebäude, Gegenstände und Menschen beeinflusst.

# **GSI 39**

# **Hinweise und Erklärung des Herstellers – Elektromagnetische Störfestigkeit**

Das Gerät GSI 39 ist für den Einsatz in dem nachfolgend näher spezifizierten elektromagnetischen Umfeld bestimmt. Der Kunde oder Benutzer des Geräts GSI 39 sollte gewährleisten, dass es in einem derartigen Umfeld eingesetzt wird.

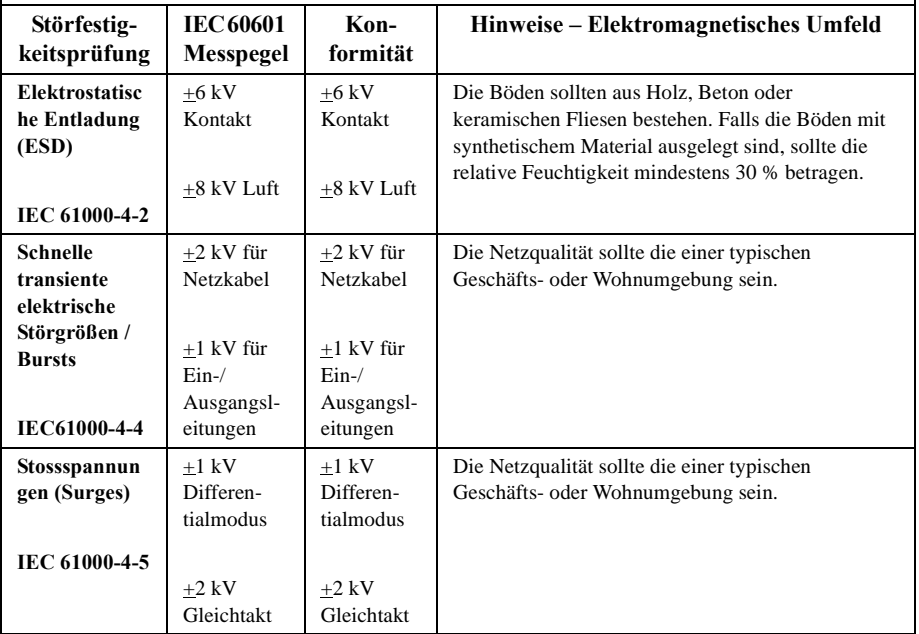

# **Hinweise und Erklärung des Herstellers – Elektromagnetische Störfestigkeit**

Das Gerät GSI 39 ist für den Einsatz in dem nachfolgend näher spezifizierten elektromagnetischen Umfeld bestimmt. Der Kunde oder Benutzer des Geräts GSI 39 sollte gewährleisten, dass es in einem derartigen Umfeld eingesetzt wird.

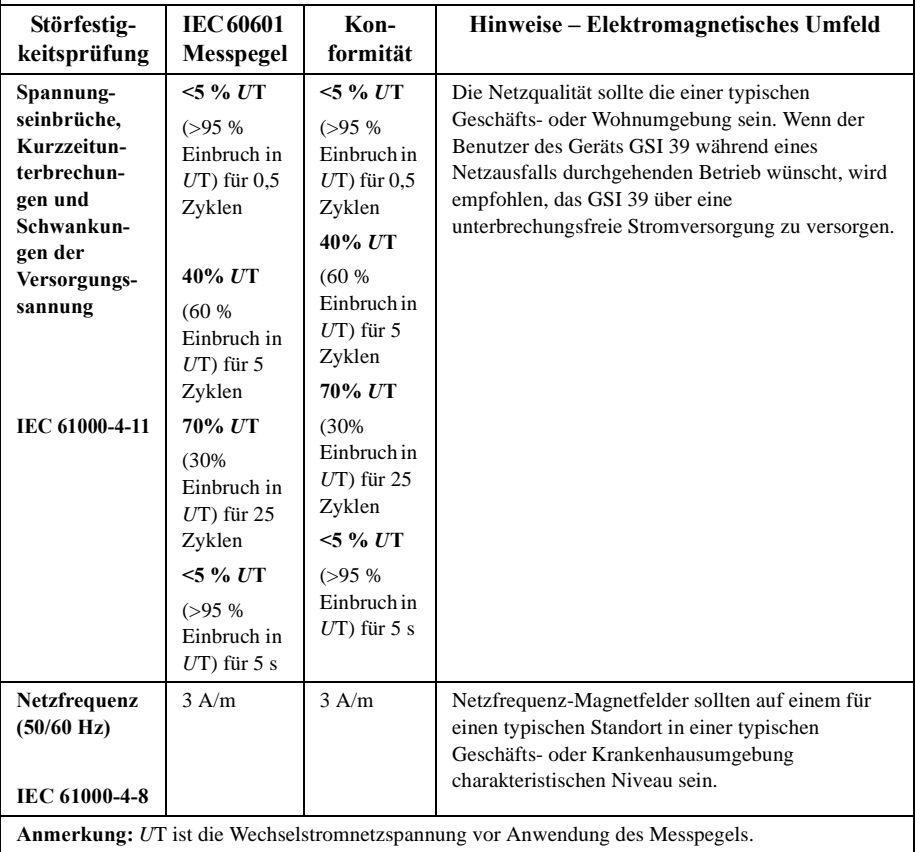

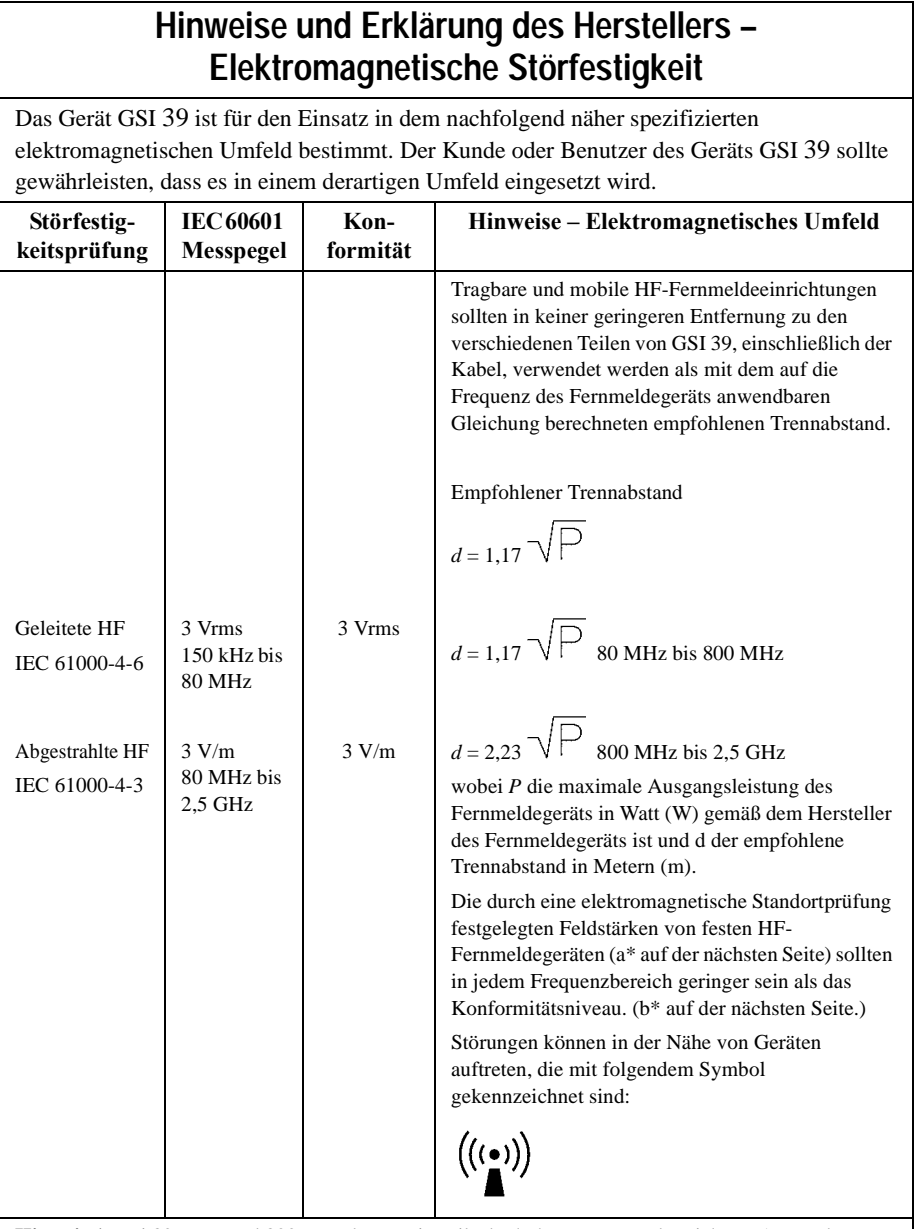

**Hinweis 1:** Bei 80 MHz und 800 MHz kommt jeweils der höhere Frequenzbereich zur Anwendung.

**Hinweis 2:** Diese Richtlinien können möglicherweise nicht auf alle Situationen angewendet werden. Die Ausbreitung elektromagnetischer Wellen wird durch Absorptionen und Reflexionen der Gebäude, Gegenstände und Menschen beeinflusst.

(a\*) Die Feldstärken von festen Sendegeräten wie Basisstationen für Funktelefone (Mobil- / schnurlose Telefone) und beweglichen Funkgeräten, Amateurfunk, Mittelwellen-, UKW- und Fernsehsendern können theoretisch nicht mit Genauigkeit vorhergesagt werden. Um das elektromagnetische Umfeld aufgrund fester HF-Sendegeräte zu bewerten, sollte eine elektromagnetische Standortprüfung in Betracht gezogen werden. Falls die gemessene Feldstärke an dem Standort, an dem das Gerät GSI 39 eingesetzt wird, das obige anzuwendende HF-Konformitätsniveau übersteigt, sollte das GSI 39 auf ordnungsgemäßen Betrieb beobachtet werden. Wenn eine von der Norm abweichende Leistung beobachtet wird, sind möglicherweise zusätzliche Maßnahmen erforderlich, wie etwa eine Neuausrichtung oder ein Standortwechsel des GSI 39.

(b\*) Im Frequenzbereich 150 kHz bis 80 MHz sollten die Feldstärken weniger als 3 V/m sein.

# <span id="page-157-0"></span>**Kapitel 9 Bibliografie**

American Speech-Language-Hearing Association (1990). "Guidelines for Screening for Hearing Impairment and Middle Ear Disorders". ASHA, 32 (Suppl.2), 17-24.

Criteria for Permissible Ambient Noise During Audiometric Testing (ANSI S3.1 - 1977).

de Jonge, R.R. (1986). "Normal Tympanometric Gradient: A Comparison of Three Methods". Audiology, 26, 299-308.

Koebsell, K.A. & Margolis, R.H. (1986). "Tympanometric Gradient Measured from Normal Pre-School Children", Audiology, 25, 149-157.

Margolis, R.H. & Heller, J.W. (1987). "Screening Tympanometry: Criteria for Medical Referral". Audiology, 26, 197-208.

Margolis, R.H. & Shanks, J.E., "Tympanometry". In Katz, J.(Ed.),. Handbook of Clinical Audiology, Ed.3., Baltimore: Williams & Wilkins, 1985.

Margolis, R. H., Bass-Ringdahl, S., Hands, W., Holte, L. and Zapala, D. A. (2003) "Tympanometry in Newborn Infants - 1 kHz Norms" Journal of the America Academy of Audiology, 14 (7), 383-392.

Michael, P.L. and Bienvenue, G.R., "Noise Attenuation Characteristics of Supra-Aural Audiometric Headsets using the Models MX41/AR and 51 Earphone Cushions," J.Acoust.Soc.Am., 70(5), Nov.1981, 1235-1238.

Methods for Manual Pure-Tone Threshold Audiometry (ANSI S3.21 1978). Newby, H.A., AUDIOLOGY (4th Ed.). New Jersey: Prentice-Hall Inc. (1979).

Paradise, J.L., Smith, C.G., Bluestone, C.D.(1976). "Tympanometric Detection of Middle Ear Effusion in Infants and Young Children", Pediatrics, 58 (2), 198-210.

U.S. Department of Labor, Occupational Noise Exposure, CFR 1910.95, March 8, 1983.

Leerseite

**Numerics**

[1.000 Hz REFLEX 4-10](#page-102-0) [226 Hz REFLEX 4-10](#page-102-1) [226 Hz Sondenanzeigen 3-3](#page-53-0) 50. PROZENT EIN IK 4-6

## **A**

[Akustischer Reflex 1-13,](#page-39-0) [6-6](#page-138-0) Anzeige 2-4 [Anzeigen 3-6](#page-56-0) [atmosphärischer Druck 1-6](#page-32-0) [Audiometrie 6-6](#page-138-1) [Audiometrie beenden 3-40](#page-90-0) [Audiometrieformat während des](#page-70-0)  Druckens 3-20 [Audiometrieschwelle 3-37](#page-87-0) [Audiometrie-Testsequenz \(nur Versionen 3](#page-81-0)  und 4) 3-31 Audiometrieuntersuchungsinformation<br>(Versionen 3 und 4) 3-18 Audiometrische Überprüfungen (nur<br>Versionen 3 und 4) 5-9 Audiometrische Überprüfungen vor dem<br>Test (Nur Versionen 3 und 4) 5-9 [Auspacken und Überprüfung 2-3](#page-43-0) [Auto HL 1-13](#page-39-1) [AUTO HL EINRICHTEN 4-11](#page-103-0) [Auto HL-Modus 3-37](#page-87-1) [Automatische Audiometrie \(Auto HL\) 1-13](#page-39-2) [Automatischer Hörpegel-Modus 3-37](#page-87-2) Autorisierter europäischer Vertreter 1-e [AUTOSTART AUS 1k 4-7](#page-99-0) [AUTOSTART EIN 1k 4-7](#page-99-1)

# **B**

[Bibliografie 9-1](#page-157-0) [Biologische Überprüfung 5-11](#page-123-0)

#### **C**

[Compliancespitze 1-13,](#page-39-3) [6-4](#page-136-0) [Computerschnittstelle 7-1,](#page-143-0) [7-6](#page-148-0)

## **D**

[daPa 1-6](#page-32-1) [Deka-Pascal \(daPa\) 1-6](#page-32-2) [Den Patienten anweisen 3-18](#page-68-1) [Den Programmmodus verlassen 4-20](#page-112-0) [Die Sonden vorbereiten 3-4](#page-54-0) Drucker und Anzeige 2-4 [Druckgeschichte 1-d](#page-4-0) [Druckspitze 1-13,](#page-39-4) [6-5](#page-137-0)

# **E**

[ECV 3-22](#page-72-0) [Einen dichten Sitz erreichen 3-14](#page-64-0) [Einführen der Kombisonde 3-17](#page-67-0) [Einlegen des Papiers 2-9](#page-49-0) [Eliminierung von Umgebungslärm 5-10](#page-122-0) Entsorgung 1-12 [Erstes Einrichten 2-8](#page-48-0)

#### **F**

[Fehlermeldungen 6-7](#page-139-0) [FREQUENZMODUL 3-32](#page-82-0)

# **G**

[Garantie 1-d](#page-4-1) [Gehörgangsvolumen 1-13](#page-39-5) [Gehörgangsvolumen - 226 Hz Sondenton 6-3](#page-135-0) [Gehörgangsvolumen \(ECV\) 3-22](#page-72-1) [Gehörknöchelchen 1-7](#page-33-0) [Gehörschwelle \(Temporary Threshold Shift -](#page-121-2)  TTS) 5-9 [Gelbe Leuchte 5-4](#page-116-0) [gestrichelter Balken 3-32](#page-82-1) [Glossar 1-13](#page-39-6) [GR 3-22](#page-72-2) [Gradient 1-6,](#page-32-3) [1-8,](#page-34-0) [6-5](#page-137-1) [Gradient \(GR\) 3-22](#page-72-3) [GRUNDLINIE AUS 1k 4-6](#page-98-1) [GRUNDLINIE EIN 1k 4-6](#page-98-2) [Grüne Leuchte 5-4](#page-116-1) [GSI 39 Auto Tymp 1-3](#page-29-0)

## **H**

[Hilfreiche Hinweise 3-13](#page-63-0) [Höhenanpassung 5-7](#page-119-0)

## **I**

[ipsilateral 1-9](#page-35-0) [Ispilateraler akustischer Reflex 1-13](#page-39-7)

## **K**

[Kabelstecker 7-6](#page-148-1) [Kalibrierungsschnellprüfung für 226 Hz](#page-116-2)  Sonde 5-4 [Kalibrierungsschnellprüfung für](#page-117-0)  Kombisonde 5-5 [Katalogliste 1-q](#page-17-0) [Kombisondenanzeigen \(Sondenton von 226](#page-54-1)  Hz und 1000) 3-4 [kontinuierlicher Balken 3-32](#page-82-2) [kontralateral 1-9](#page-35-1) [Kontralateraler akustischer Reflex 1-13](#page-39-8)

## **L**

[Länderspezifisches Zubehör 1-r](#page-18-0) [Lärmerholungszeit 5-9](#page-121-3) [LCD-Bildschirmmeldungen 7-4](#page-146-0)

## **M**

[Manuelle Schwellenwert-Audiometrie 3-37](#page-87-3) [Manueller Modus 3-37](#page-87-4) [MEE 6-5](#page-137-2) [Mitgeliefertes Zubehör 2-3](#page-43-1) [Mittelohrentzündung mit Erguss \(MEE\) 6-5](#page-137-3)

#### **N**

[NG \(nicht getestet\) 6-6](#page-138-2) [NORM NEUGEB.AUS 1k 4-6](#page-98-3) [NORM NEUGEB.EIN 1k 4-6](#page-98-4) [Normale Box 1-13](#page-39-9) [NORMALE BOX ASHA 4-5](#page-97-0) [NORMALE BOX AUS 4-5](#page-97-1) [Nur Reflex dB HL 4-8](#page-100-0)

#### **O**

[Orangefarbene Leuchte 5-4](#page-116-3) [O-Ring 5-15](#page-127-0)

#### **P**

[Papierbereitstellung 5-20](#page-132-0) [Papierlagerung 2-10](#page-50-0) [Patienten-Handschalter \(optionales](#page-69-0)  Zubehör) 3-19 [Pflege der Kopfhörer \(nur Versionen 3 und](#page-131-0)  4) 5-19 [Pflege der Sonde - 226 Hz Sonde 5-14](#page-126-0) [Pflege der Sonde - Kombisondenspitze 5-17](#page-129-0) [Platzierung der Kopfhörer 3-19](#page-69-1) [Platzierung der Ohrstöpsel 3-19](#page-69-2) [Probentestergebnis 6-8](#page-140-0) [Programmierung des Auto HL-](#page-103-1)Verfahrens 4-11 [Programmmodus 4-1,](#page-93-0) [4-3](#page-95-0) [Programmodus Datentransfer 7-5](#page-147-0)

#### **R**

[Reflex beenden 3-30](#page-80-0) [Reflex dB HL plus Kurve 4-8](#page-100-1) [Reflex ja/nein 4-9](#page-101-0) [REFLEXANZEIGE 4-8](#page-100-2) [Reflexformat 3-20](#page-70-0) [Reflextestsequenz 3-20](#page-70-1) [Reinigung der wiederverwendbaren Teile,](#page-125-0)  welche mit dem Patienten in Kontakt waren 5-13 [Reinigung des Geräts 5-12](#page-124-0) [Reinigung des Sondennasenkonus 5-14](#page-126-1) [Reinigungslösung 5-12](#page-124-1) [Reiz 1-9](#page-35-2) [Rück- und Unterseite des Geräts Schilder](#page-45-0)  [und Stecker 2-5,](#page-45-0) [2-6](#page-46-0) [Rückseite des Geräts Schilder und](#page-45-1) 

#### **S**

Stecker 2-5

[Schnittstellenkonfiguration 7-6](#page-148-2) [Schwellenwert-Audiometrie 3-37](#page-87-5) [Screening der akustischen](#page-36-0)  Reflexuntersuchung 1-10 [Screening des akustischen Reflexes 1-9](#page-35-3) [Screening-Audiometrie 1-11,](#page-37-0) [1-13,](#page-39-10) [3-36](#page-86-0) [Seiten aus dem Speicher übertragen 7-3](#page-145-0) [Seröse Mittelohrentzündung 1-8](#page-34-1) [Sicherheitshinweise 1-b](#page-2-0)

[SONDEN Hz 4-5](#page-97-2) [Sondenanzeigen 3-3](#page-53-0) [Sondendraht 5-16](#page-128-0) [Sondenspitze 3-17](#page-67-1) [Sondenton 1-13](#page-39-11) [Speicher löschen 3-41](#page-91-0) [Spezielle Meldungen 6-7](#page-139-1) [Spitze 3-17](#page-67-2) [Stecker 2-5](#page-45-2) [Steigbügelmuskeln 1-9](#page-35-4) [Steuerelemente und Anzeigen 3-6](#page-56-1) [Steuerelemente und Anzeigen im](#page-56-2)  Bedienfeld 3-6

#### **T**

[Technische Daten 8-1](#page-149-0) [Temporäre Programmierung von](#page-76-0)  ipsilateralen akustischen Reflextestfrequenzen 3-26 [Testergebnisse drucken 3-42](#page-92-0) [Tests im Speicher 3-41](#page-91-1) [TTS 5-9](#page-121-4) [TYMP OPTIONEN 4-5](#page-97-3) [Tymp Überprüfungen vor dem Test 5-3](#page-115-0) [Tympanogramm 1-13](#page-39-12) [Tympanometrie und Gradient 1-6](#page-32-4) [Tympanometrie/Reflex beenden 3-30](#page-80-1) [Tympanometrie/Reflextestsequenz 3-20](#page-70-0) [Tympanometrieuntersuchungsinformation 3-13](#page-63-1)

#### **U**

[Überprüfung 2-3](#page-43-2) [Übertragung während des ordnungsgemäßen](#page-145-1)  Betriebs 7-3 [Umgebungslärm 5-10](#page-122-1) [Unterseite 2-6](#page-46-0) [Unterseite des Geräts Schilder 2-6](#page-46-1) [Upgrade 1-s](#page-19-0) [Upgrade-Kits 1-s](#page-19-0)

#### **V**

[Verantwortung des Kunden 1-4](#page-30-0) [Verfahren für den Automatischen](#page-89-0)  Hörpegel 3-39 [Vorsichtshinweise 1-a](#page-1-0)

#### **W**

[Warnungen 1-a](#page-1-1) [Wartung 5-12](#page-124-2) WEEE - In Europa 1-12 Wiederverwertung / Entsorgung 1-12 [Wiederzusammenbau der Sonde 5-16](#page-128-1)

#### **Y**

[ympanometrie 1-13](#page-39-13)

#### **Z**

Zusammenfassung der [Sicherheitsbestimmungen 1-a](#page-1-2)